# <span id="page-0-2"></span>**FW 3.46.0 LTP-X CLI**

**LTP-8X, LTP-4X optical line terminals**

**LTP-X CLI, version 4.3 (02.11.2022)**

#### **Firmware version 3.46.0**

- 1 [Configuring the device via CLI \(Command Line Interface\)](#page-0-0)
	- 1.1 [CLI commands list. Global mode](#page-0-1)
	- 1.2 [Configuration mode](#page-18-0)
		- 1.2.1 [Configuration of system parameters](#page-19-0)
		- 1.2.2 [Network switch configuration](#page-29-0)
			- 1.2.2.1 [Switch terminal configuration mode](#page-35-0)
			- 1.2.2.2 [Switch interface configuration mode](#page-38-0)
			- 1.2.2.3 [Configuration mode for the interface of the aggregation group](#page-41-0)
			- 1.2.2.4 [VLAN/VLAN group configuration mode](#page-42-0)
			- 1.2.2.5 [Isolation group configuration mode](#page-46-0)
			- 1.2.2.6 [Ip access-list extended configuration mode](#page-46-1)
			- 1.2.2.7 [Class-map configuration mode](#page-47-0)
			- 1.2.2.8 [Policy-map configuration mode](#page-47-1)
			- 1.2.2.9 [Erps configuration mode](#page-47-2)
		- 1.2.3 [GPON configuration](#page-48-0)
			- 1.2.3.1 [ONT configuration is in progress](#page-48-1)
			- 1.2.3.2 [ONT profiles configuration](#page-50-0)
			- 1.2.3.3 [GPON interface configuration](#page-56-0)
			- 1.2.3.4 [GPON and OLT parameters configuration](#page-59-0)
			- 1.2.3.5 [OLT profiles configuration](#page-60-0)
			- 1.2.3.6 [ONT template configuration](#page-66-0)

#### • 2 [The list of changes](#page-67-0)

#### **Notes and warnings**

Notes contain important information, tips or recommendations on device operation and setup. Δ

Warnings are used to inform the user about situations that may cause harm to a software and hardware complex, lead to malfunction or data ⊕ loss.

# <span id="page-0-0"></span>Configuring the device via CLI (Command Line Interface)

This chapter contains the commands that are used to manage the device via the command line interface.

Command Line Interface (CLI) allows to perform the device management and monitor its operation and status. You will require the PC application supporting Telnet or SSH protocol operation or direct connection via the console port (e.g. HyperTerminal).

The methods of connection are described in the chapter "Connecting to the CLI" of the LTP-X User Manual.

To simplify the use of the command line, the interface supports automatic command completion. This function is activated when the command is incomplete and the <Tab> character is entered.

Another function that helps to use the command line — context help. At any stage of entering a command, you can get a prompt about the following command elements by entering <?> character.

For the convenience of managing the device via a command line, the **do** command is used, which allows you to execute global level commands (Top view) when you are at other levels of the command interface.

# <span id="page-0-1"></span>CLI commands list. Global mode

The command system of the LTP-8X command line interface is divided into view sections.

Figure 1 shows the main sections as well as the transition between them.

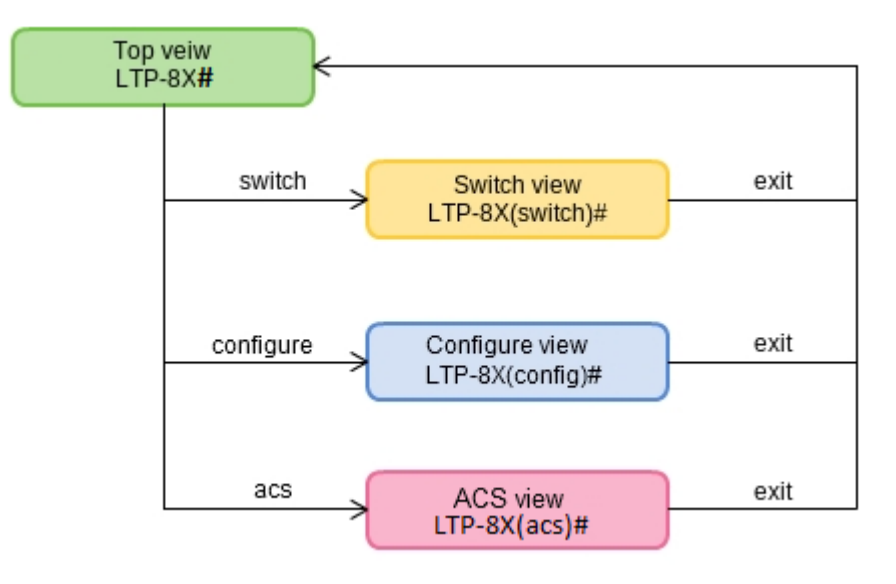

Figure 1 — CLI main sections

The **Top view** includes general commands, which refer to the device in general. E.g. view terminal parameters, firmware update, reboot, etc. The **Switch c onfigure view** is a group of switch-related commands: VLAN, GE interfaces, LACP, etc. The **Configure view** is a list of terminal configuration commands. E.g. user management, services configuration, GPON interface and ONT configuration, profile configuration, etc. The **ACS view** contains commands for operation with the built-in Device Autoconfiguration Server (ACS).

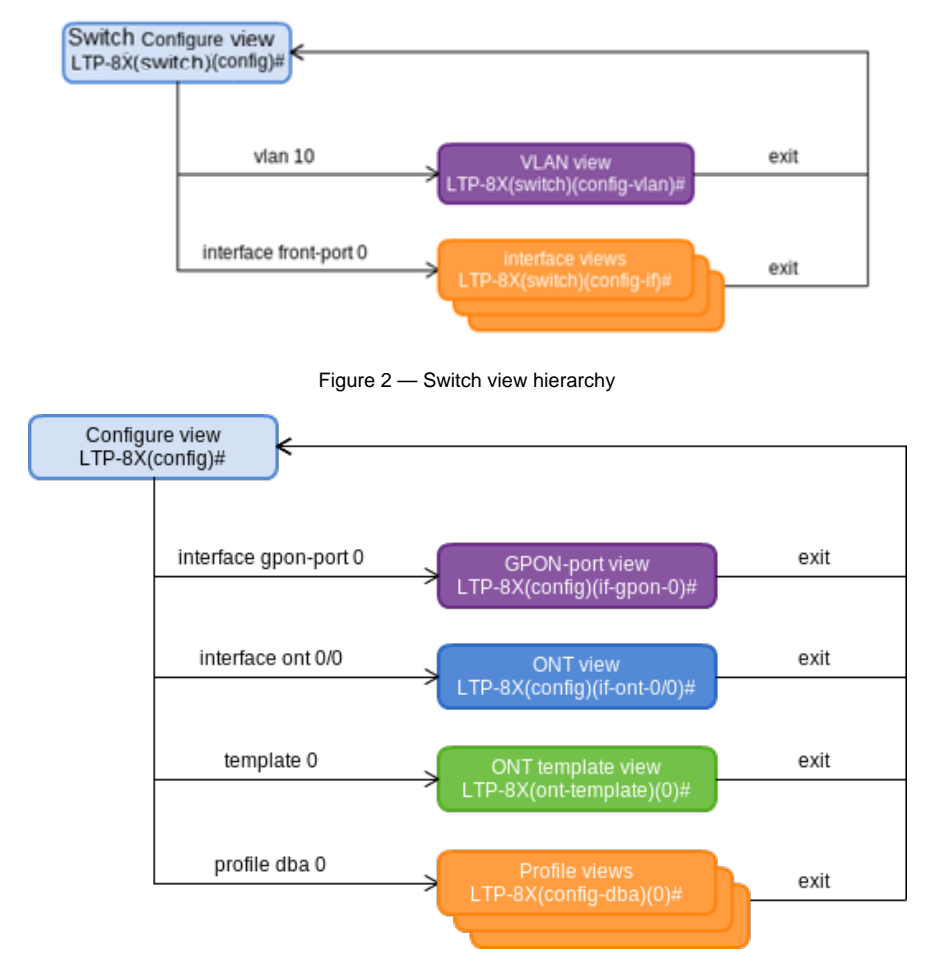

Figure 3 — Configure view hierarchy

Figure 3 shows the Configure view, which consists of four parts. The **GPON-port view** is used to configure GPON interfaces. The **ONT view** is used to configure the ONT. ONT configuration templates are modified in the **ONT template view**. The profile part of the terminal configuration is configured in the **P rofile view**.

Table 1 shows the complete list of commands in the main **Top view** mode in alphabetical order.

A typical command structure is the body of the command and the following set of arguments listed in Table 1 in the **Parameter** column in the order in which they are entered. If the arguments are distributed in the command body, their position is indicated in the **Command column.** An empty field in the **Pa rameter** column in the table means that the command does not contain arguments.

Arguments in the **Parameter** column, enclosed in corner brackets <>, are mandatory, without specifying them the command is considered incomplete and will not be accepted for execution. The arguments in the **Command** column, enclosed in square brackets [], are optional, the command can be accepted for execution without specifying them.

Possible values for the command arguments and explanations for their input are listed in the **Value column.** The **Action** column contains a description of the command.

#### Table 1 — List of commands in the main mode of the **Top view**

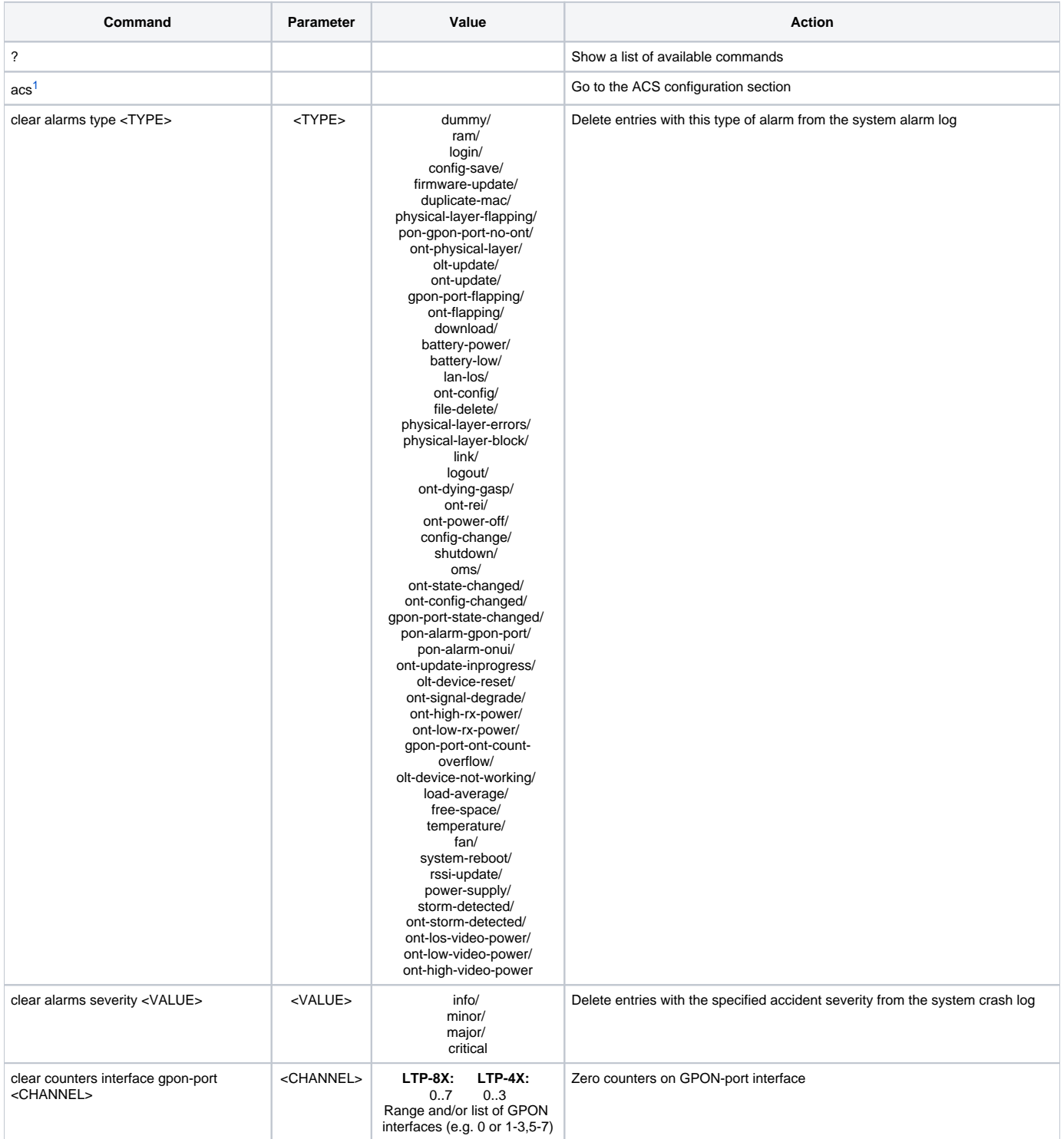

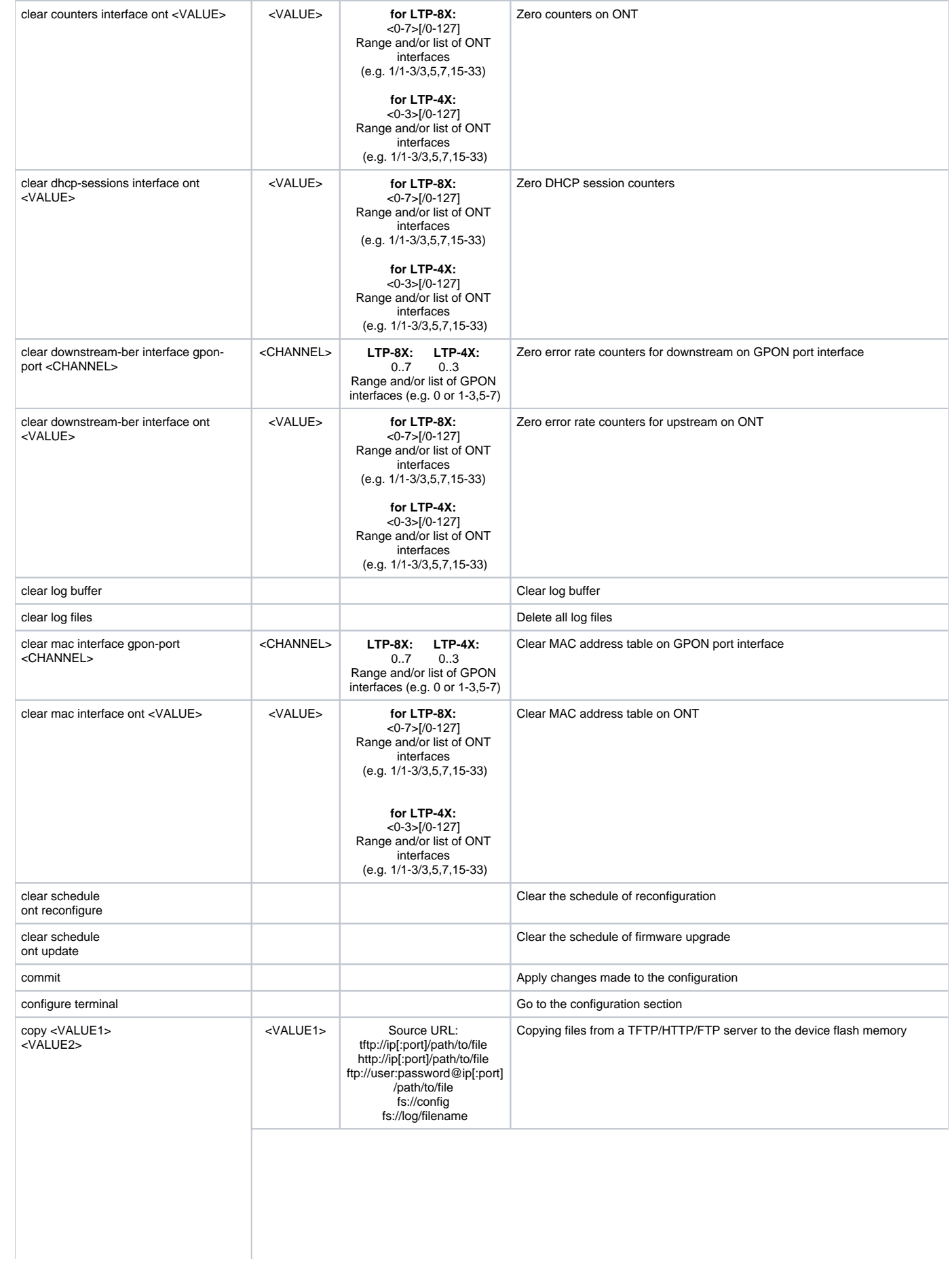

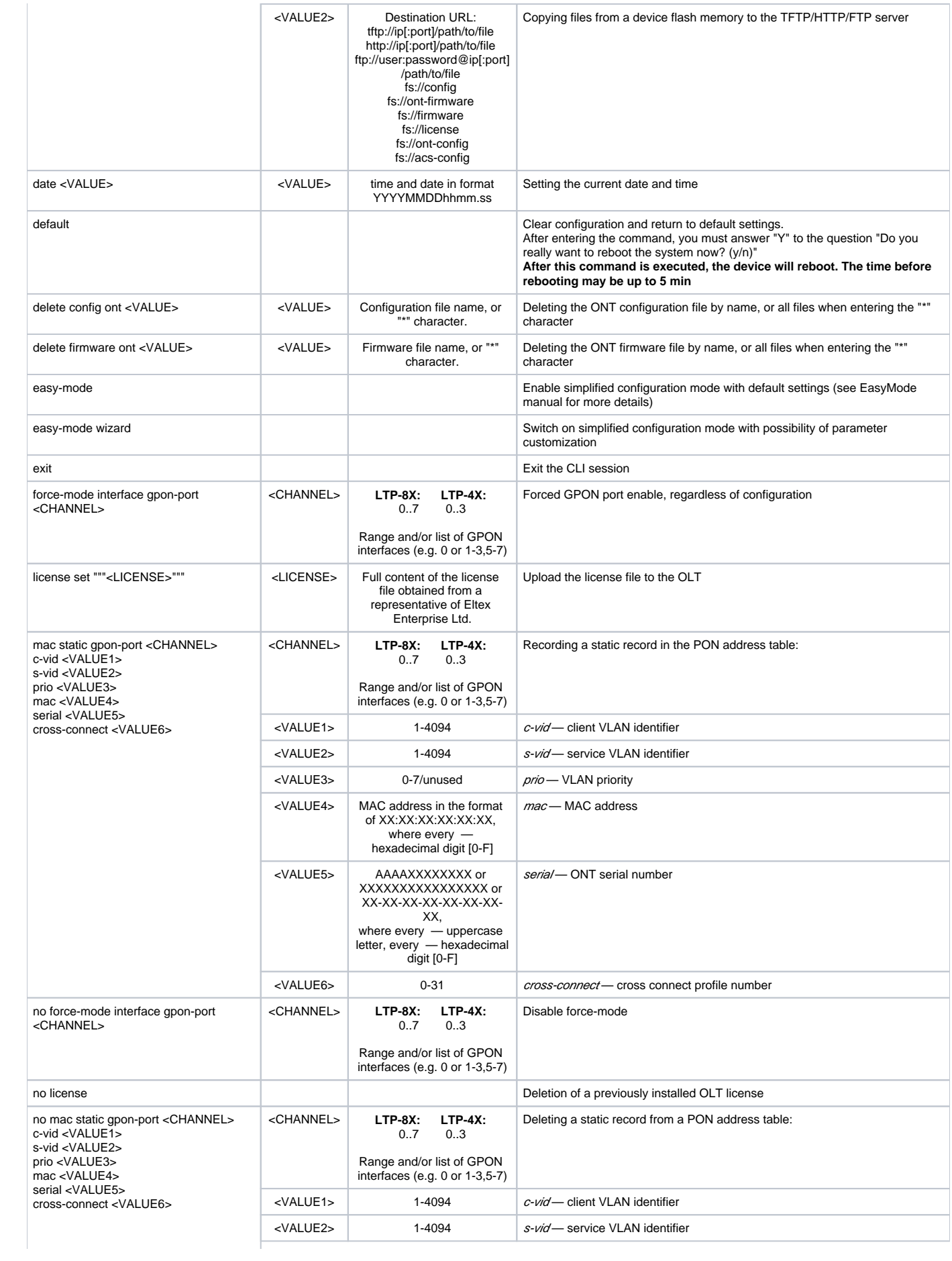

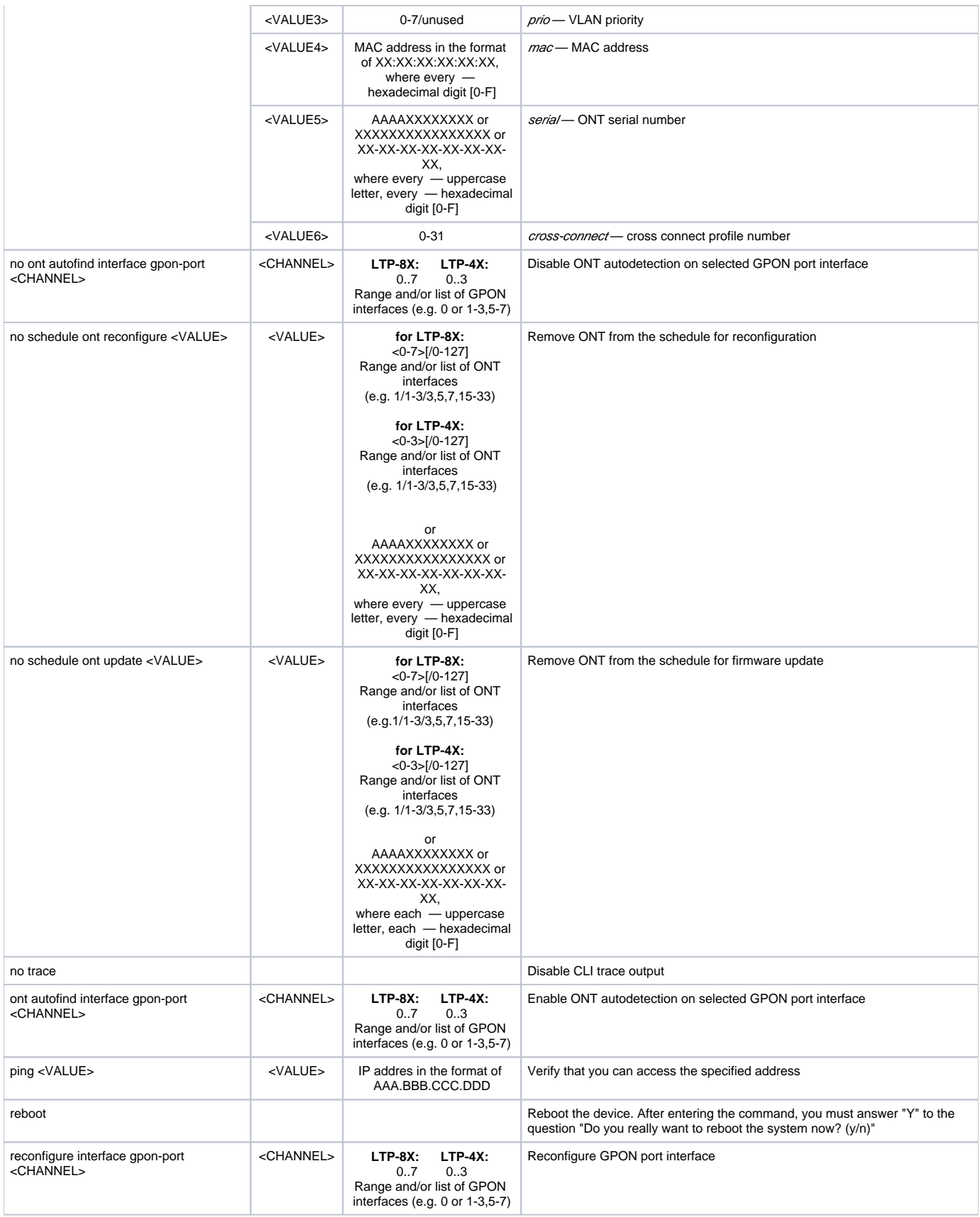

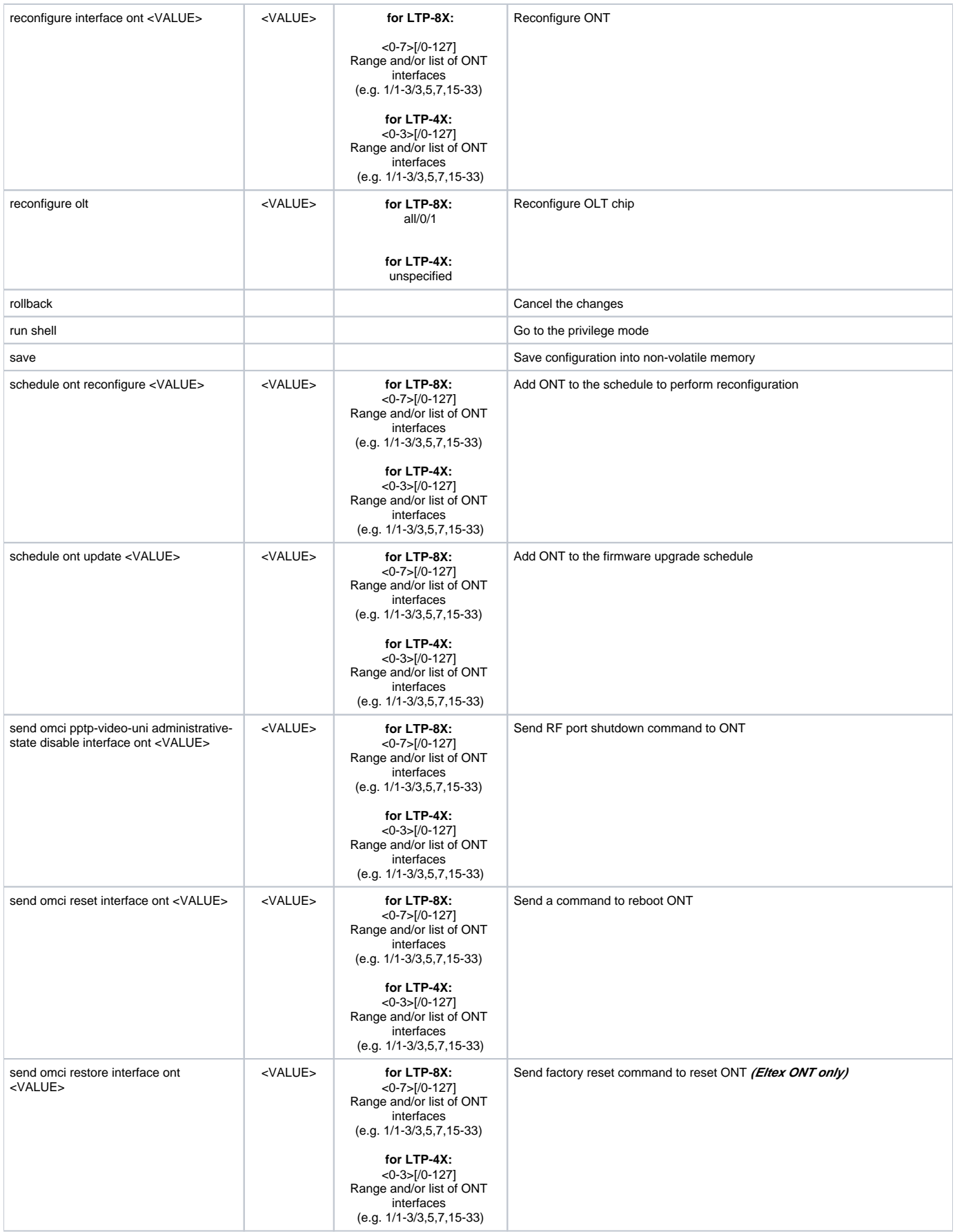

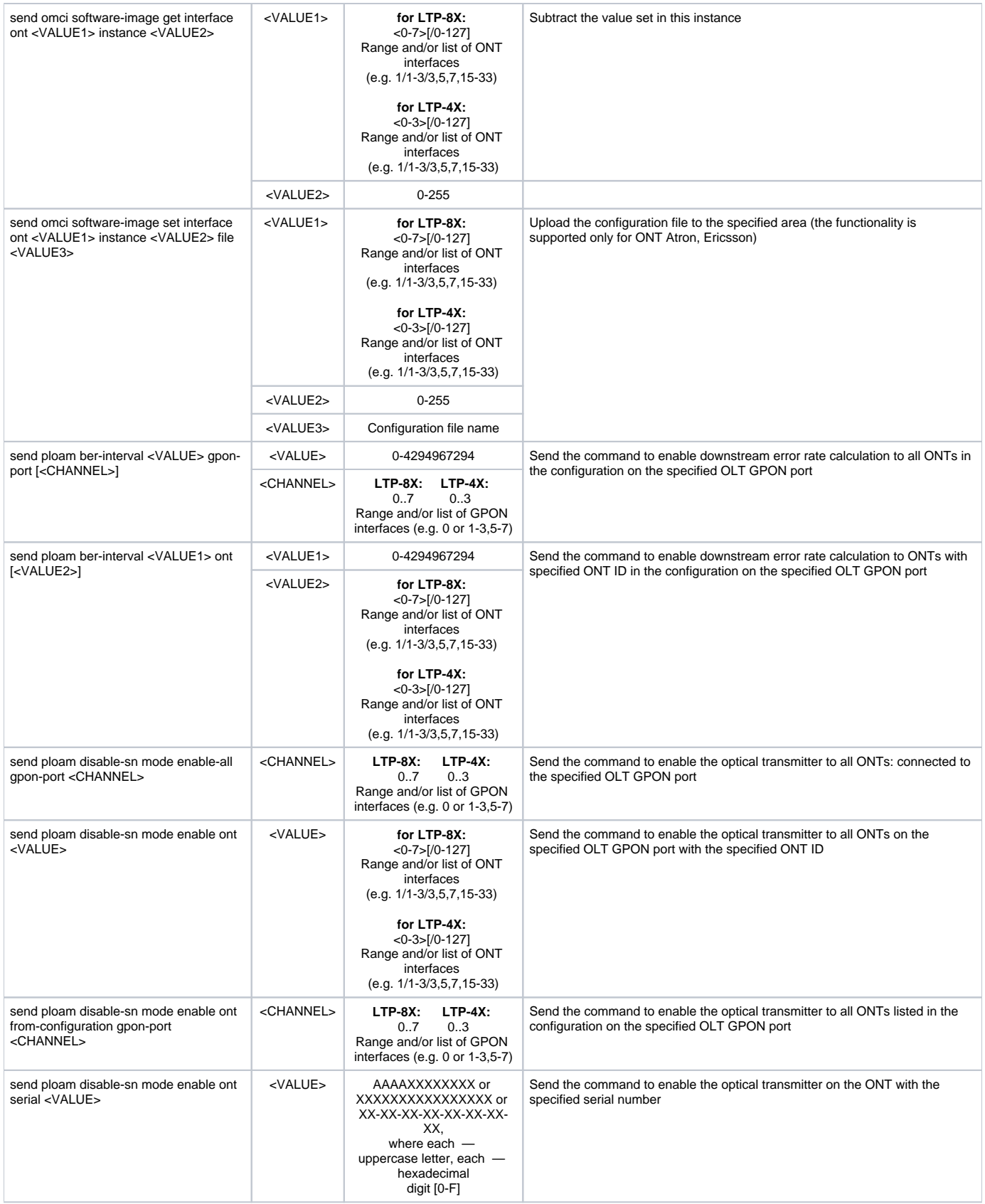

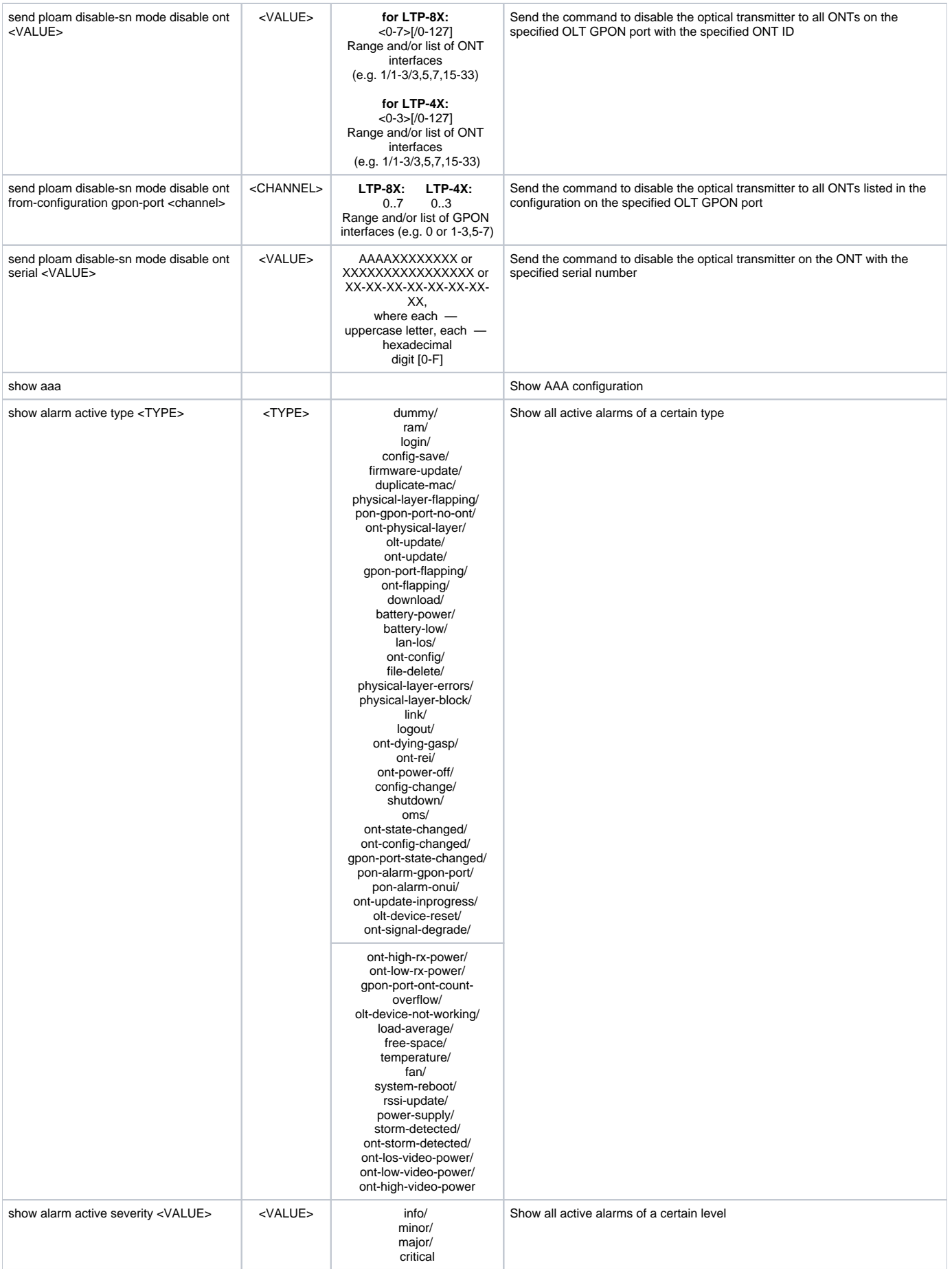

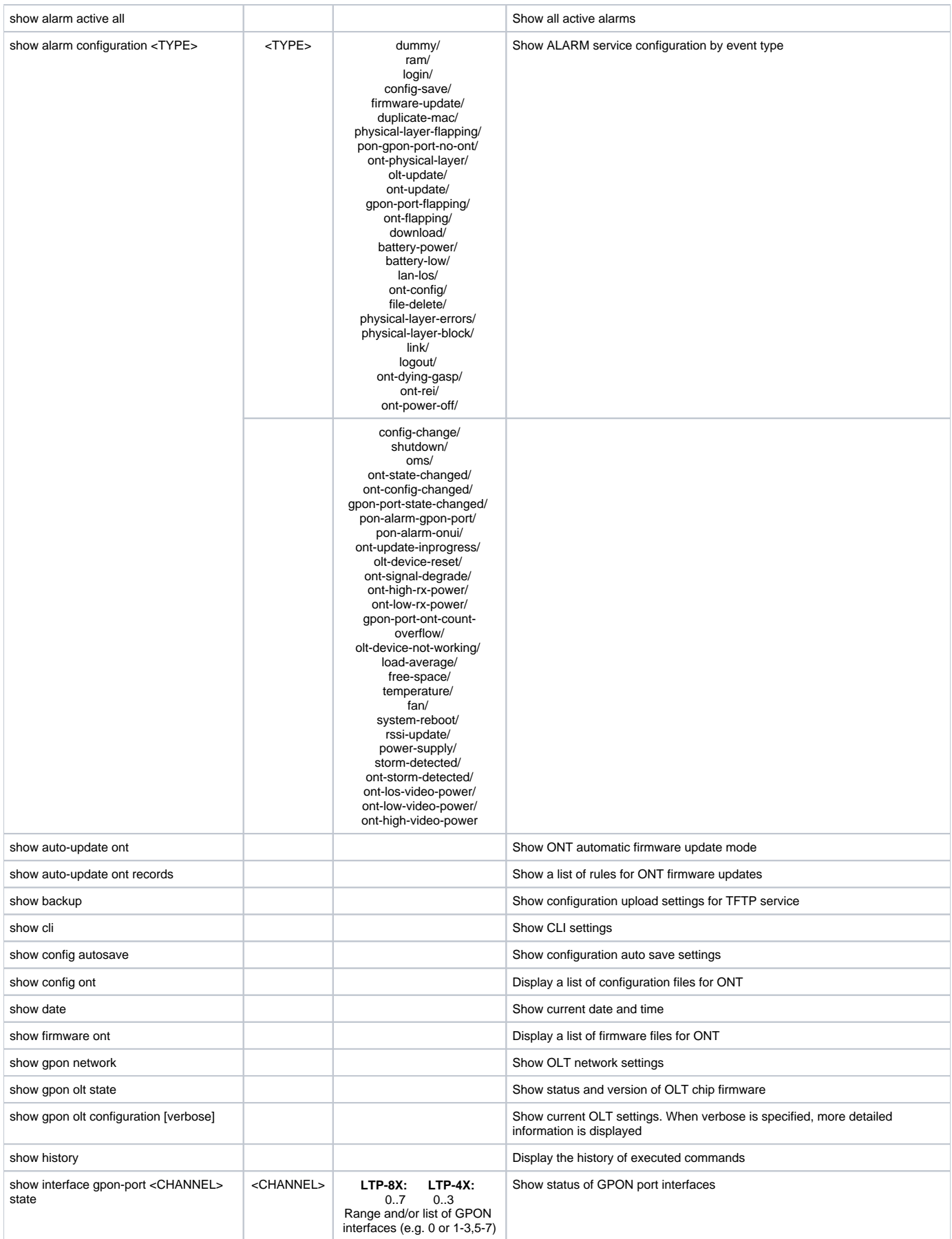

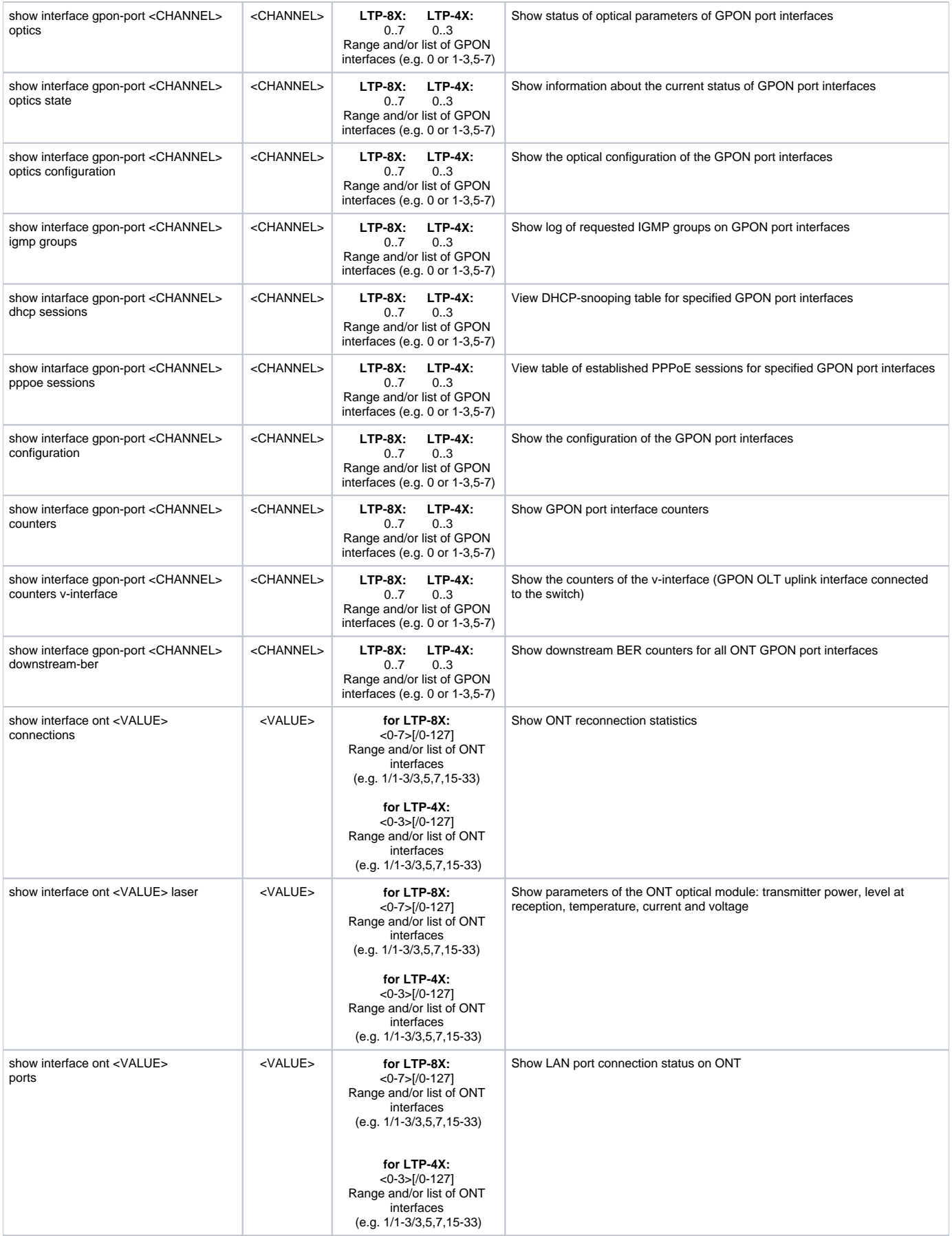

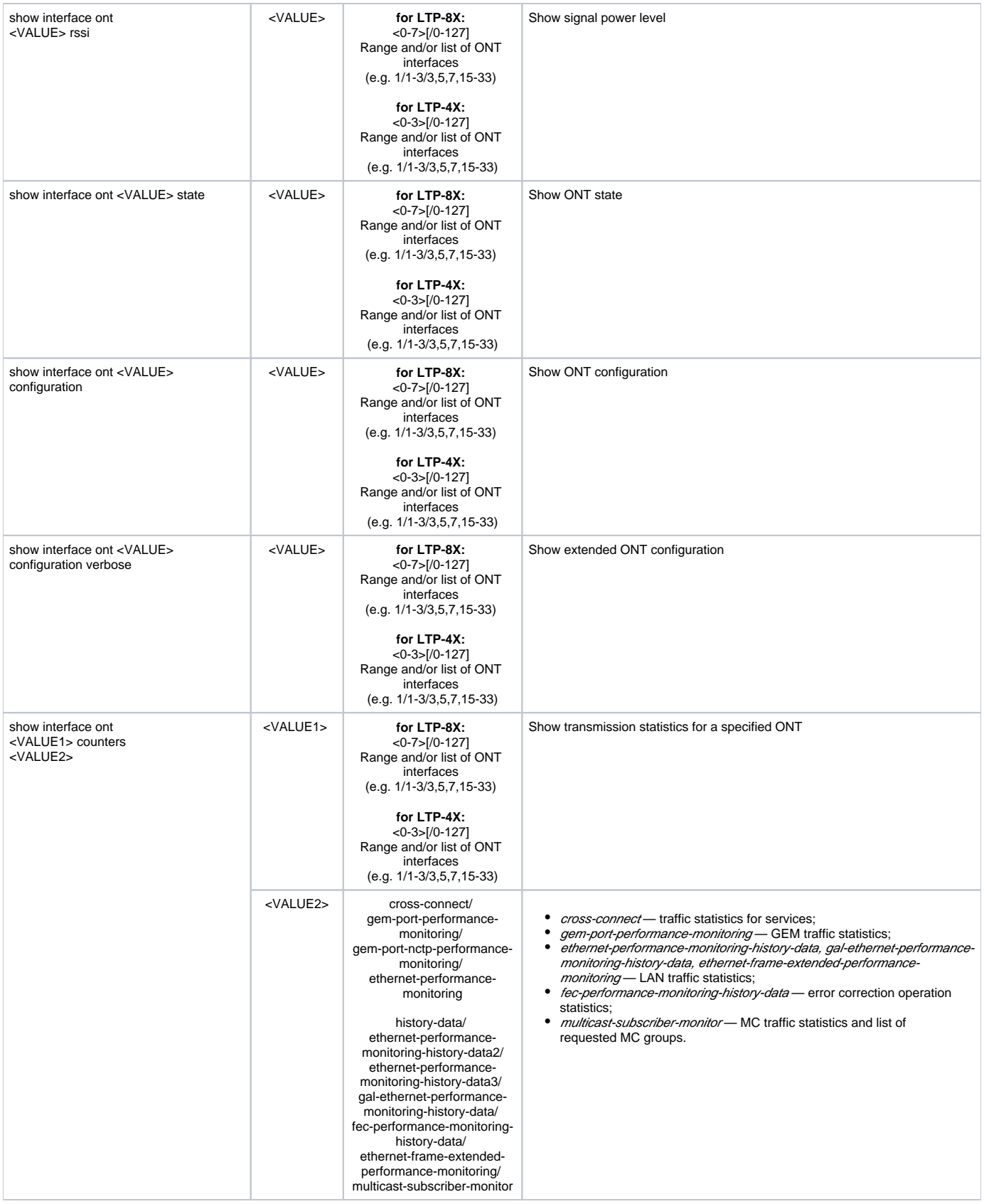

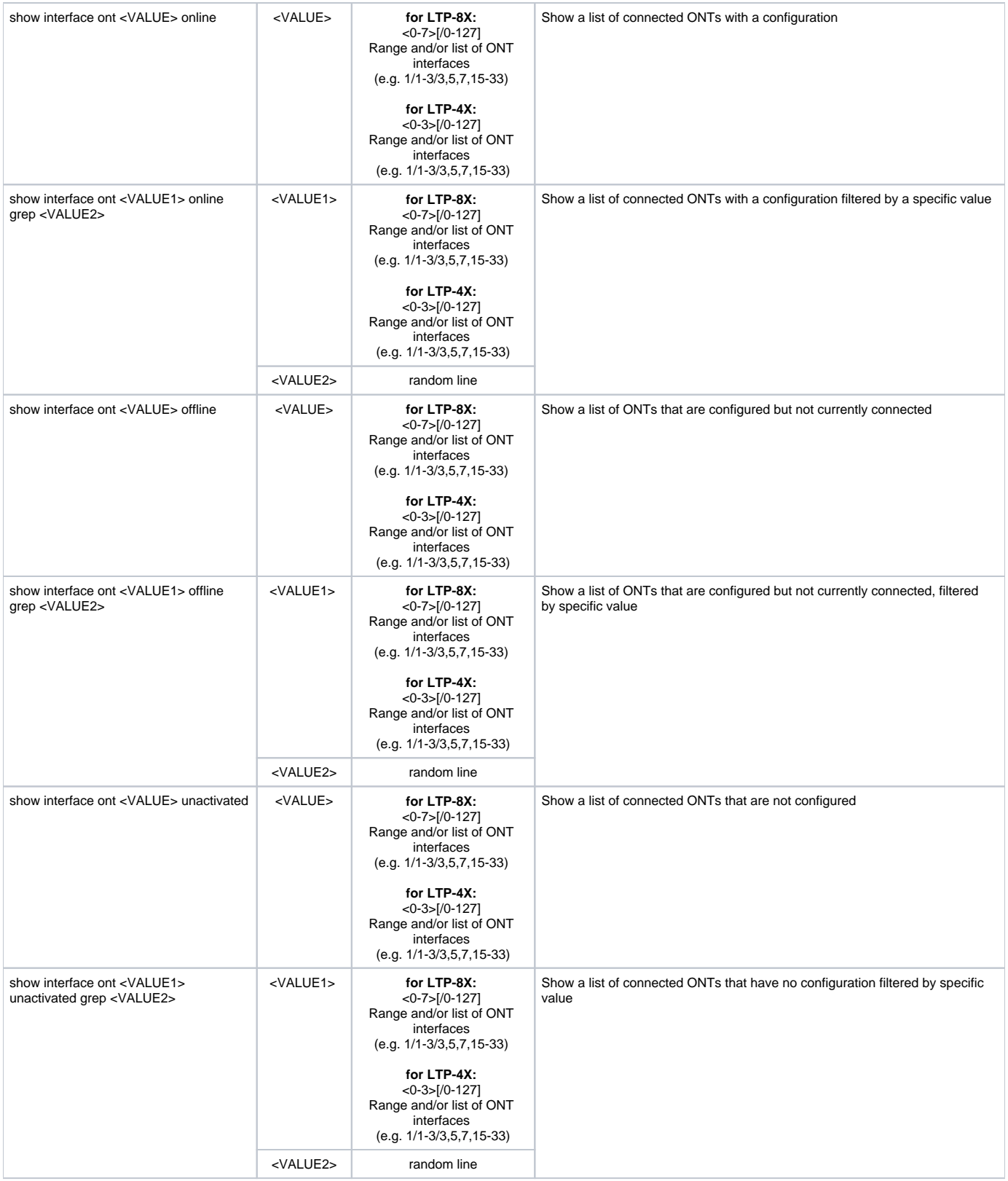

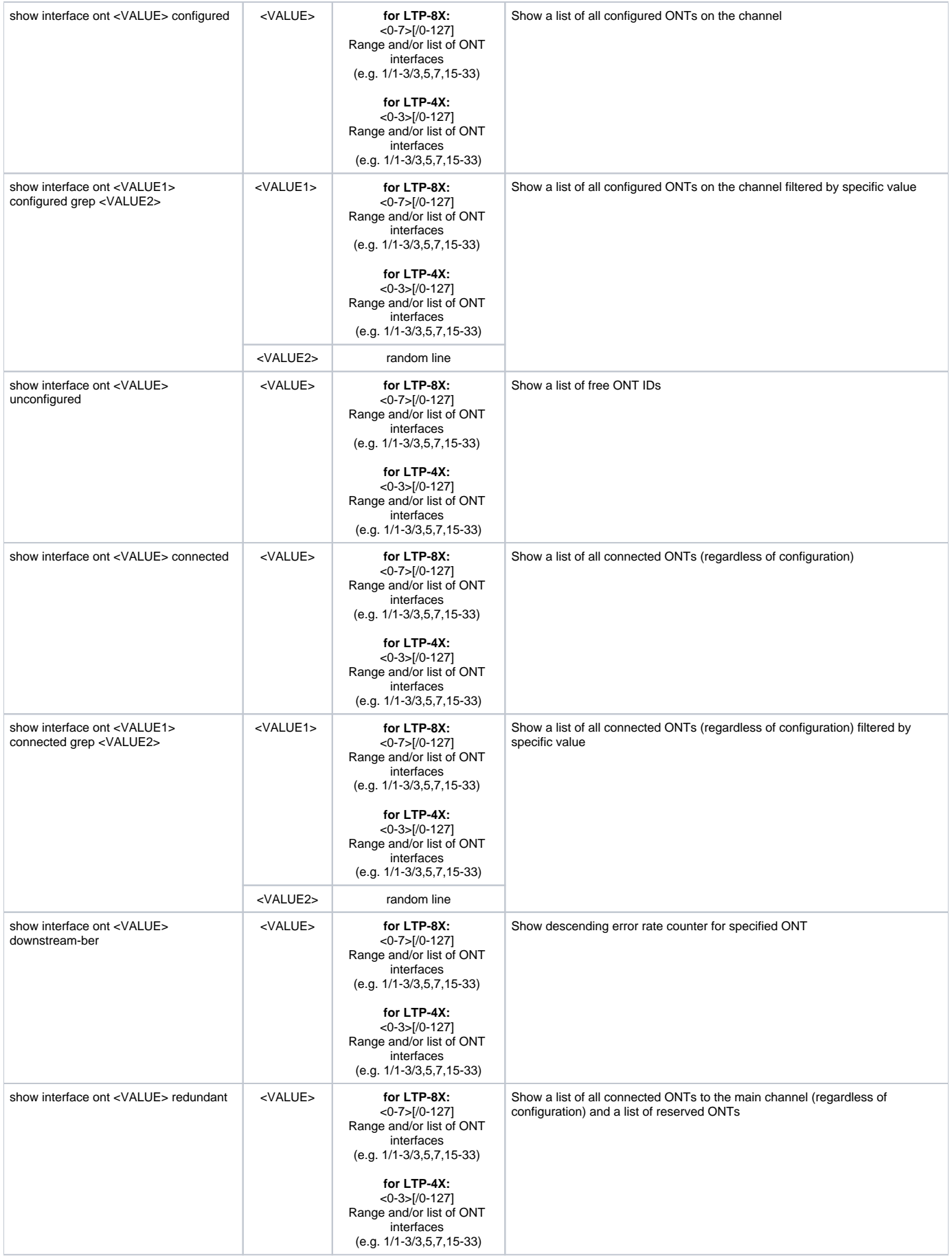

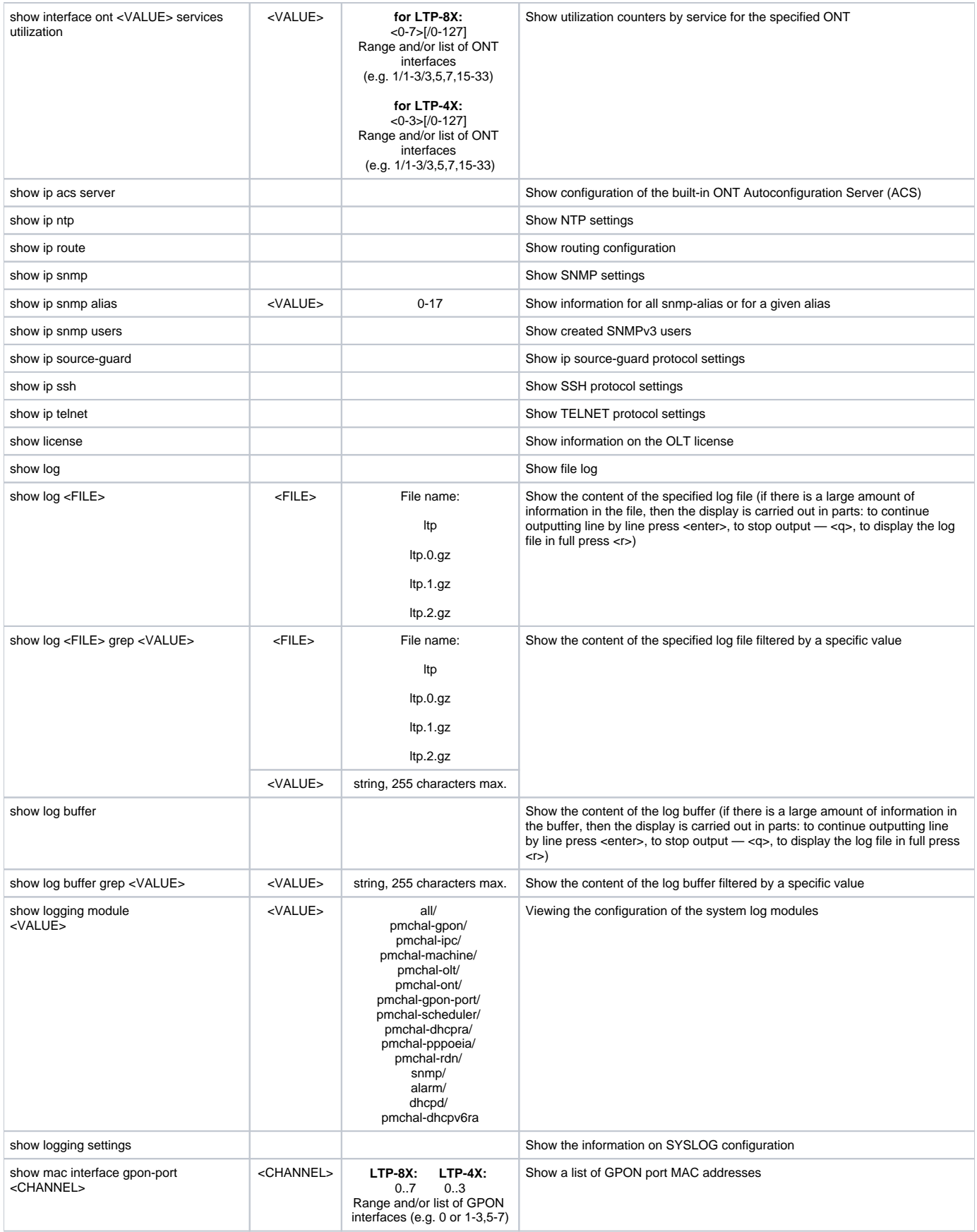

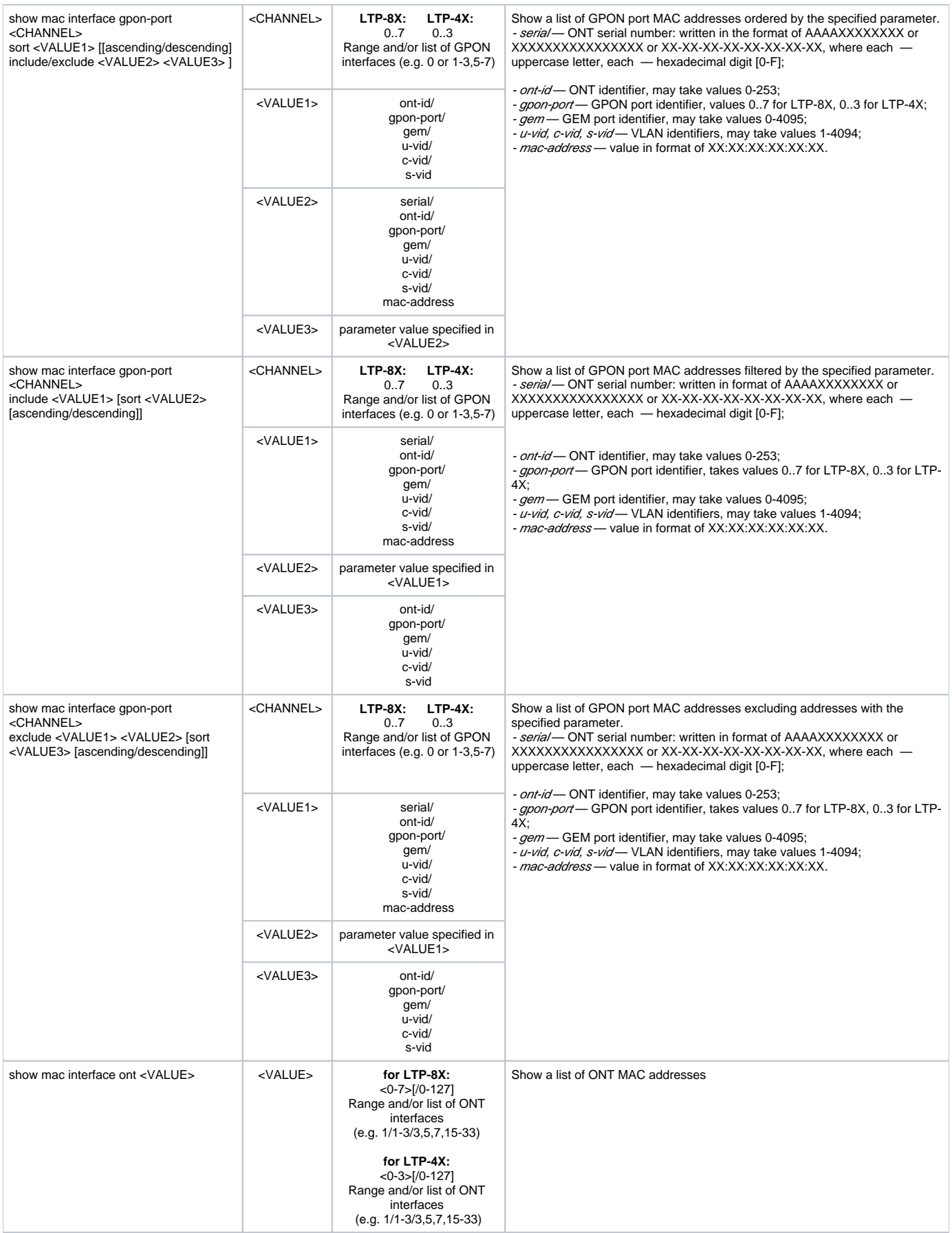

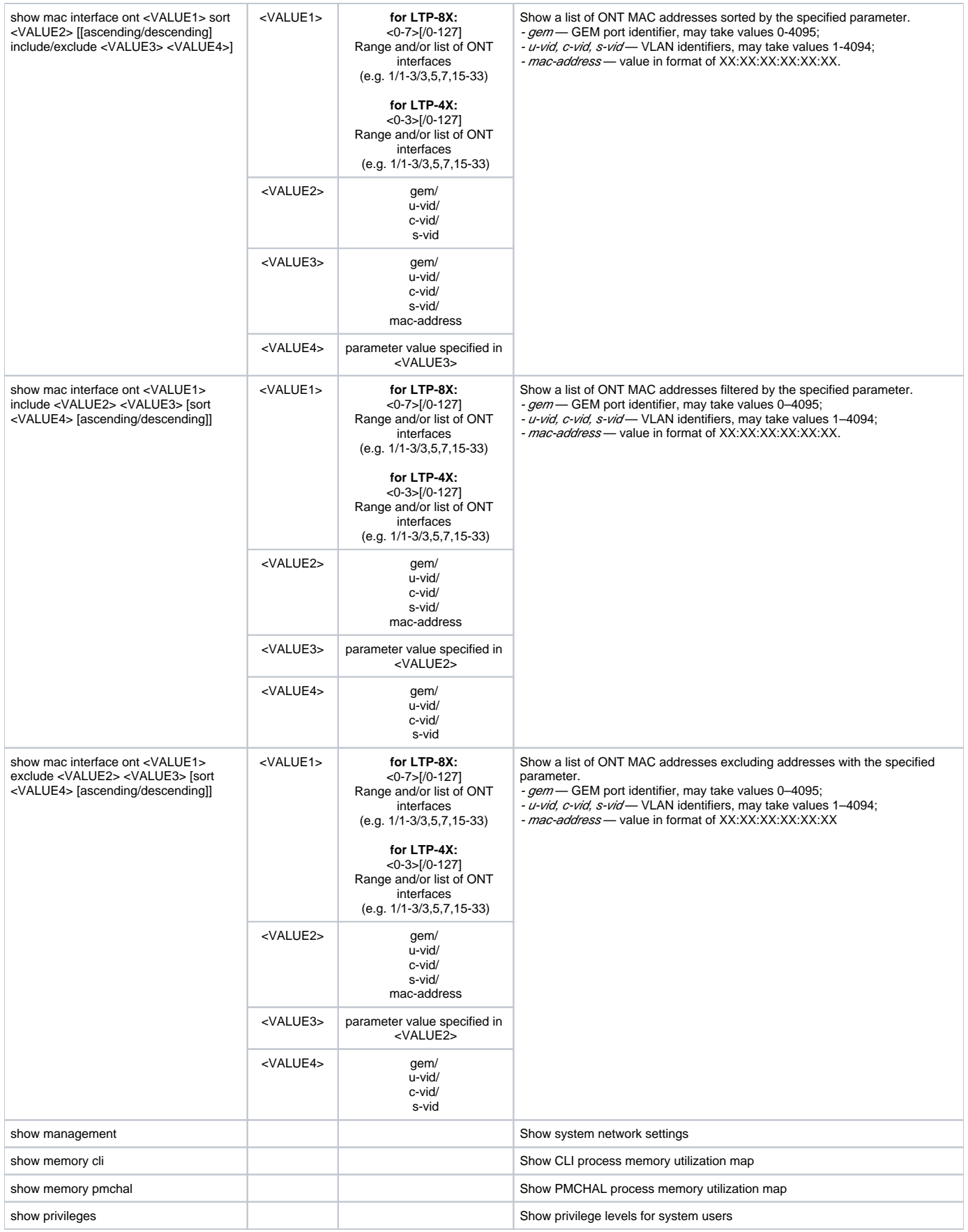

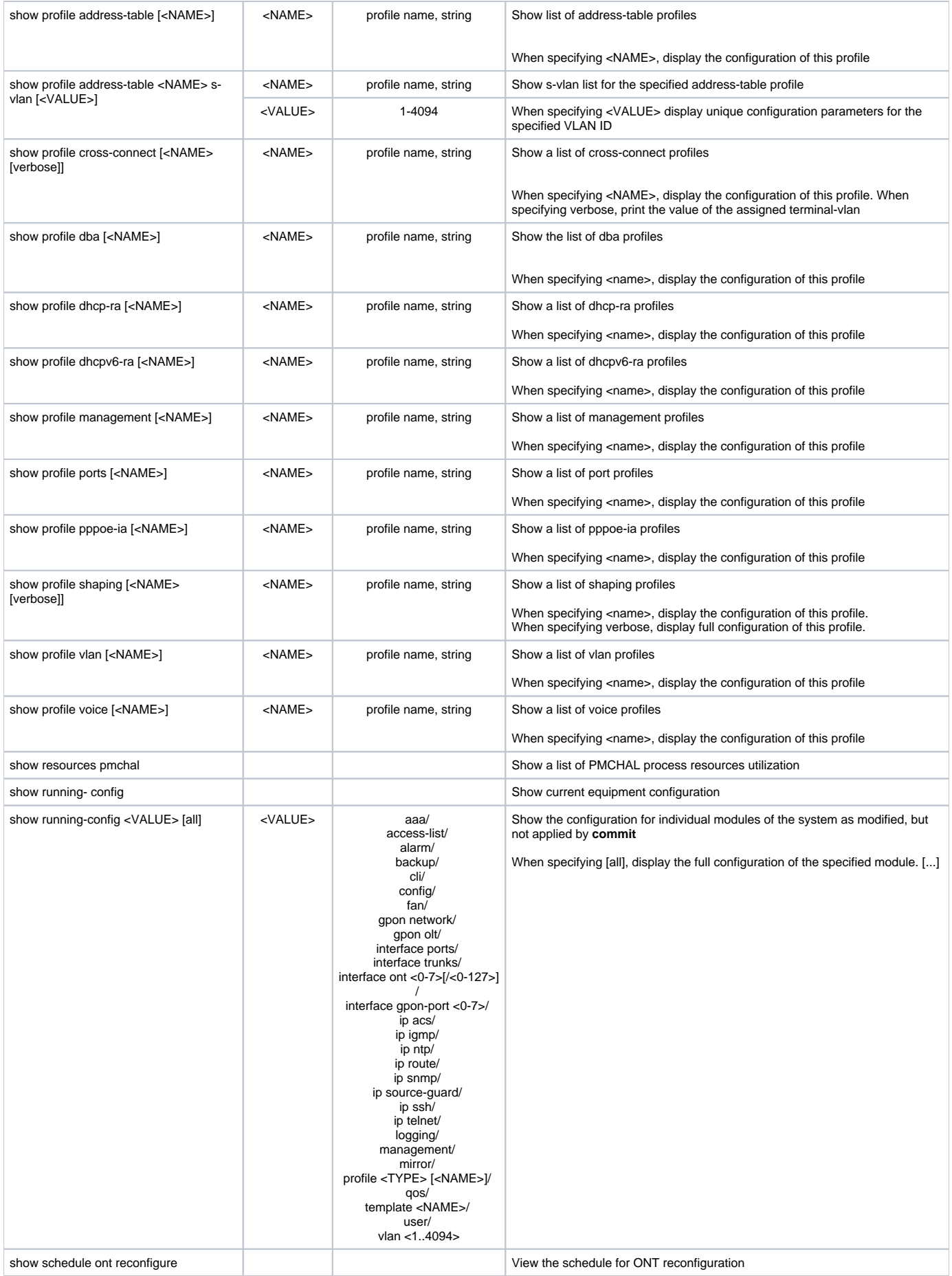

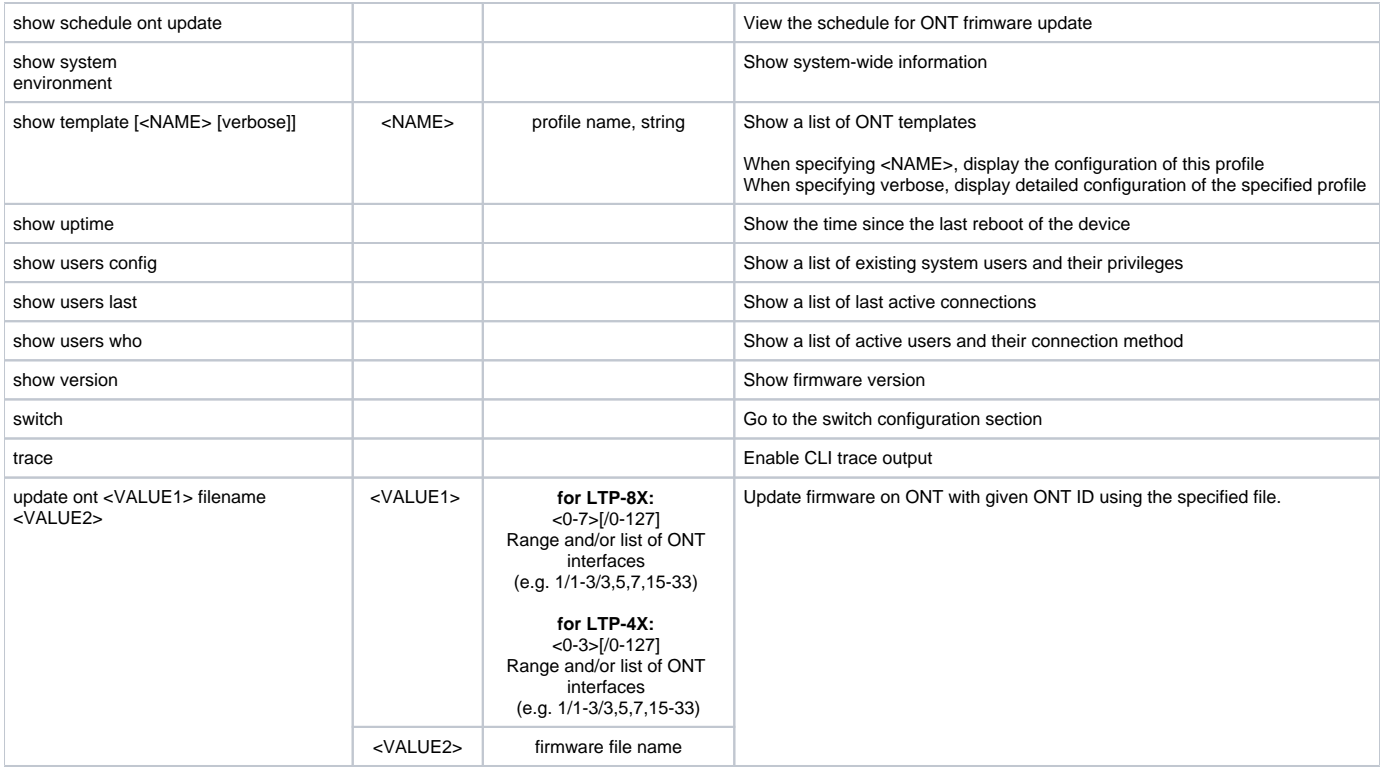

<sup>1</sup> The ACS server configuration description is given in the LTP-X User Manual, the functionality is implemented for LTP-4(8)X rev.B, LTP-4(8)X rev.C, LTP-4(8)X rev.D devices

# <span id="page-18-0"></span>Configuration mode

The terminal configuration can be conventionally divided into 3 parts. Figure 4 shows the configuration structure.

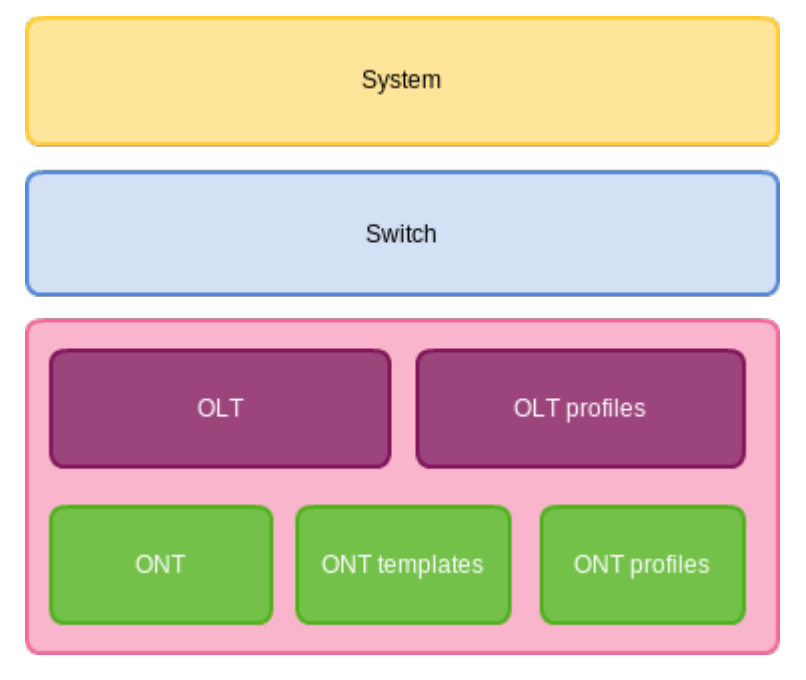

Figure 4 — The structure of terminal configuration

**System** is a general system part. This group includes such settings as: network, service settings, user table, etc. **Switch** represents a switch configuration. This group includes configuration parameters for Ethernet interfaces of the front panel, as well as VLAN settings. **GPON** contains 5 subparts:

- OLT GPON OLT and GPON interface settings;
- OLT profiles OLT profile part consists of address table profiles, VLAN profiles, DHCP RA and PPPoE IA profiles;
- ONT ONT configuration base:
	- ONT templates ONT templates;
	- ONT profiles ONT profiles.

# <span id="page-19-0"></span>**Configuration of system parameters**

To proceed to configuring the system parameters, execute the **configure terminal** command from the main **Top view** section.

LTP-8X# configure terminal LTP-8X(config)#

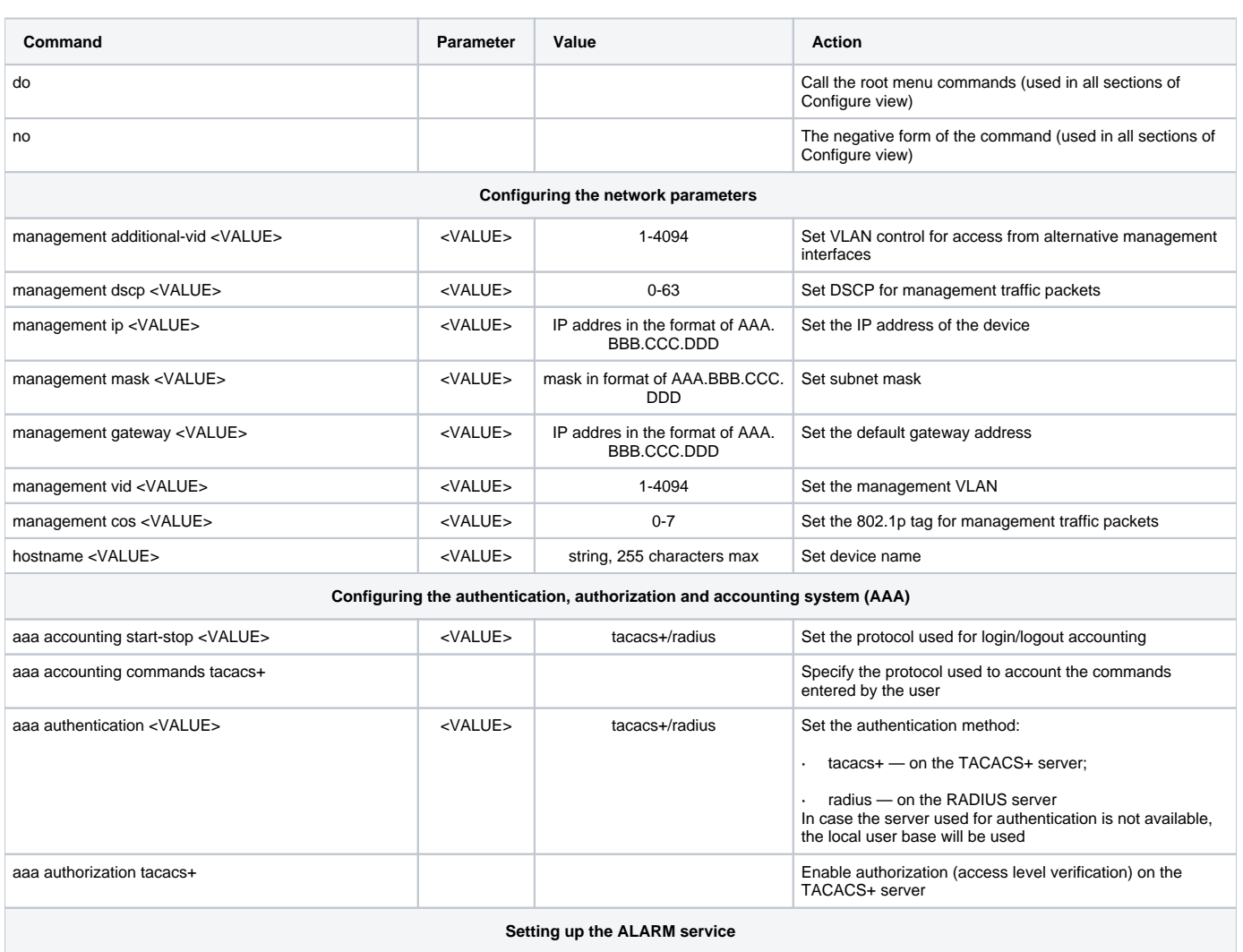

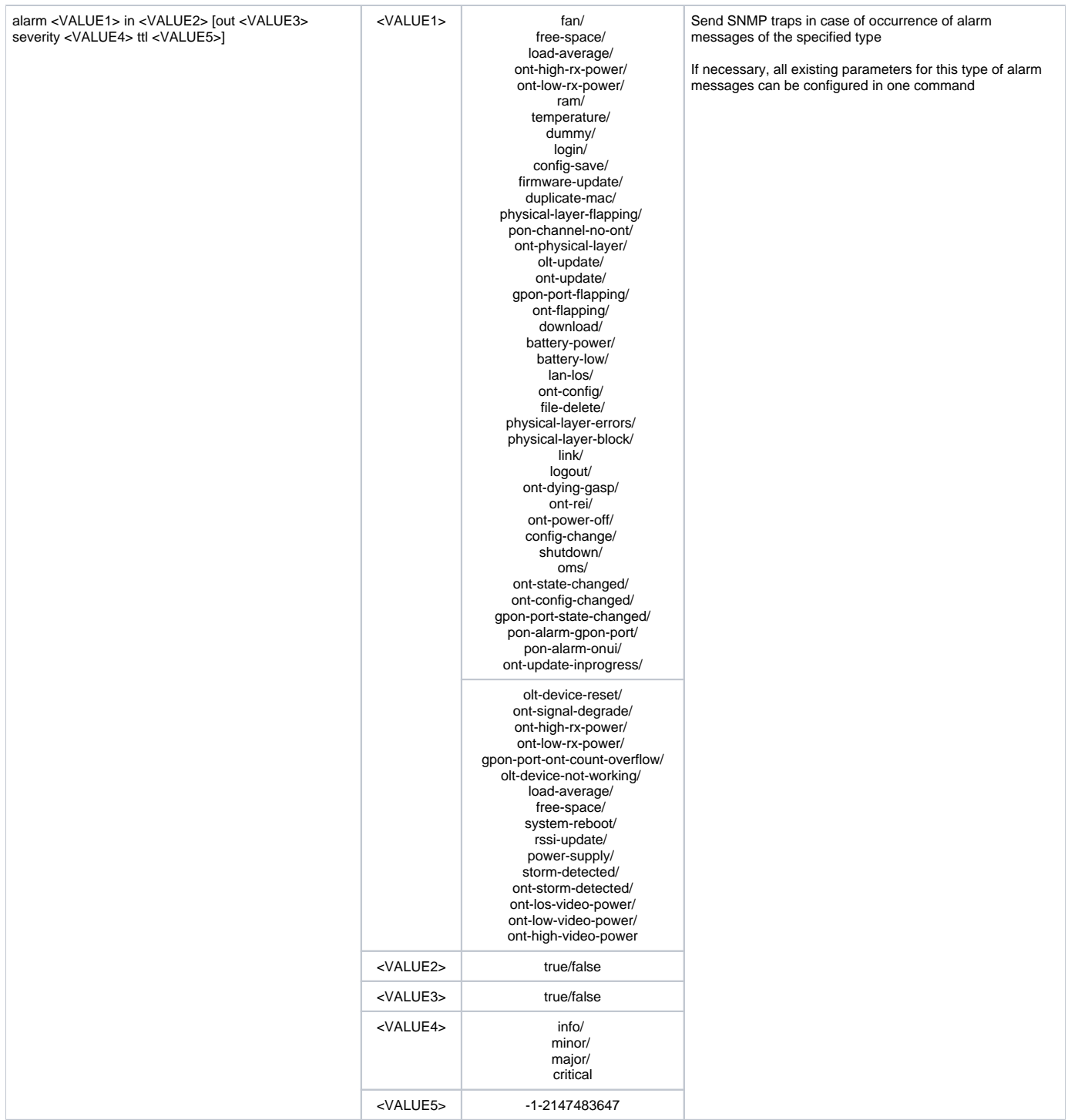

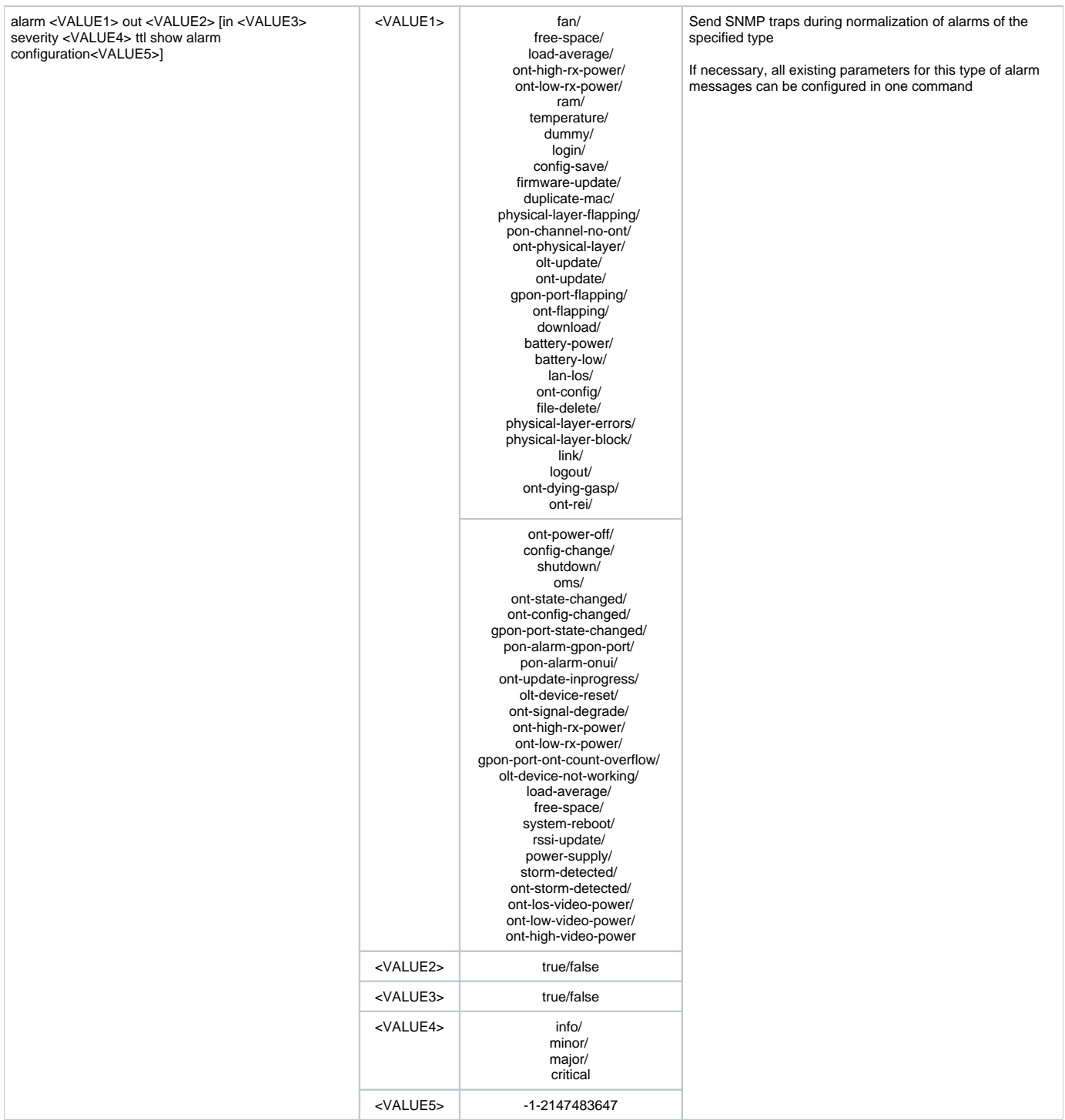

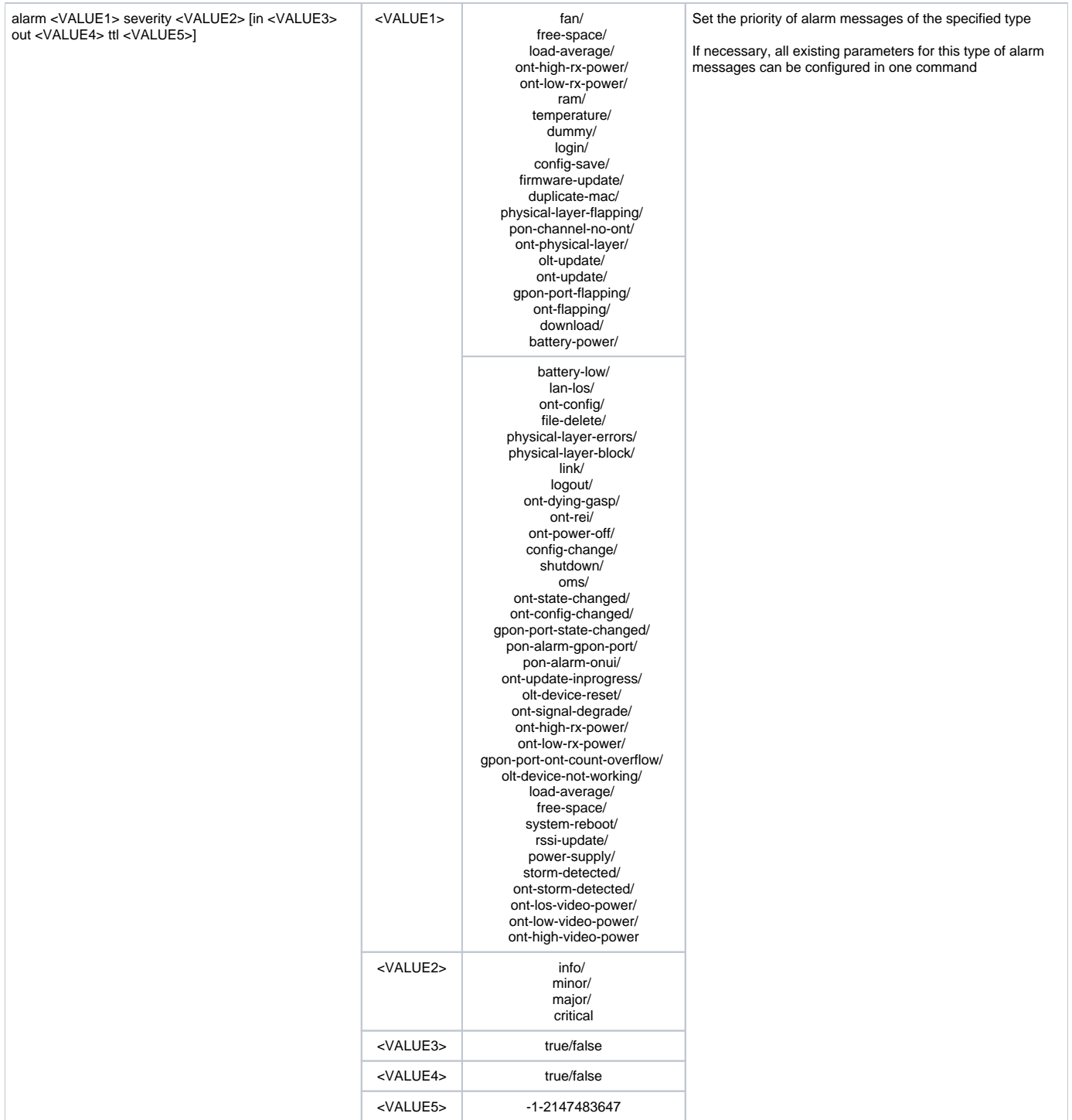

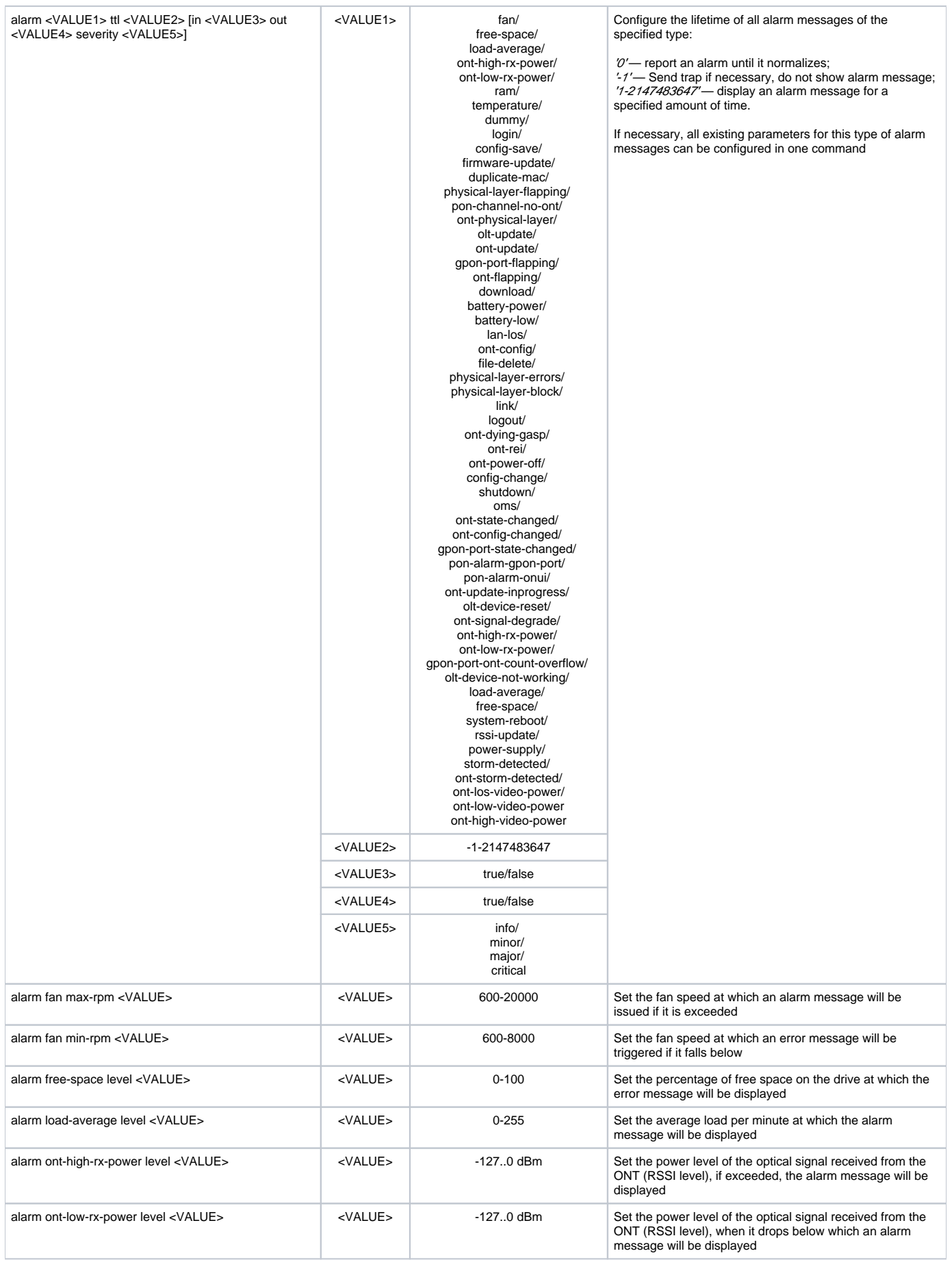

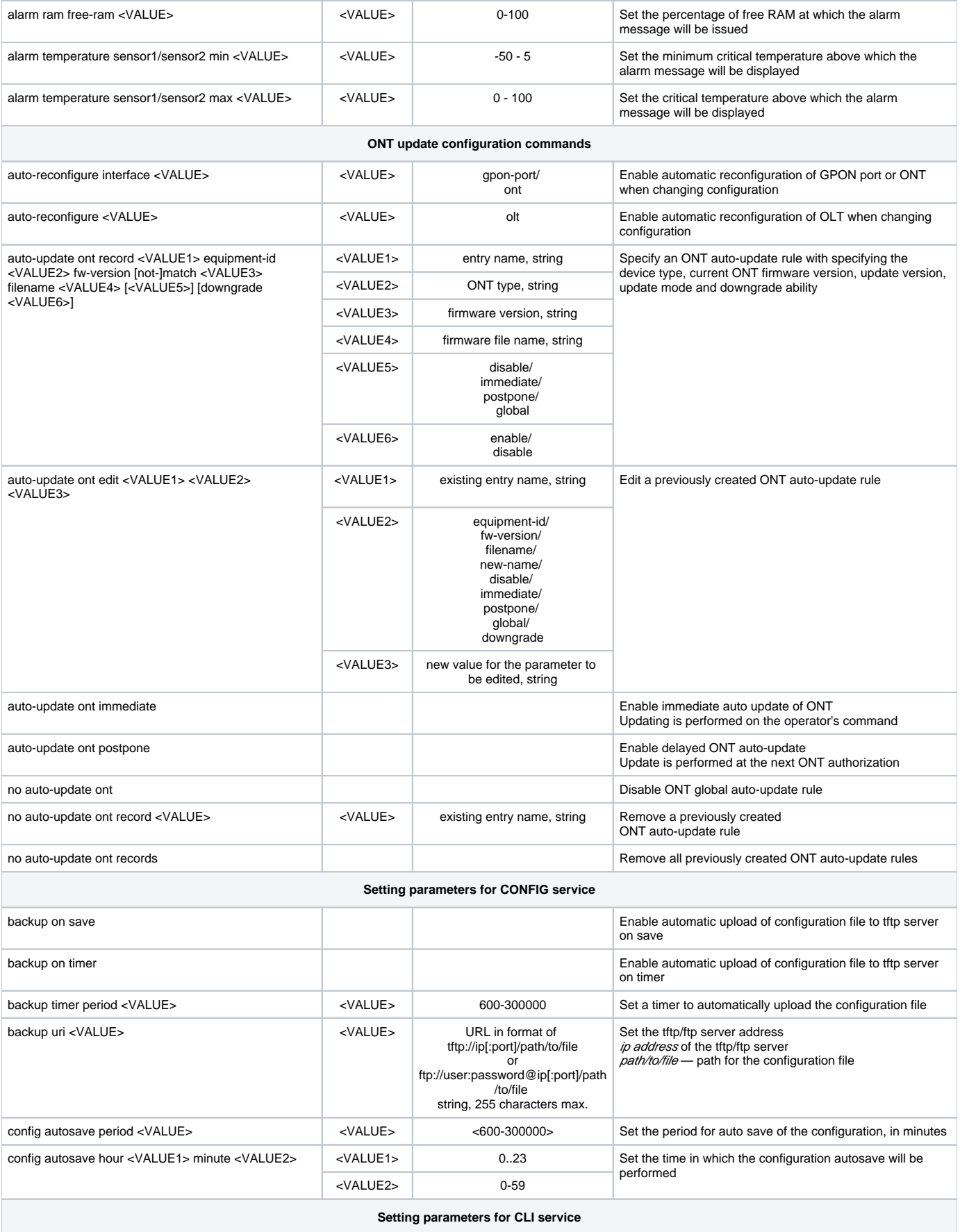

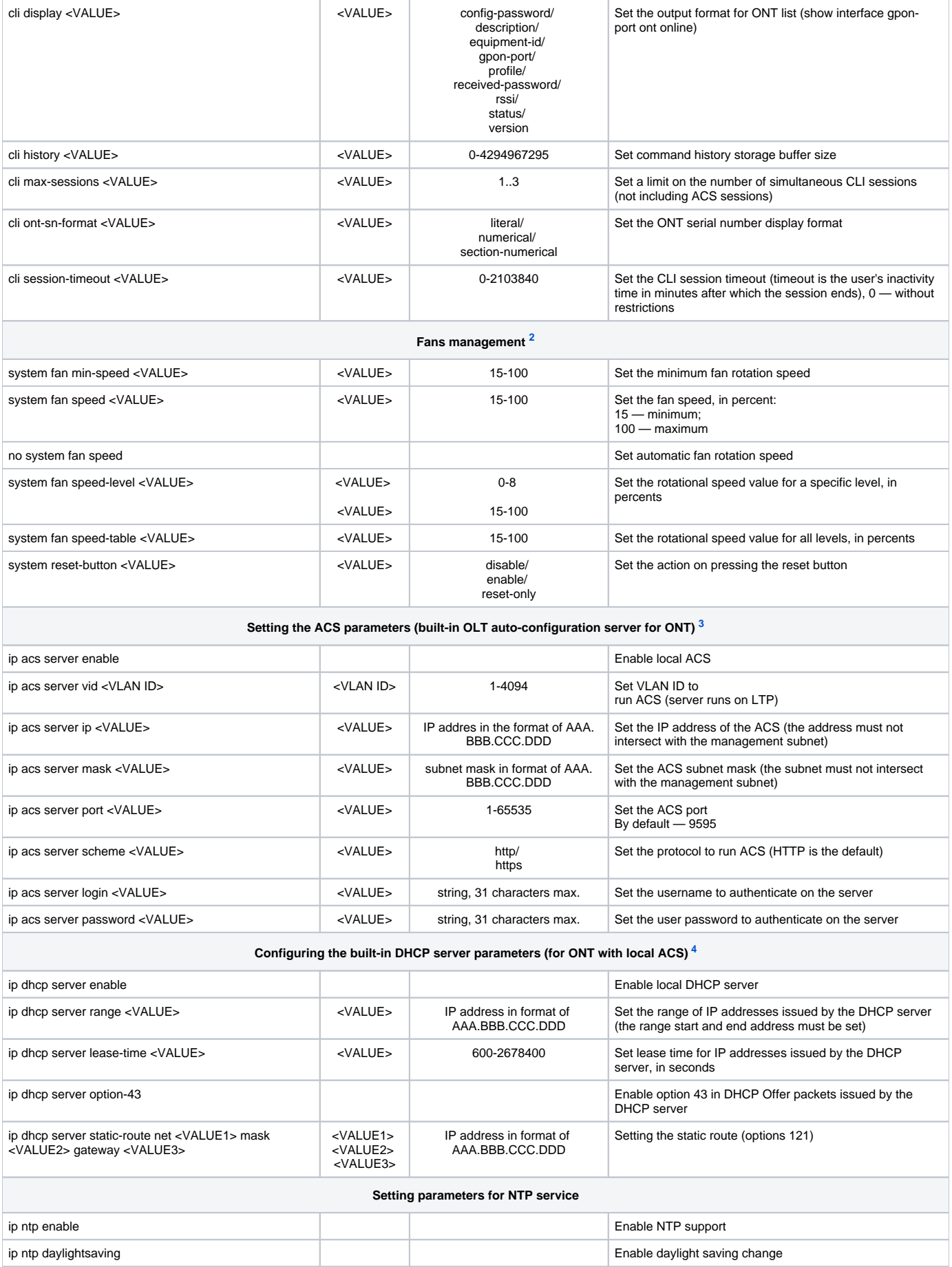

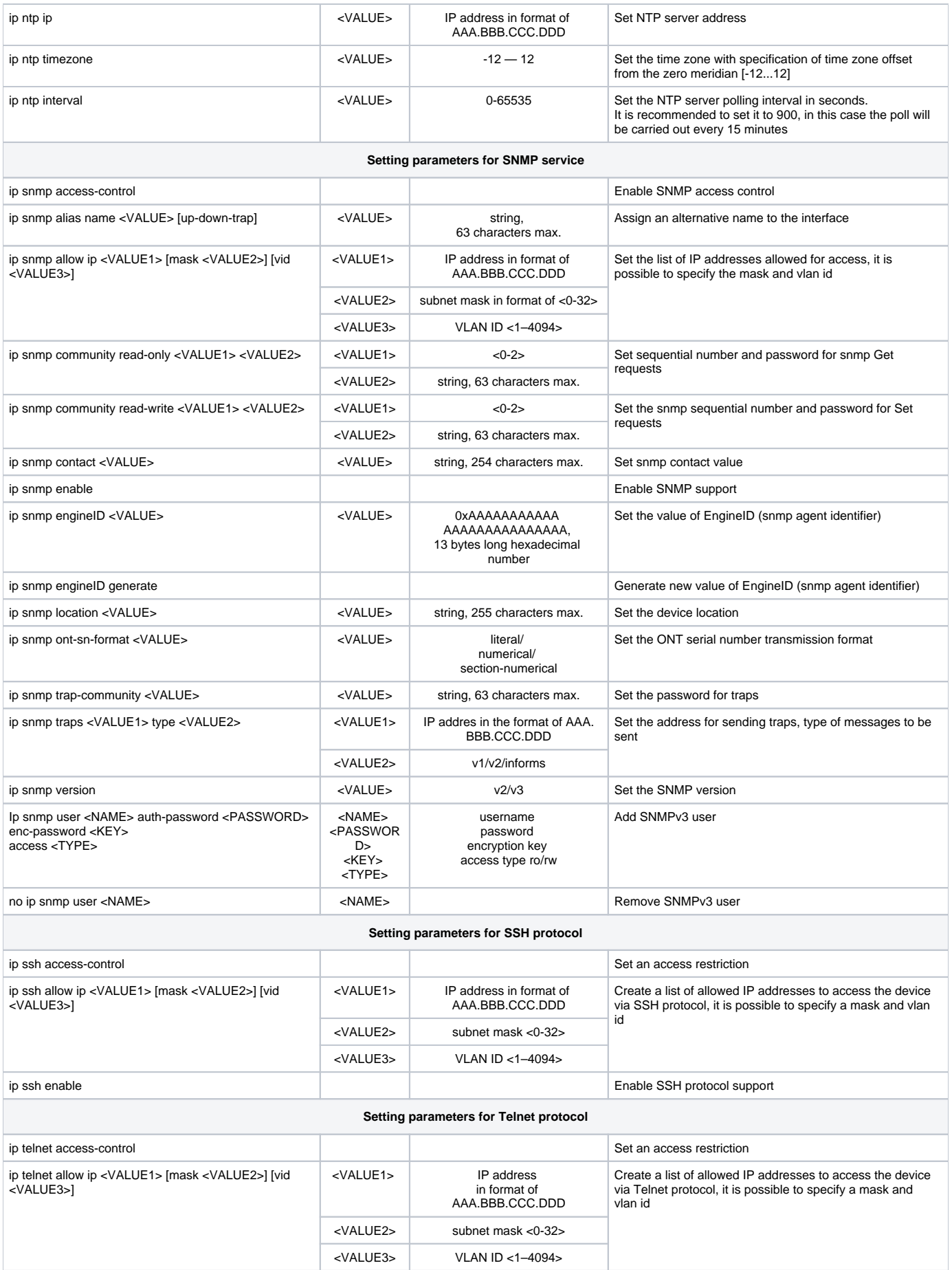

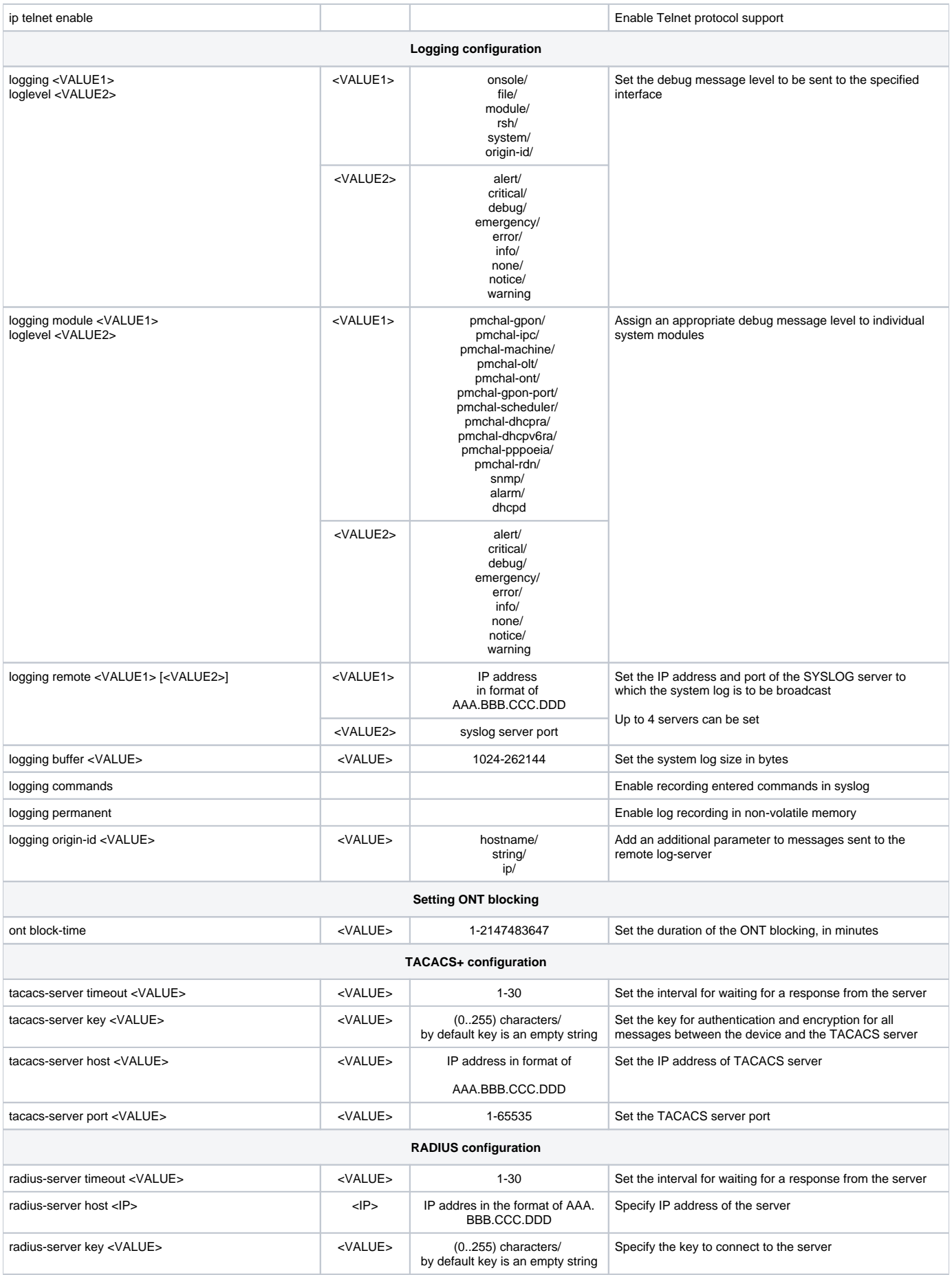

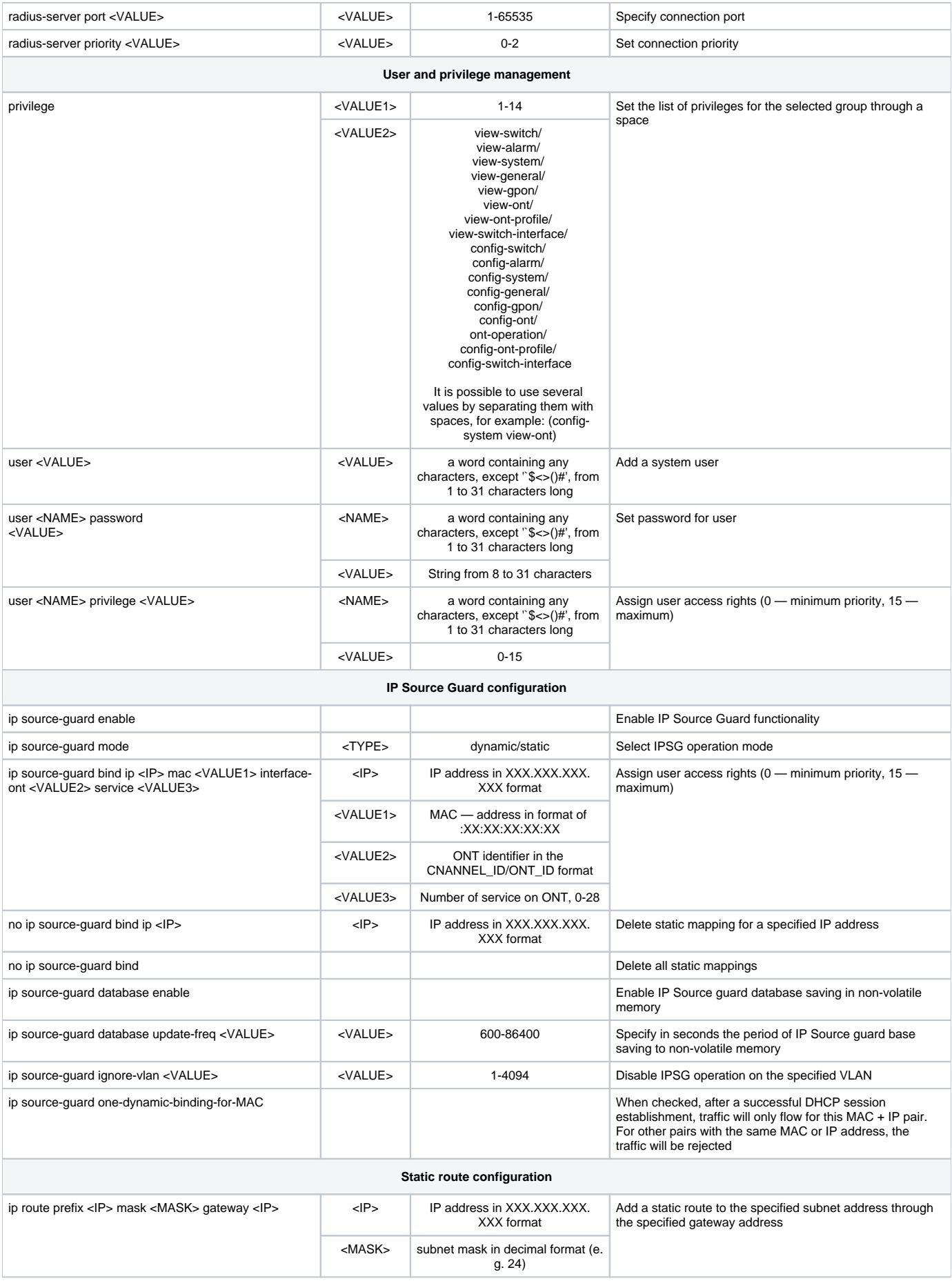

<span id="page-29-1"></span> $^2$ Only for LTP-4(8)X rev.B, LTP-4(8)X rev.C

<span id="page-29-2"></span> $^3$  Only for LTP-4(8)X rev.B, LTP-4(8)X rev.C

<span id="page-29-3"></span><sup>4</sup> DHCP server operates only when local ACS is enabled

# <span id="page-29-0"></span>**Network switch configuration**

The switch mode is designed to configure the internal switch. This mode is available from the global **Top view** mode.

To proceed to configuration of switch, execute the **switch** command**.**

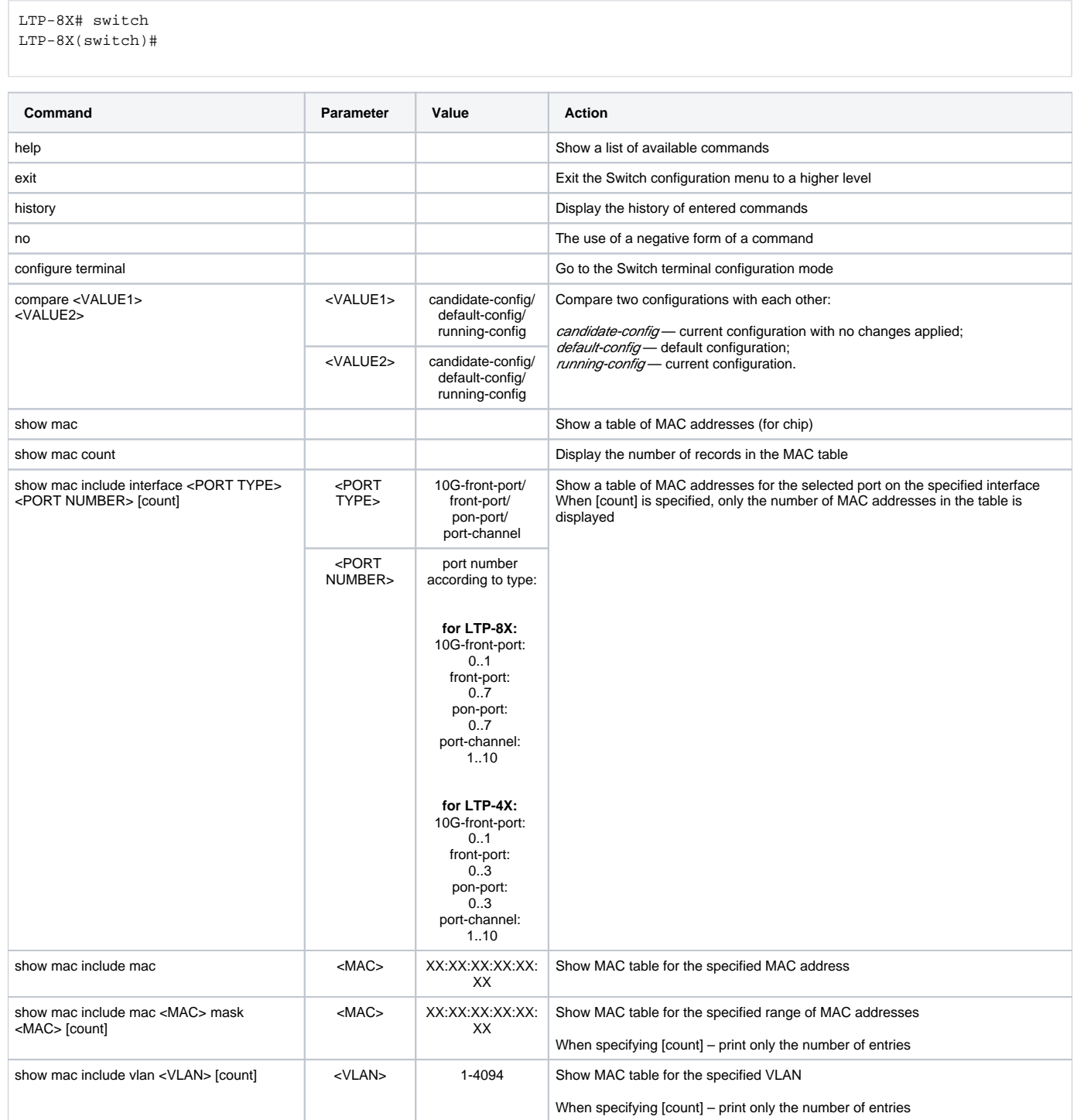

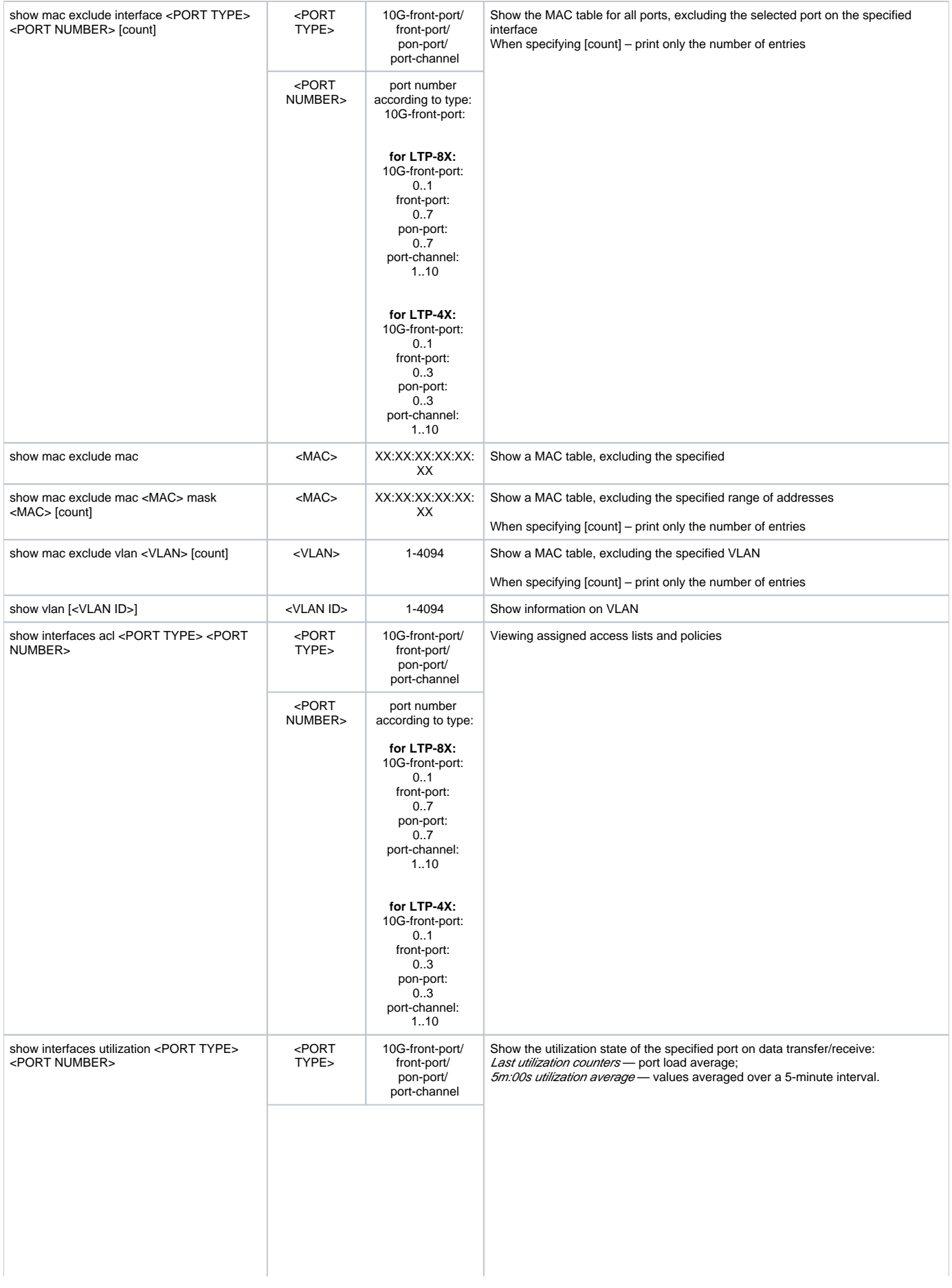

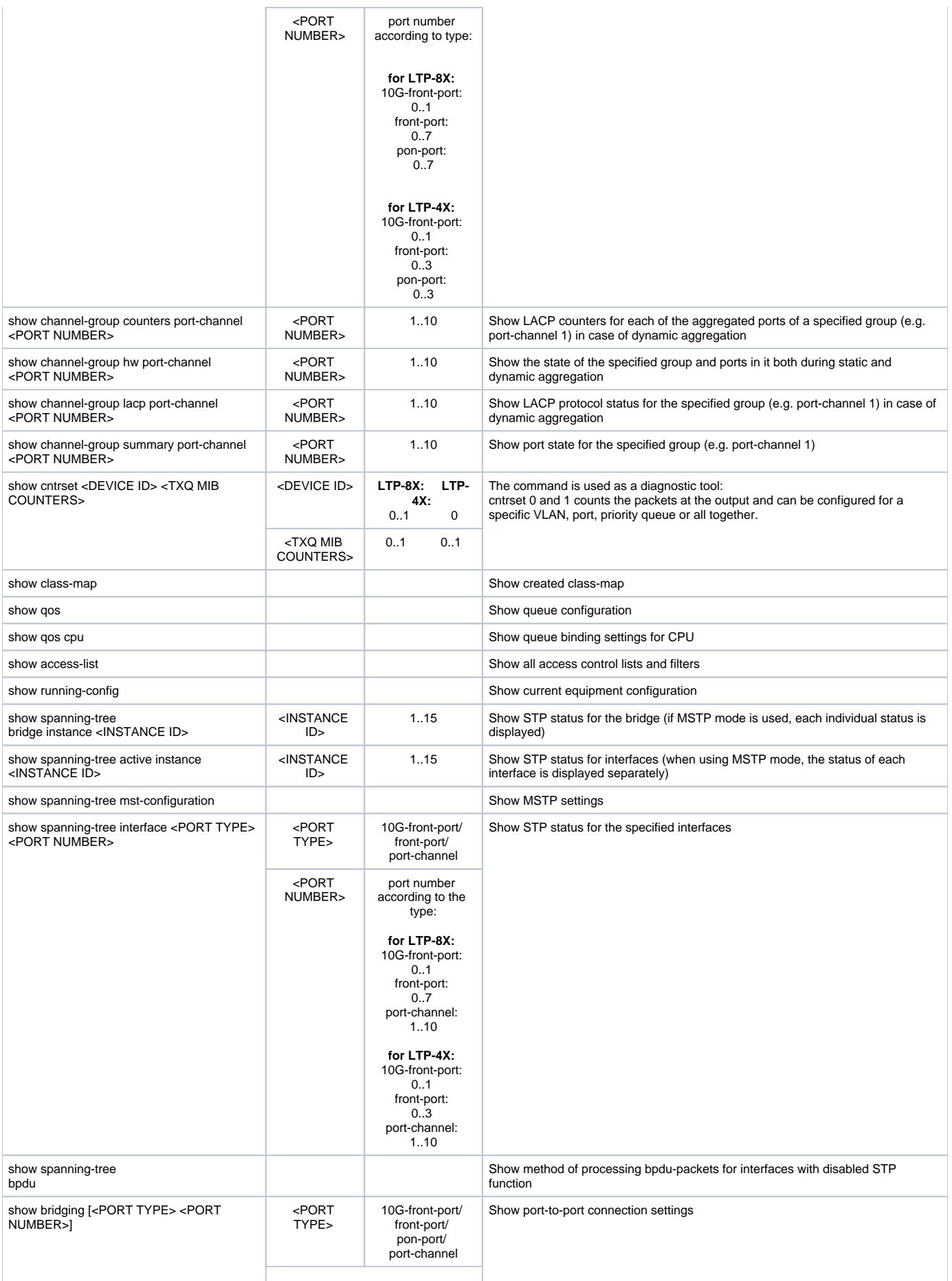

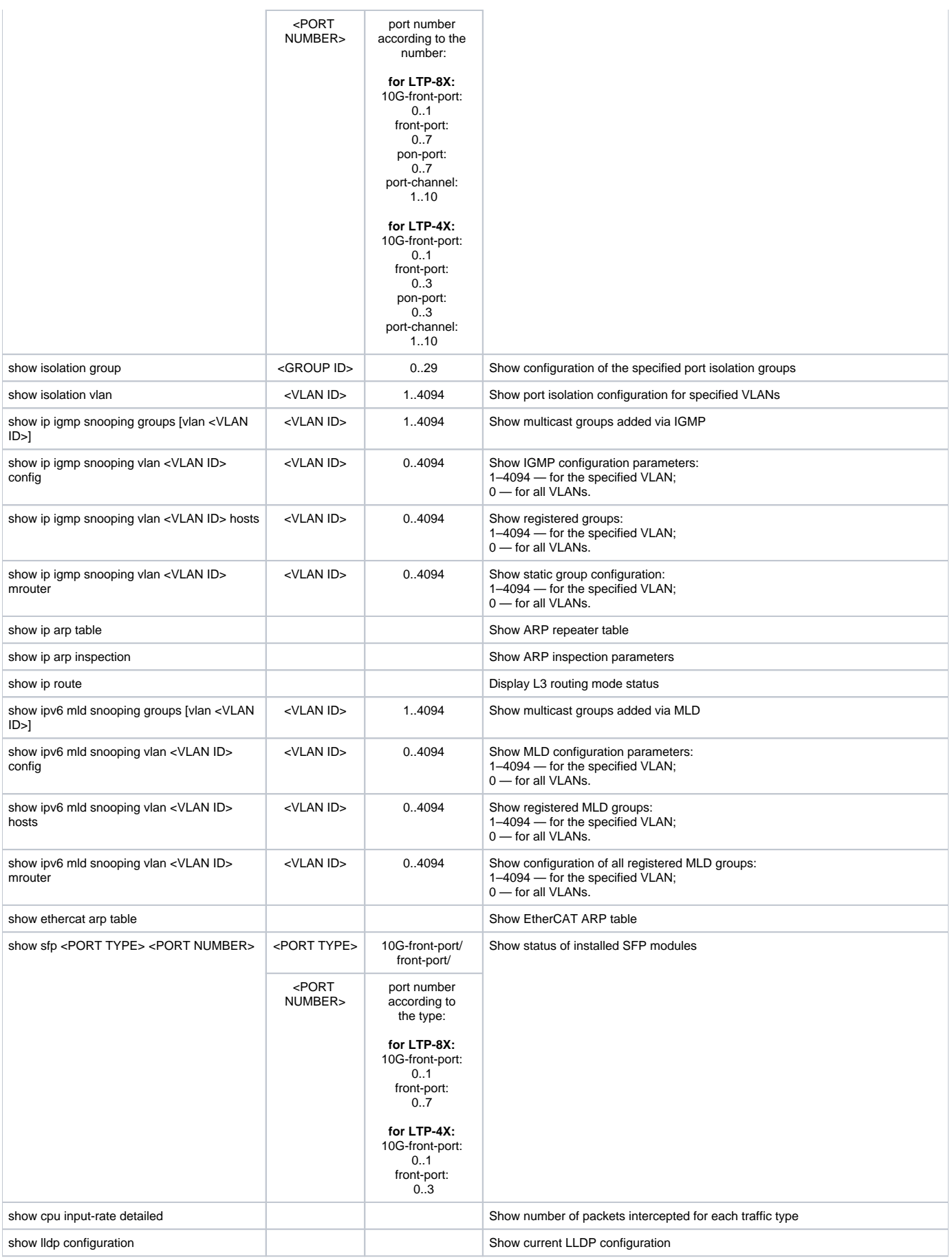

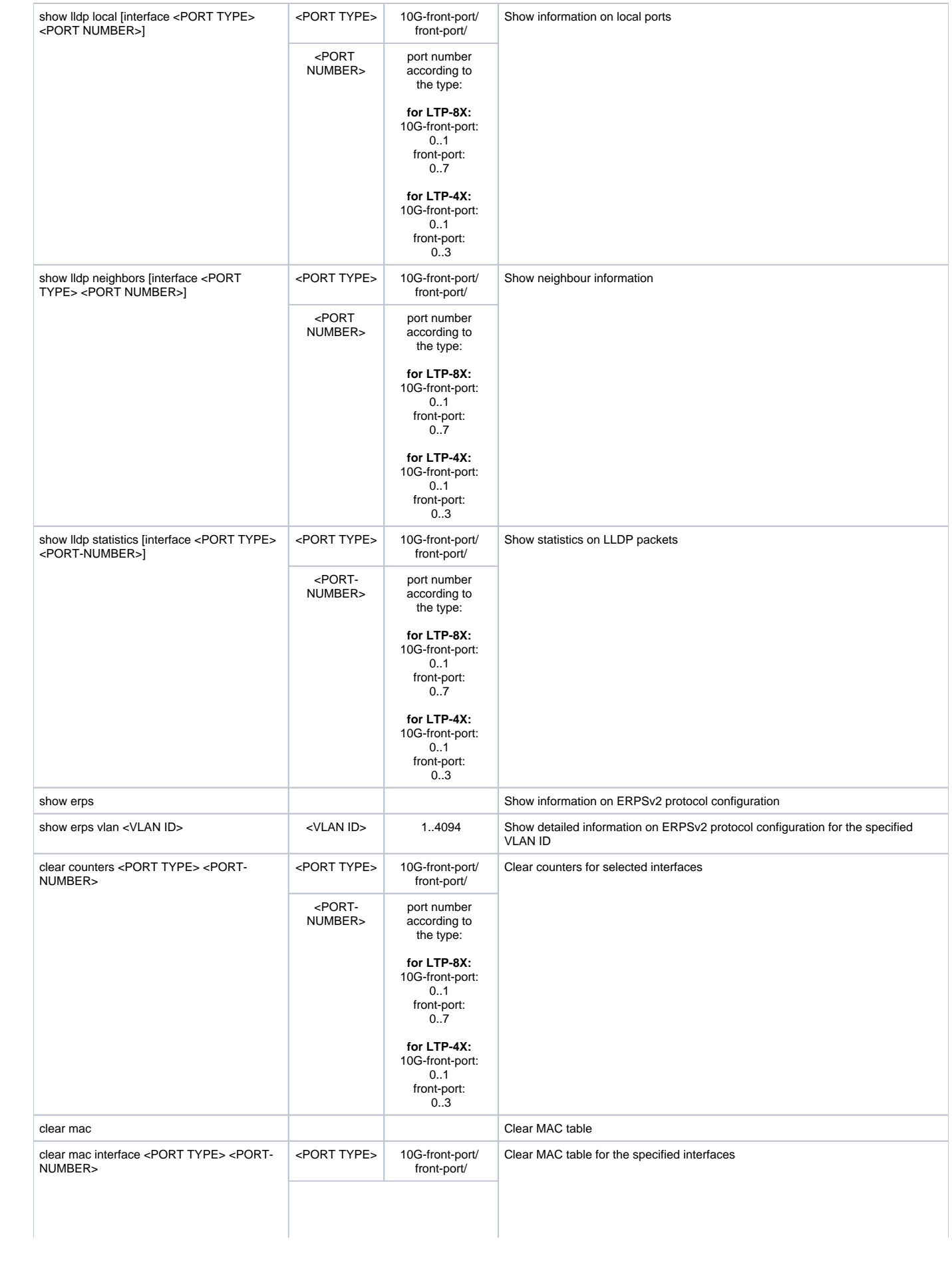

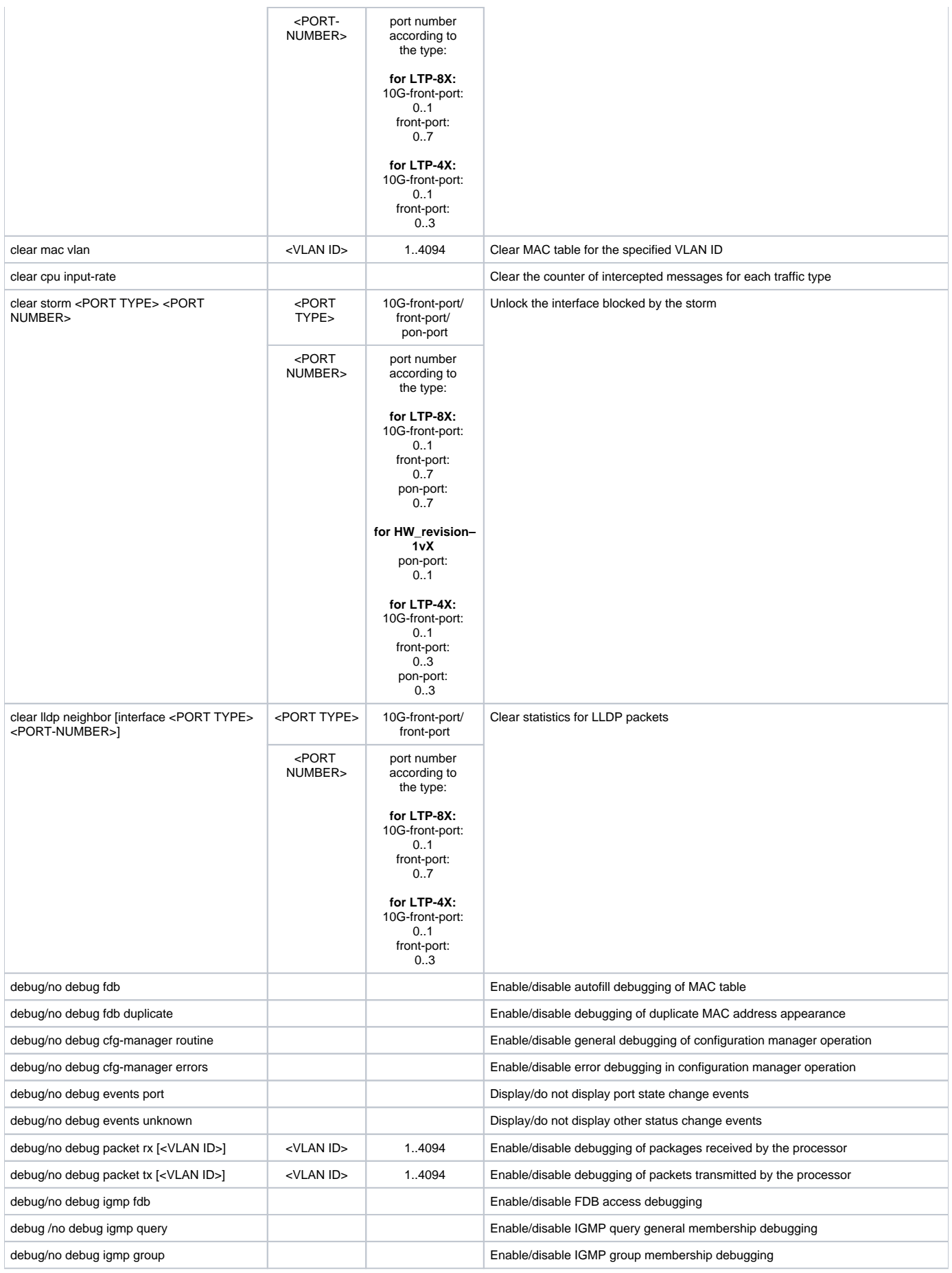

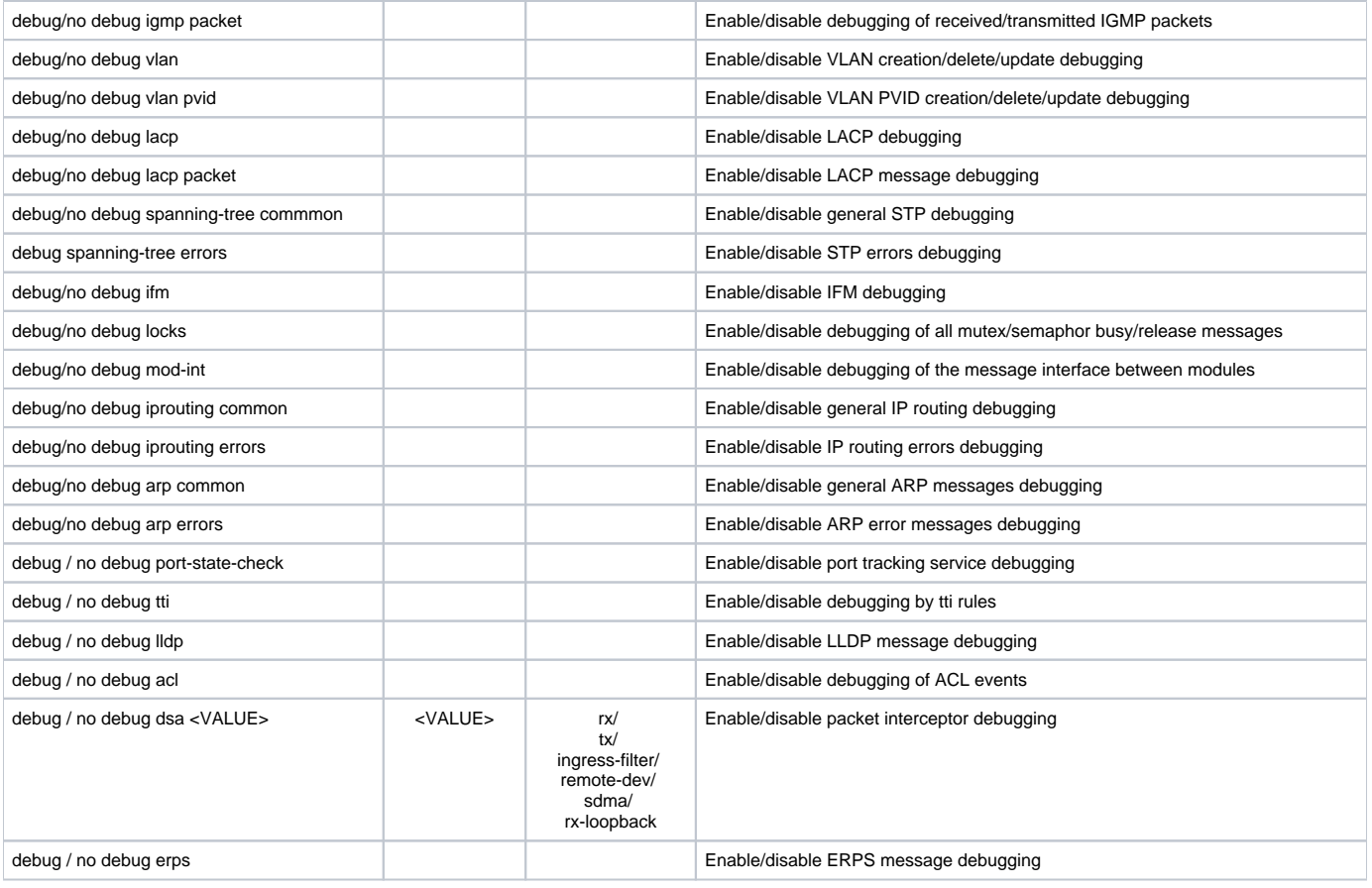

# <span id="page-35-0"></span>**Switch terminal configuration mode**

To proceed to configuring the switch terminal, execute the **configure terminal** command.

LTP-8X(switch)# configure terminal LTP-8X(switch)(config)#

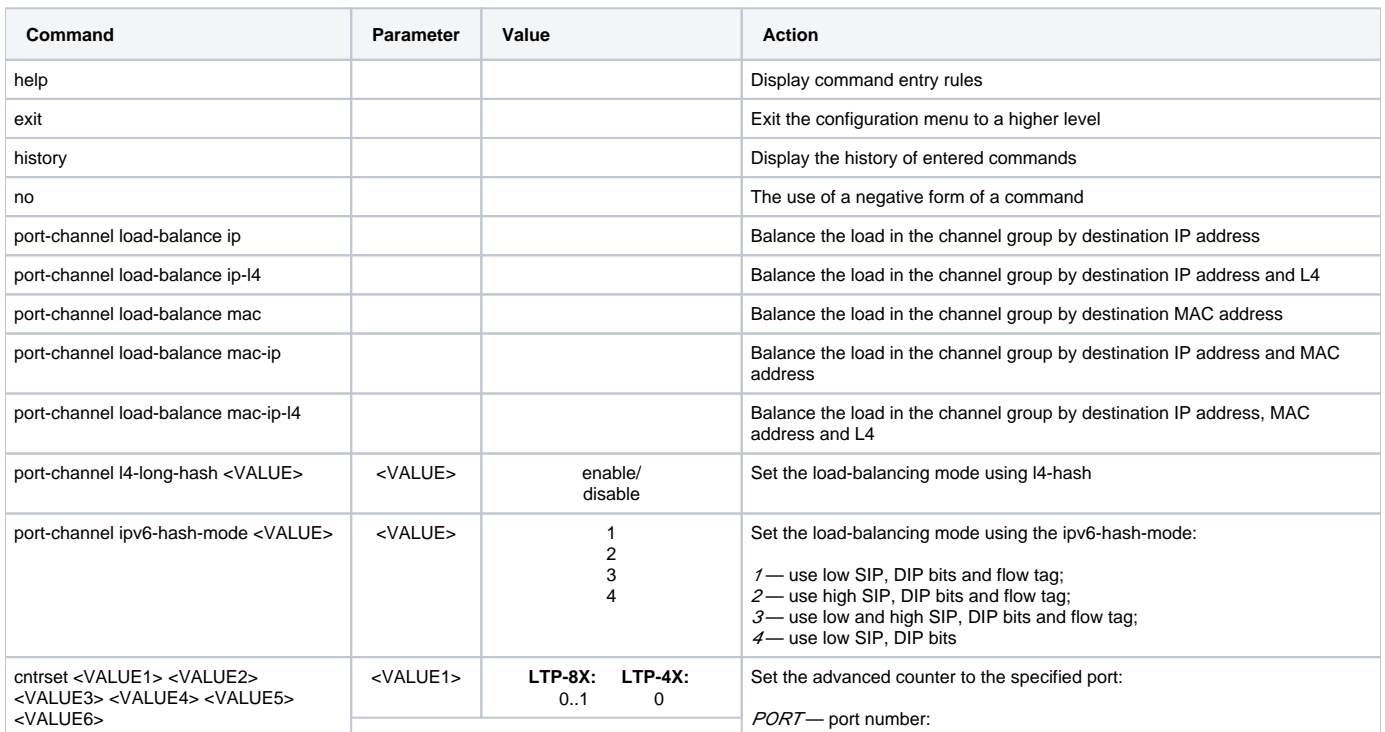

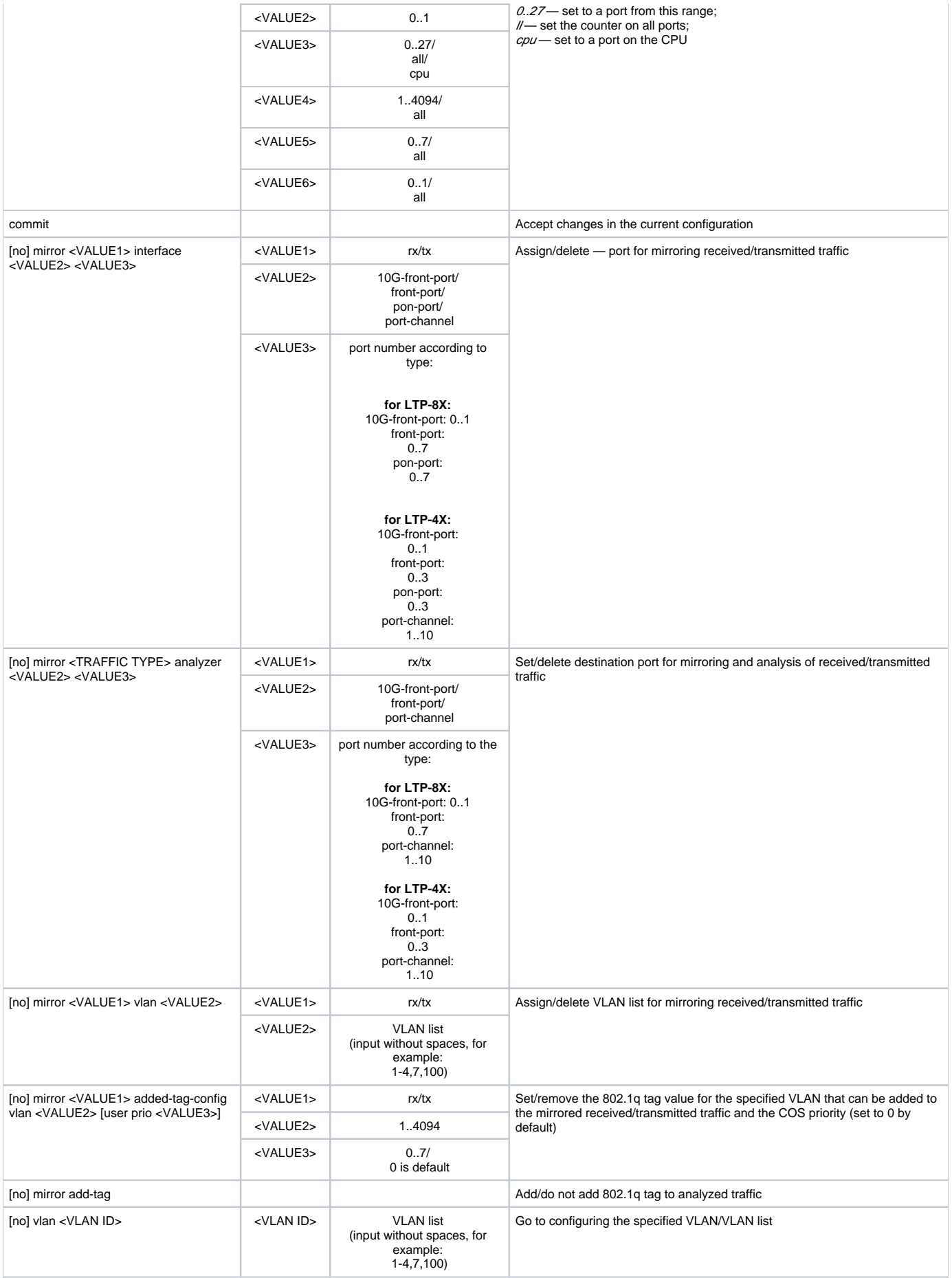

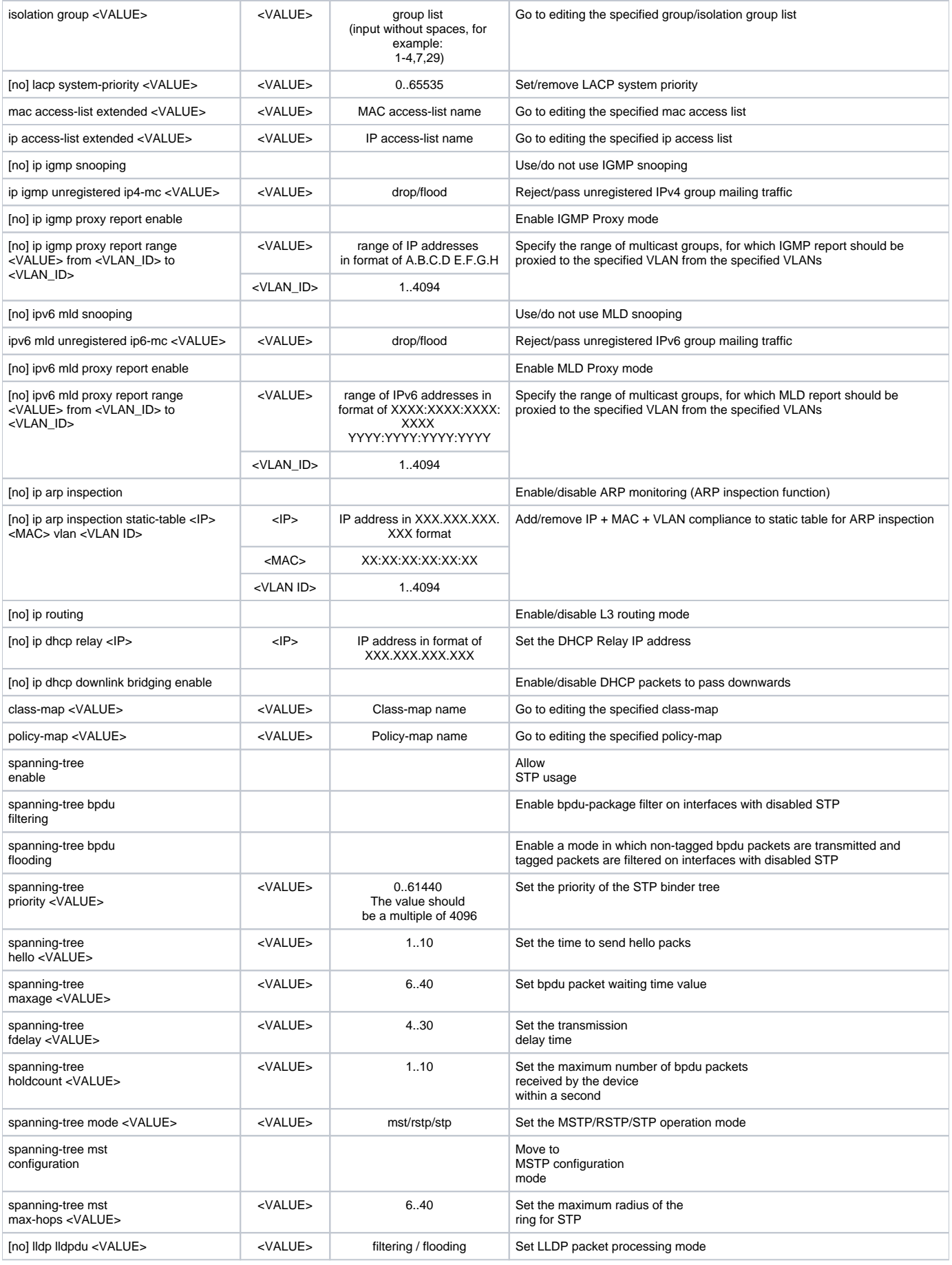

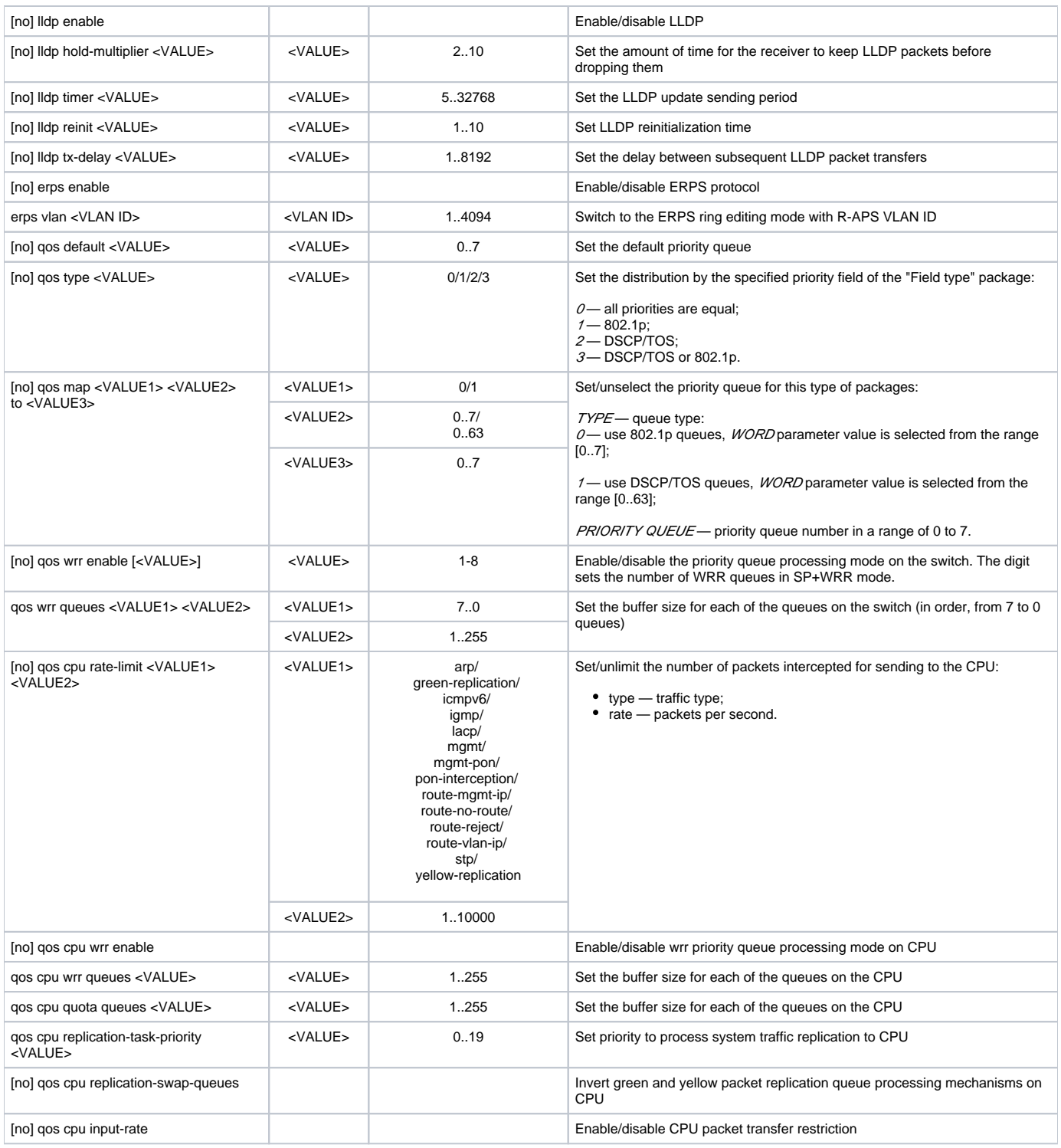

# <span id="page-38-0"></span>**Switch interface configuration mode**

To proceed to the configuration of the selected switch interface you should execute the **interface <type> <X>** command, where <type> — interface type, <X> — interface number.

**Correspondence of types and numbering of interfaces is given in the table:**

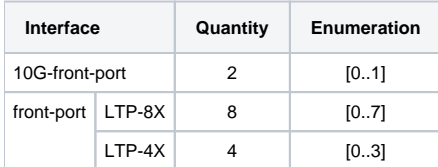

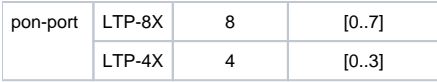

LTP-8X(switch)(config)# interface front-port 0 LTP-8X(switch)(config-if)#

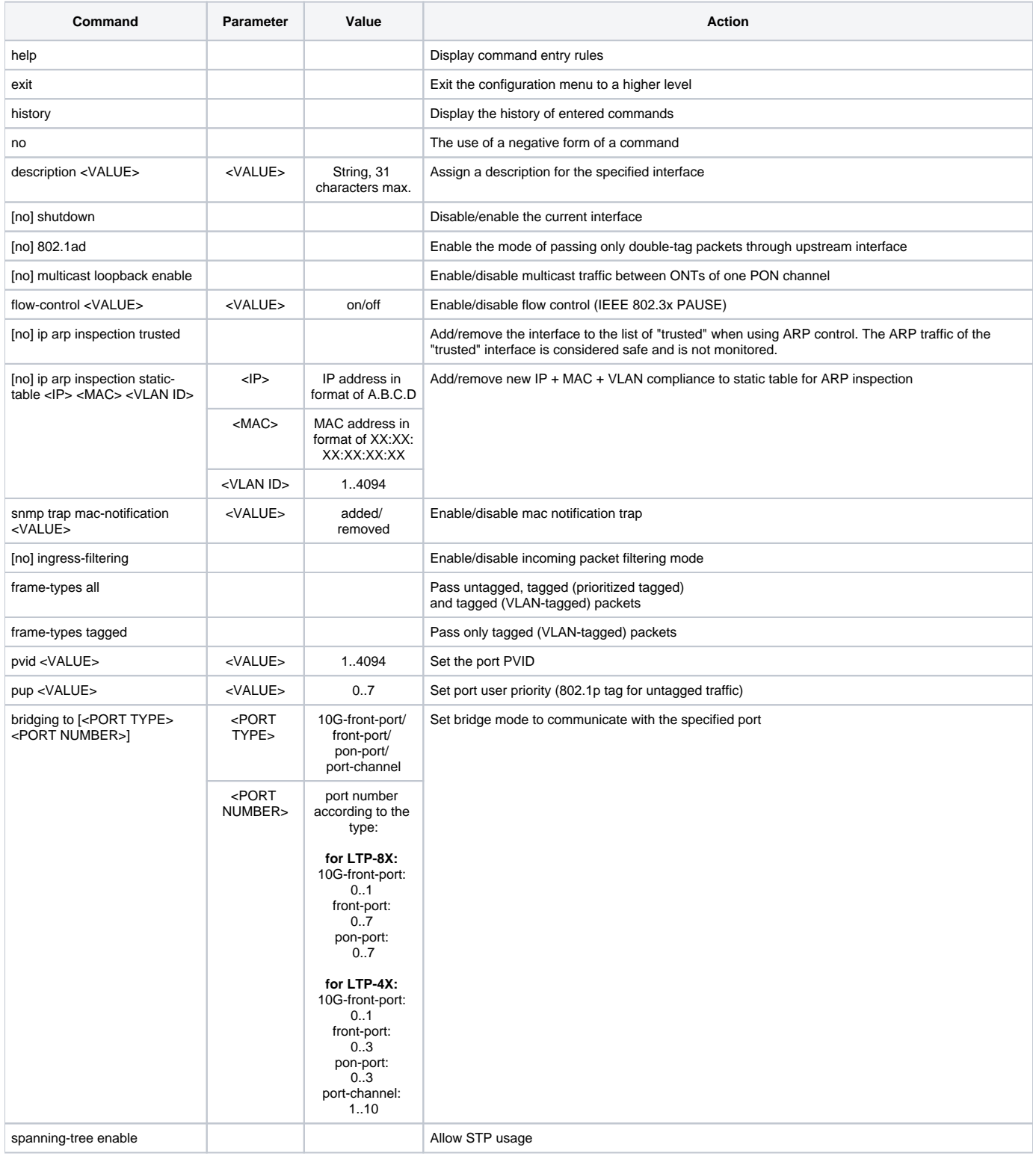

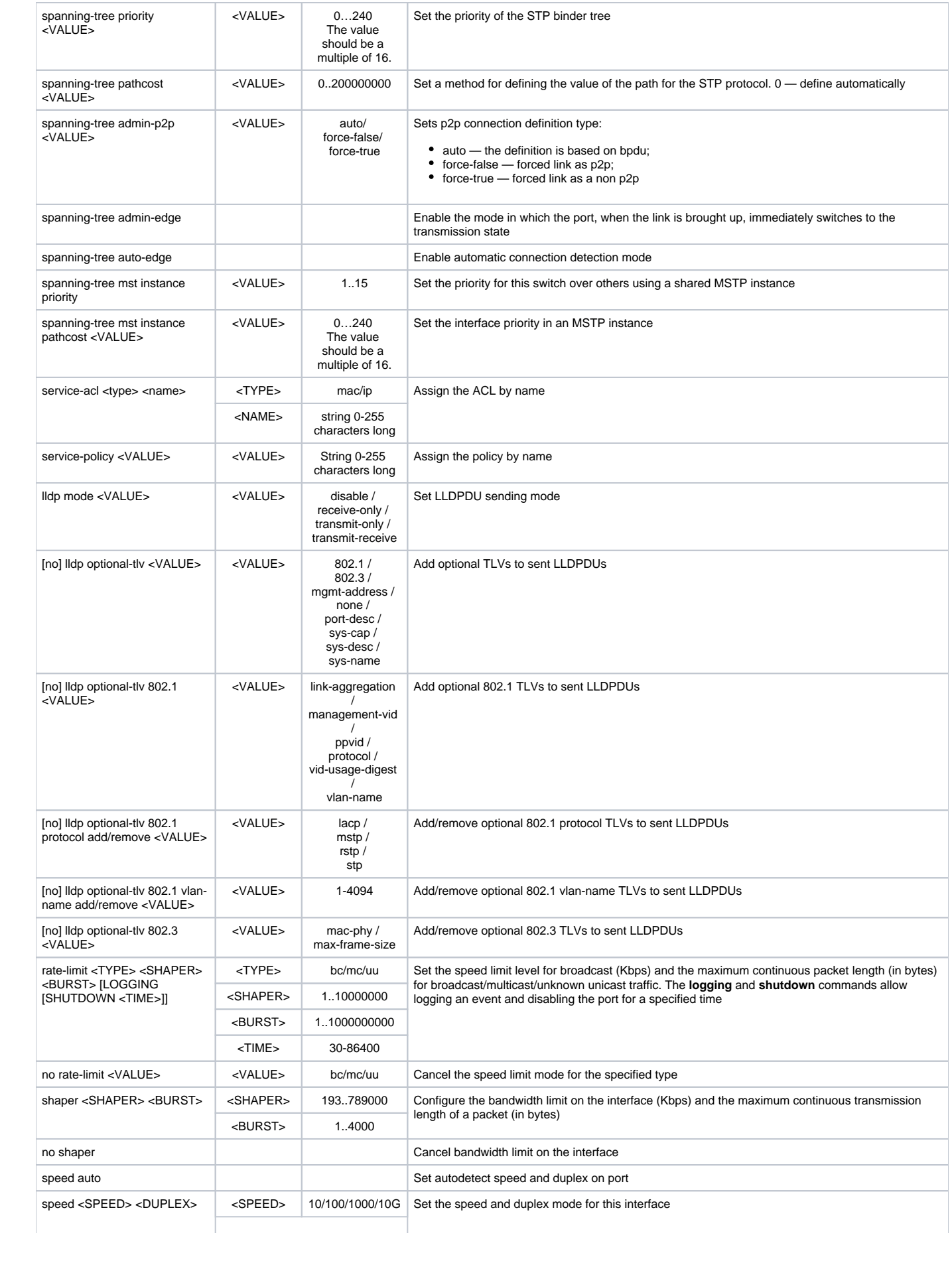

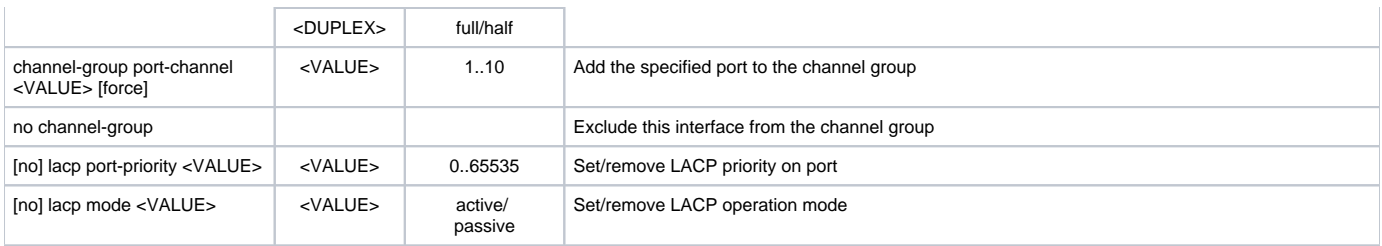

## <span id="page-41-0"></span>**Configuration mode for the interface of the aggregation group**

To proceed to configuring the selected interface of the aggregation group, execute the **interface port-channel <X>** command, where <X> — interface number.

LTP-8X(switch)(config)# interface port-channel 1 LTP-8X(switch)(config-if)#

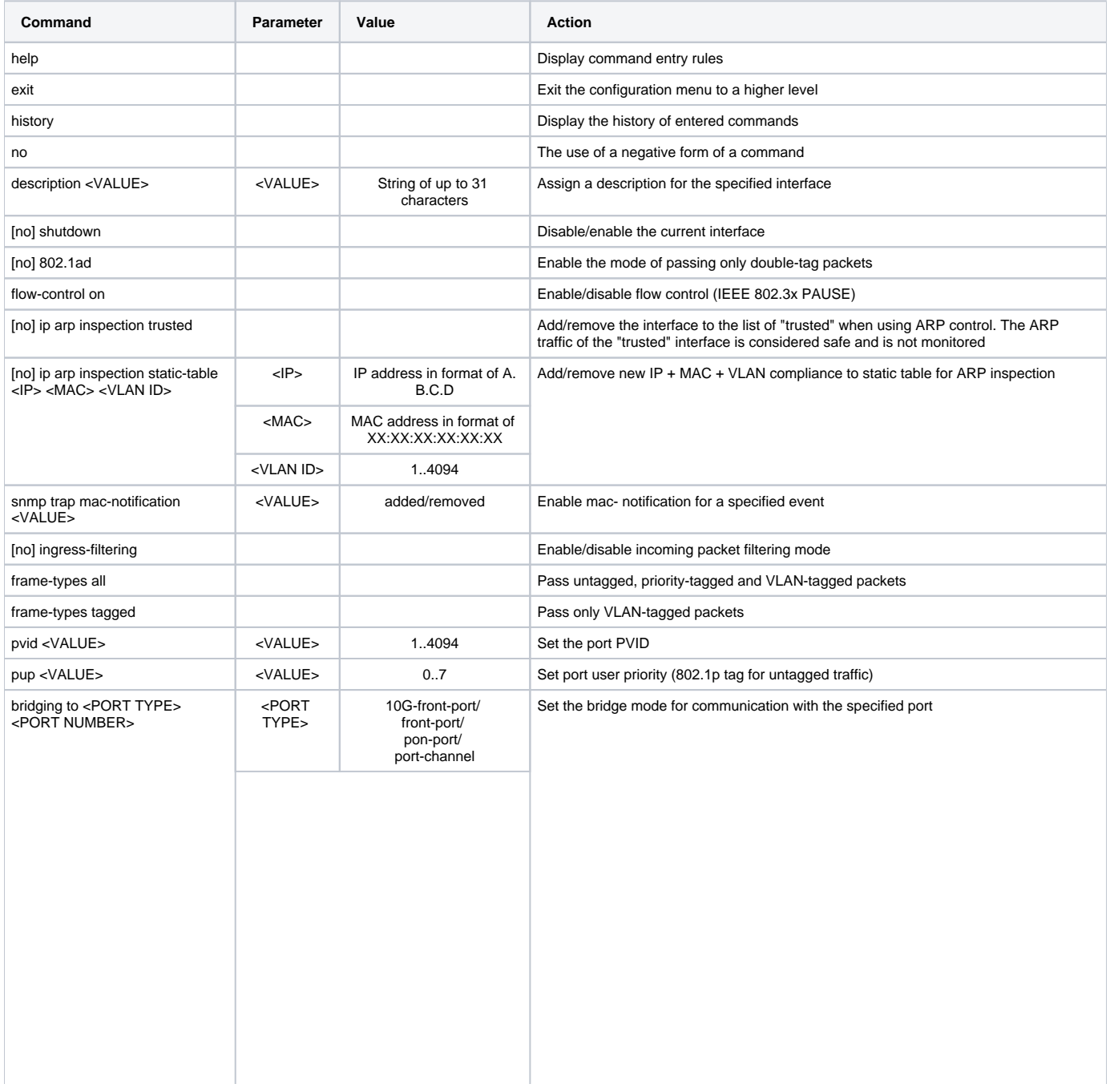

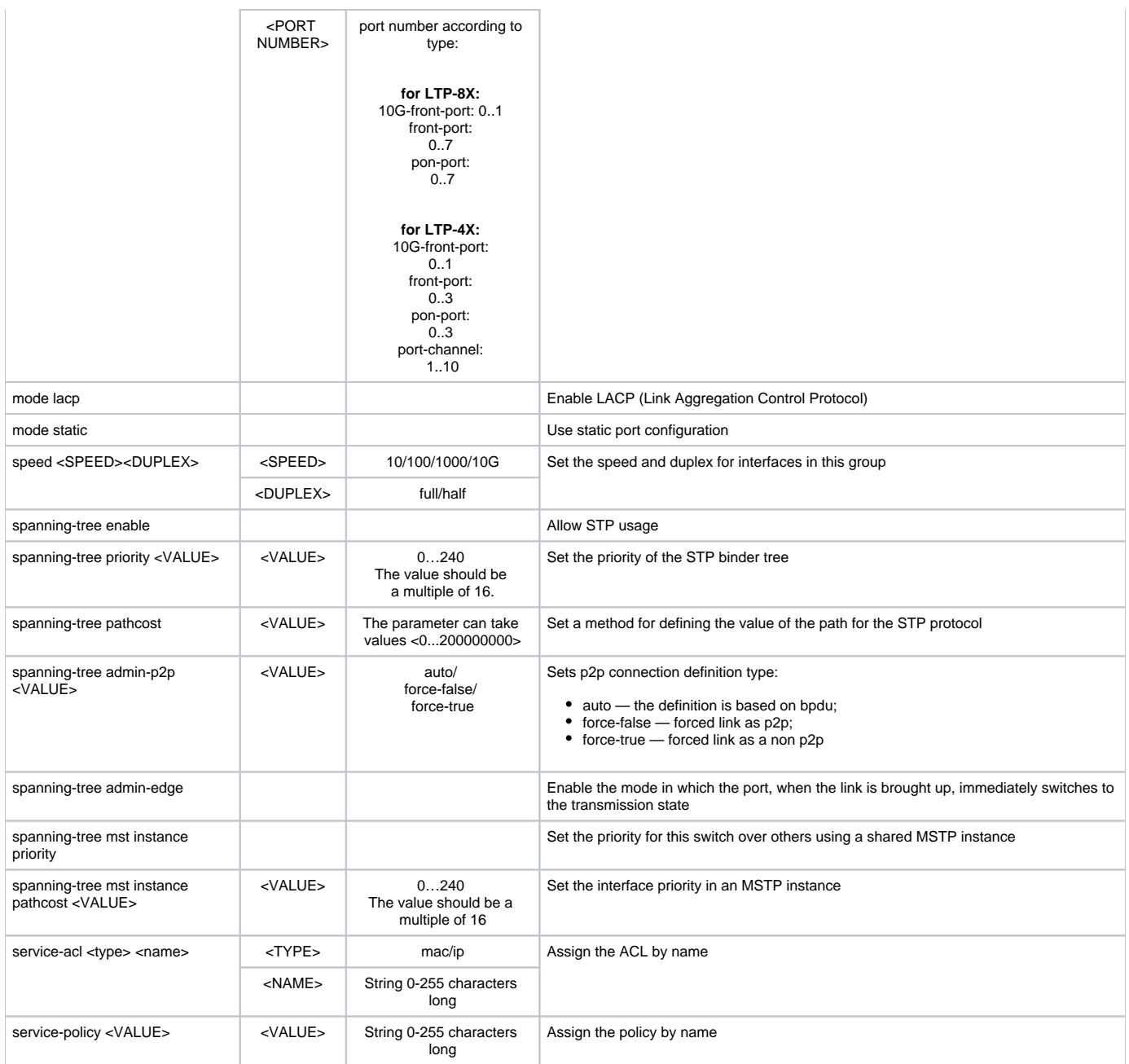

# <span id="page-42-0"></span>**VLAN/VLAN group configuration mode**

To proceed to the configuration of the selected VLANs, execute the **vlan <X>** command, where <X> is the VLAN number or the list of VLANs (without spaces, comma or hyphen to specify intervals, for example: 1-4,7,100).

```
LTP-8X(switch)(config)# vlan 1
LTP-8X(switch)(config-vlan)#
 Command Parameter Value Action
help Display a list of possible commands Display a list of possible commands
exit exit the configuration menu to a higher level and the configuration menu to a higher level
history Display the history of entered commands Display the history of entered commands
no the use of a negative form of a command the use of a negative form of a command
```
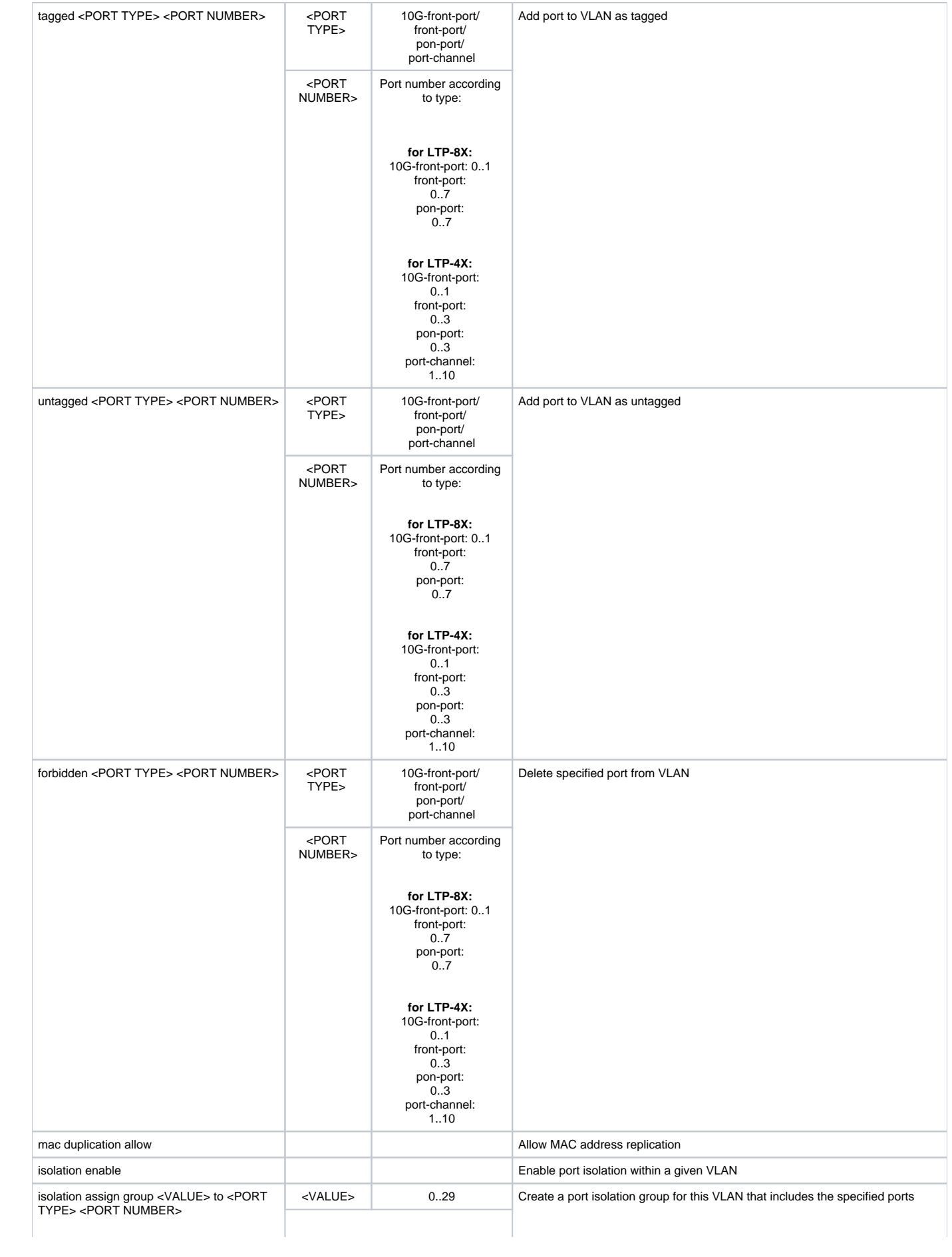

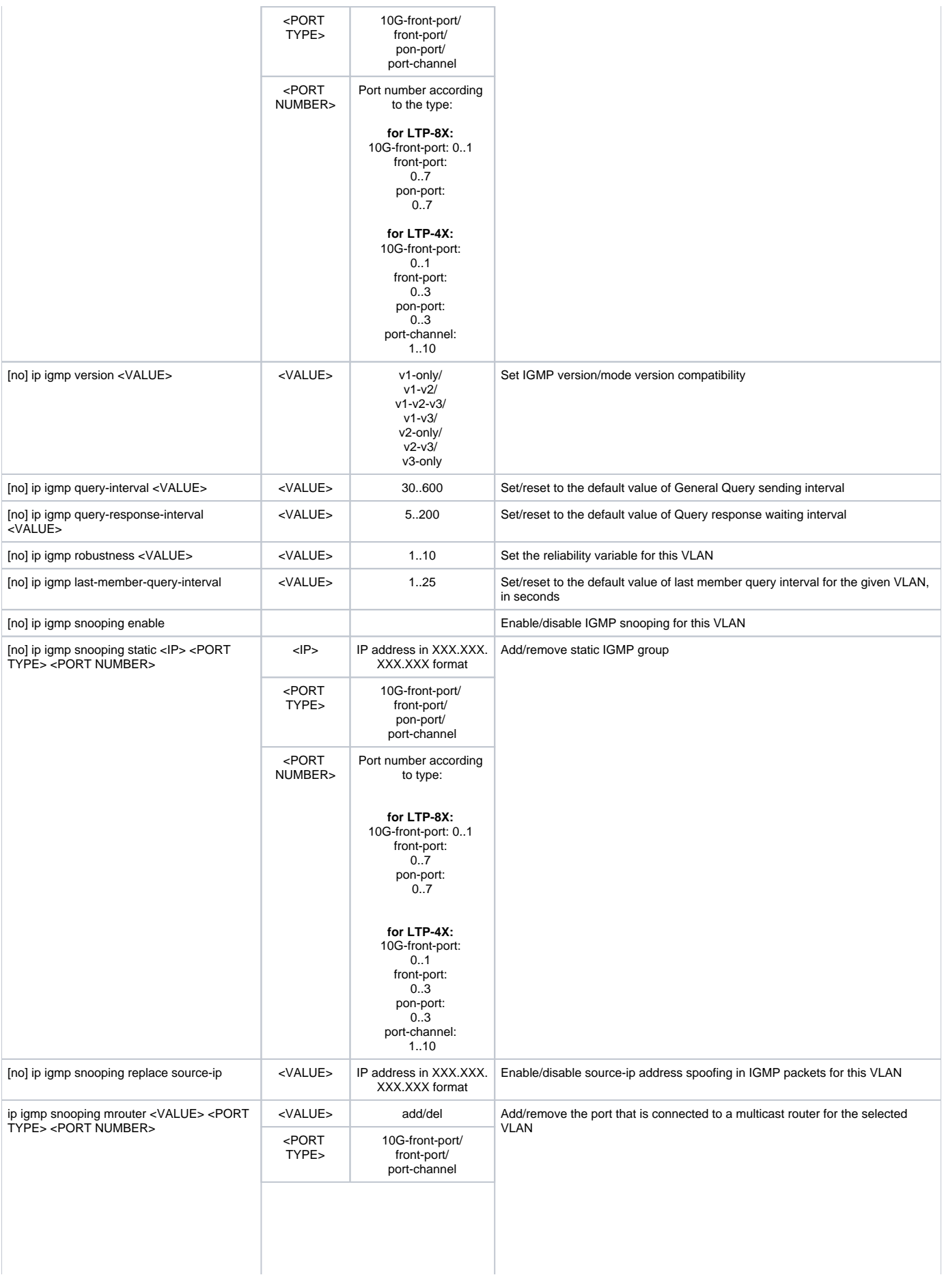

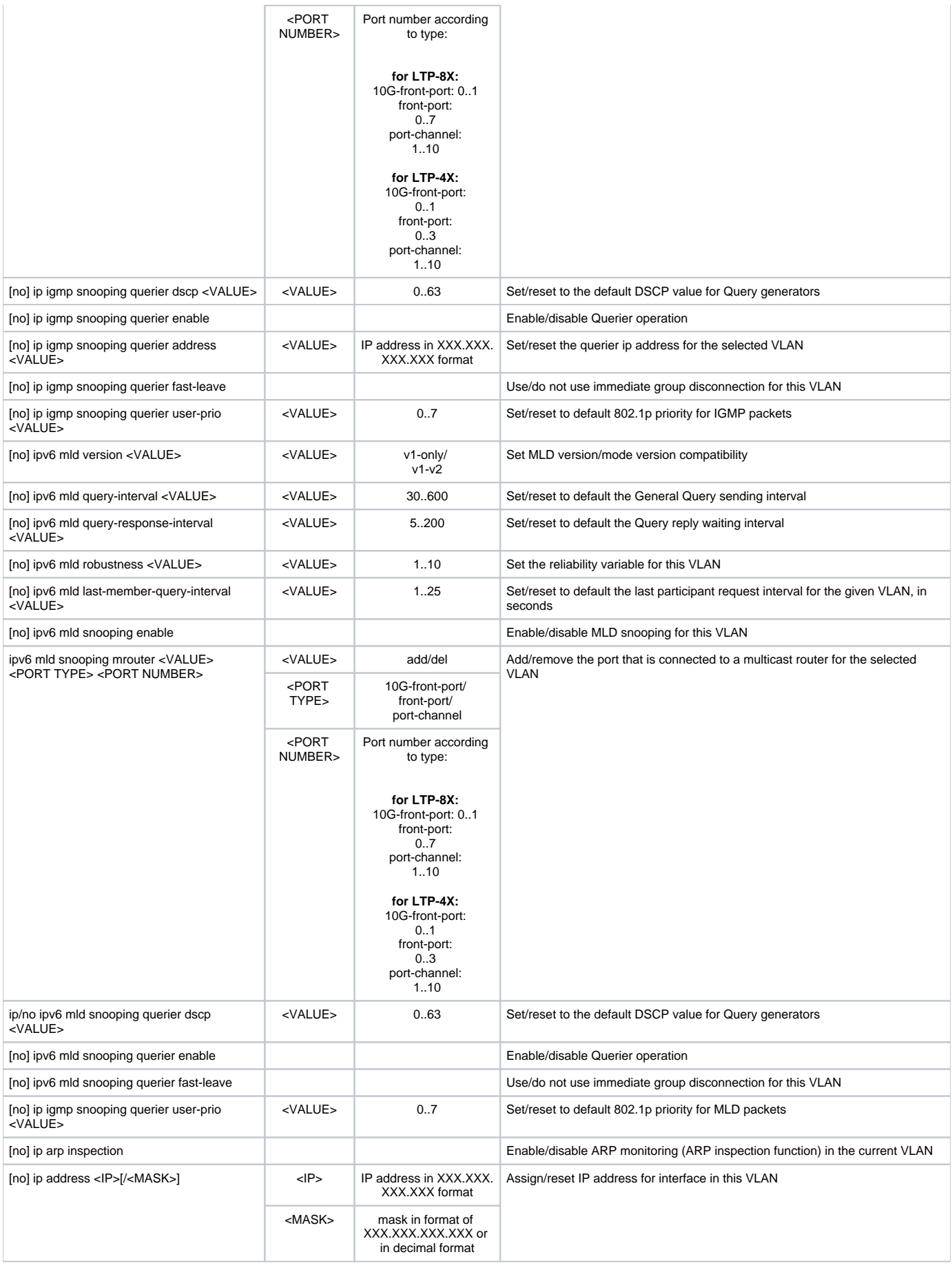

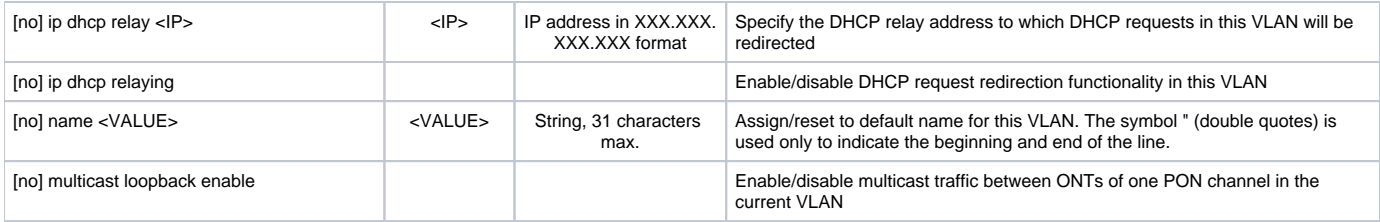

## <span id="page-46-0"></span>**Isolation group configuration mode**

To proceed to the configuration of the selected isolation groups, execute the **isolation group <X>** command, where <X> is the number of the isolation group, or the list of groups (without spaces, comma or hyphen to specify intervals, for example: 0-4,7,29).

LTP-8X(switch)(config)# isolation group 1 LTP-8X(switch)(config-vlan)#

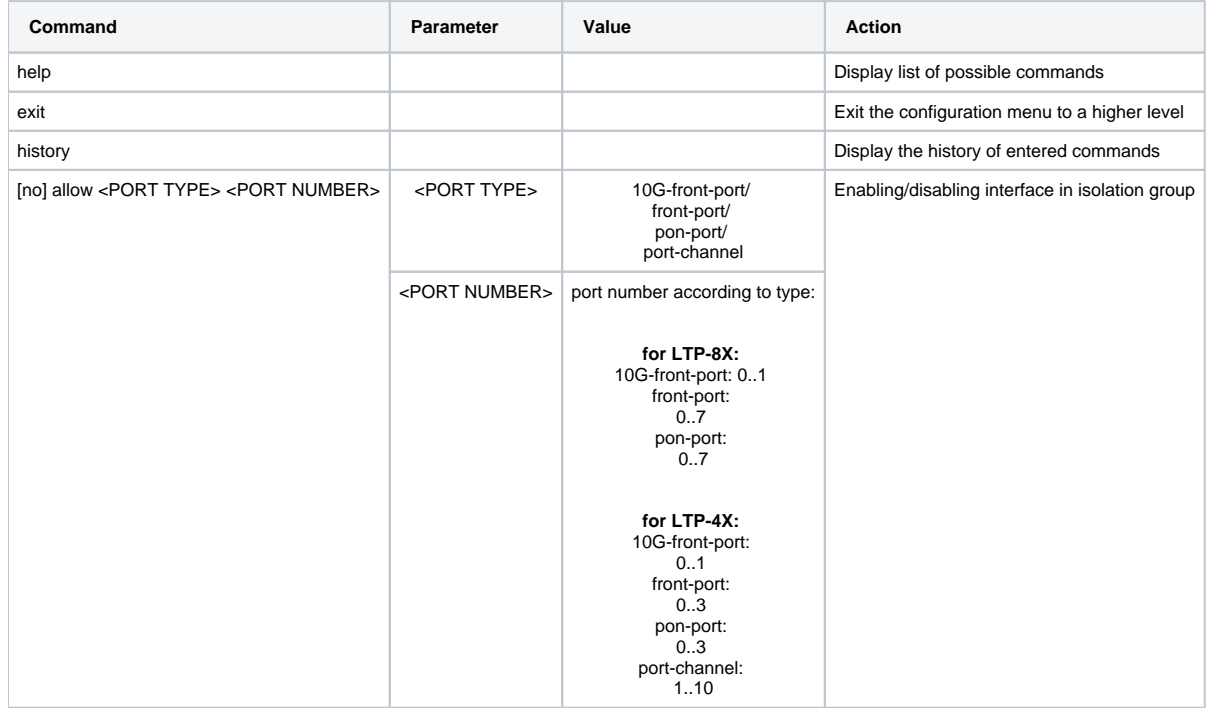

## <span id="page-46-1"></span>**Ip access-list extended configuration mode**

To proceed to the configuration of ip access list you should execute the **ip access-list extended <NAME>** command, where <NAME> — name of the access-list.

```
LTP-8X(switch)(config)# ip access-list extended filter1
LTP-8X(switch)(config-ip-al)#
```
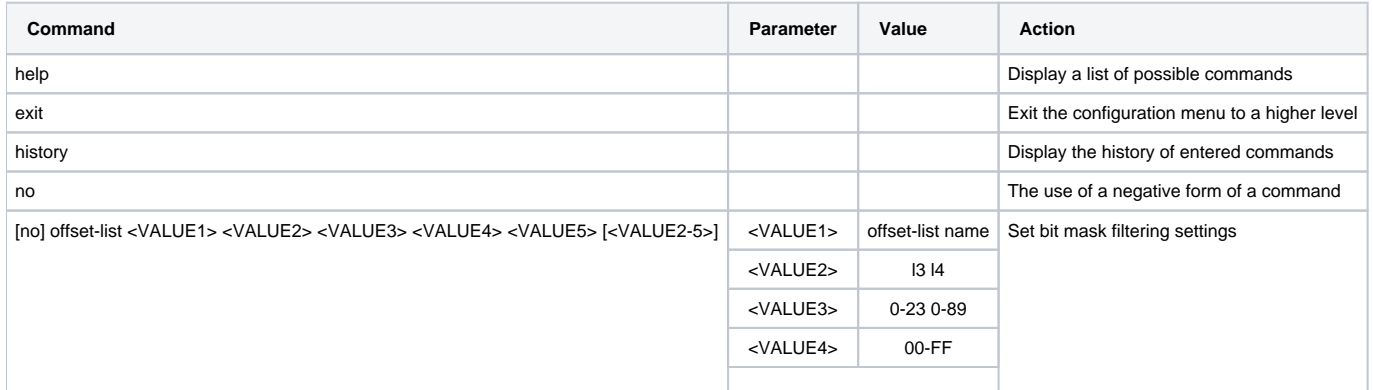

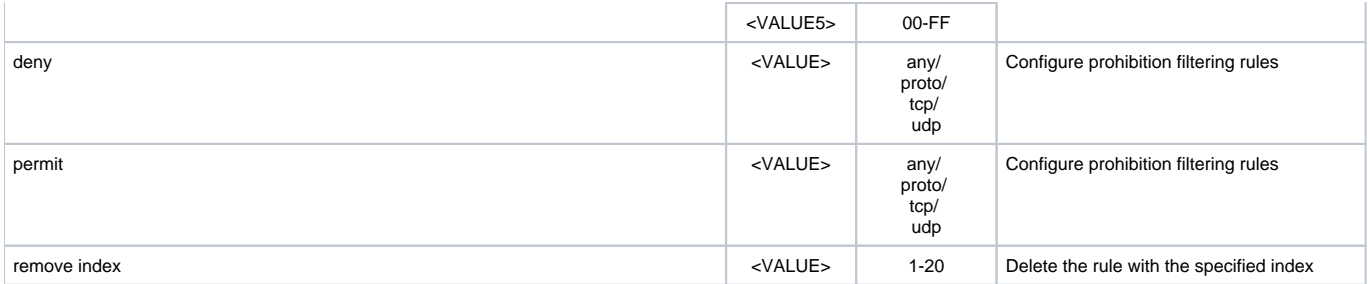

## <span id="page-47-0"></span>**Class-map configuration mode**

To proceed to configuring class-map you should execute the **class-map <NAME>** command, where <NAME> is the name of class-map.

```
LTP-8X(switch)(config)# class-map class1
LTP-8X(switch)(config-class 'class1')#
```
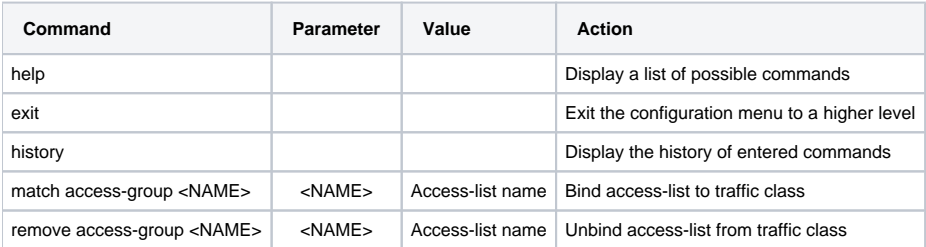

## <span id="page-47-1"></span>**Policy-map configuration mode**

To proceed to configuring policy-map you should execute the **policy-map <NAME>** command, where <NAME> is the name of policy-map.

```
LTP-8X(switch)(config)# policy-map policy1
LTP-8X(switch)(policy-class 'policy2')#
```
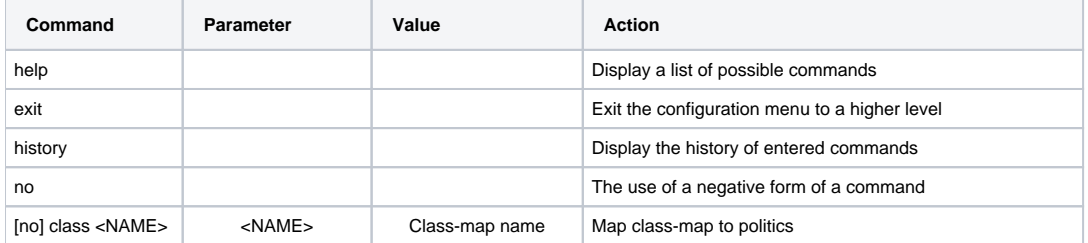

To proceed to configuring class-map you should execute the **class <NAME>** command in the policy-map section, where <NAME> is the name of classmap.

```
LTP-8X(switch)(config)# class class1
LTP-8X(switch)(traffic-class 'class1')#
```
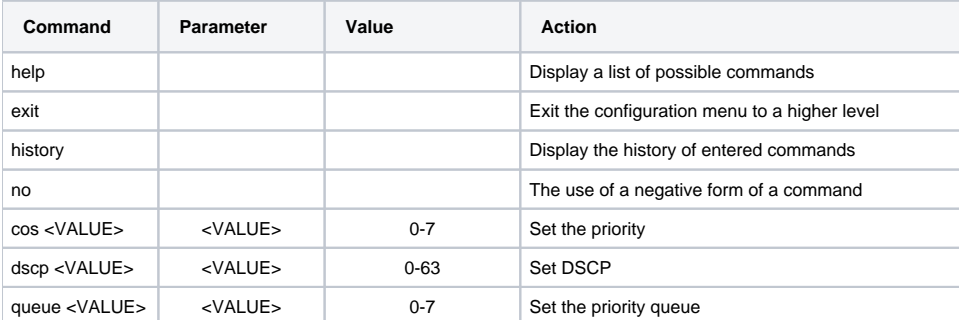

# <span id="page-47-2"></span>**Erps configuration mode**

To switch to configuring erps you should execute the **erps vlan <VLAN ID>** command, where <VLAN ID> is the VLAN number.

LTP-8X(switch)(config)# erps vlan LTP-8X(switch)(config-erps)#

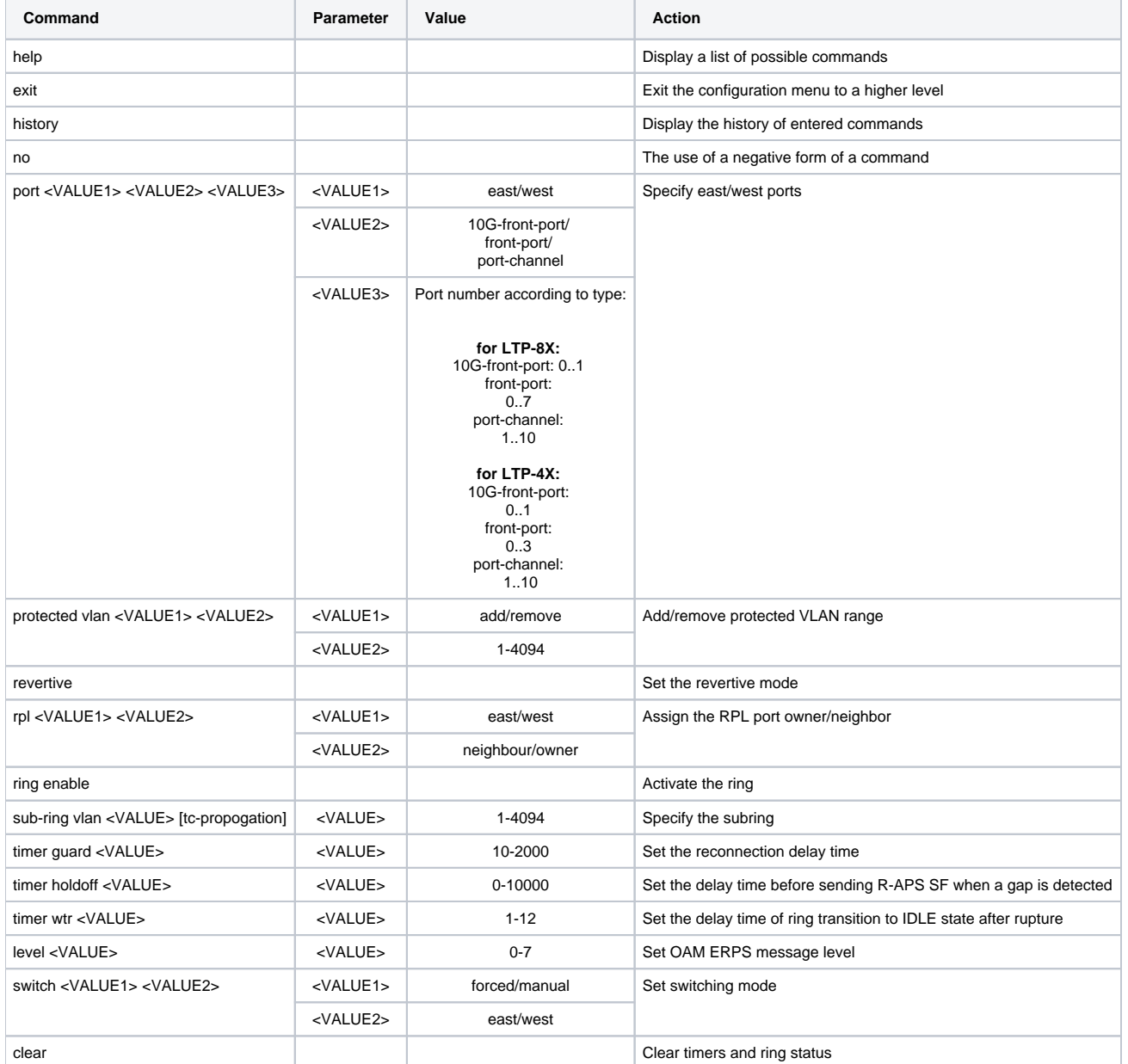

# <span id="page-48-0"></span>**GPON configuration**

This section describes the commands to configure ONT, configure GPON interfaces, ONT/OLT profiles, ONT templates. To proceed to configuring GPON, execute the **configure terminal** command from the main **Top view** section.

```
LTP-8X# configure terminal
LTP-8X(config)#
```
## <span id="page-48-1"></span>**ONT configuration is in progress**

To proceed to the configuration of ONT you need to go to the corresponding view with the interface ont <port>/<ID> command, where <port> -- GPONport, <ID> — ONT id.

LTP-8X(config)# interface ont 0/0 LTP-8X(config)(if-ont-0/0)#

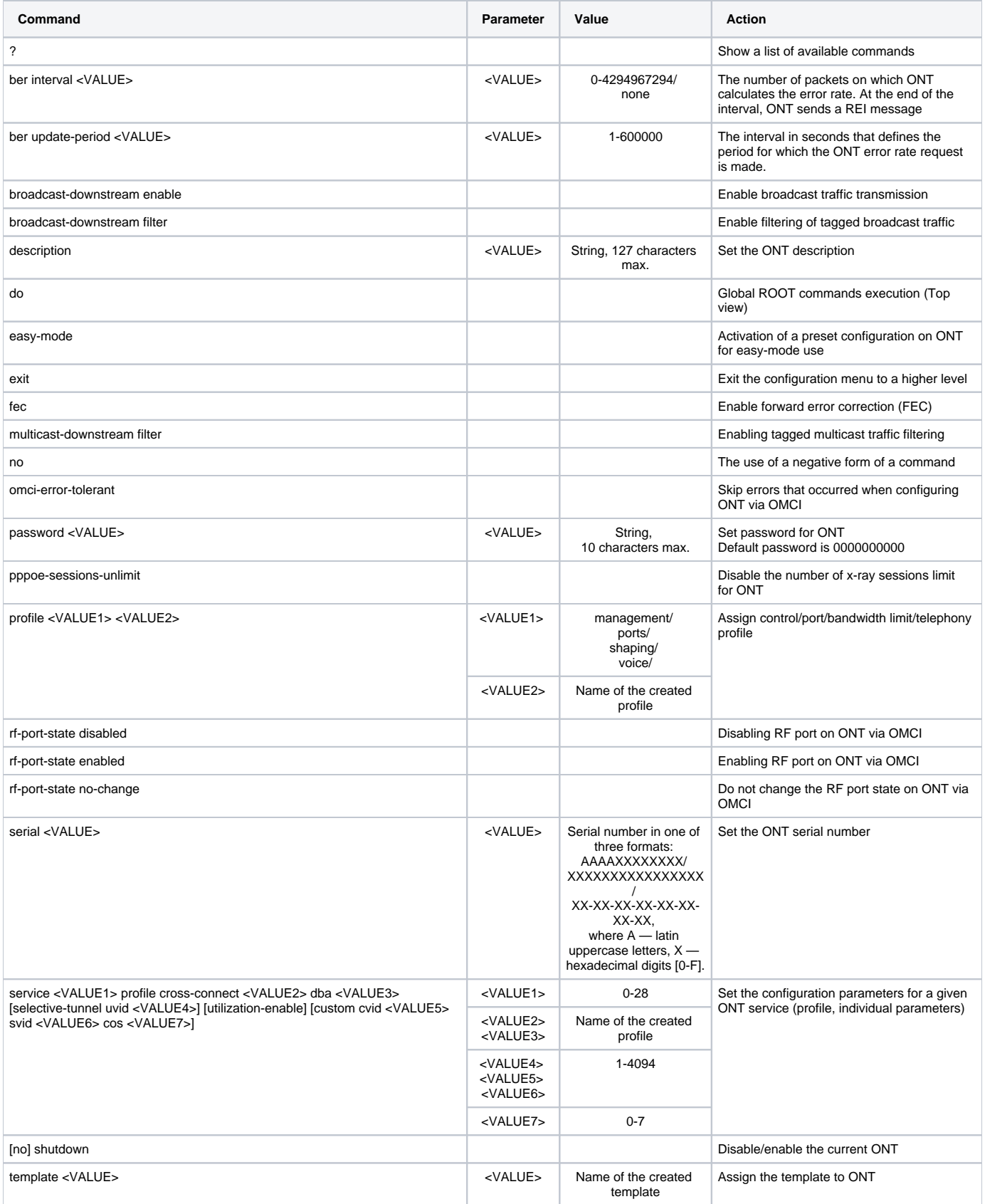

<span id="page-50-0"></span>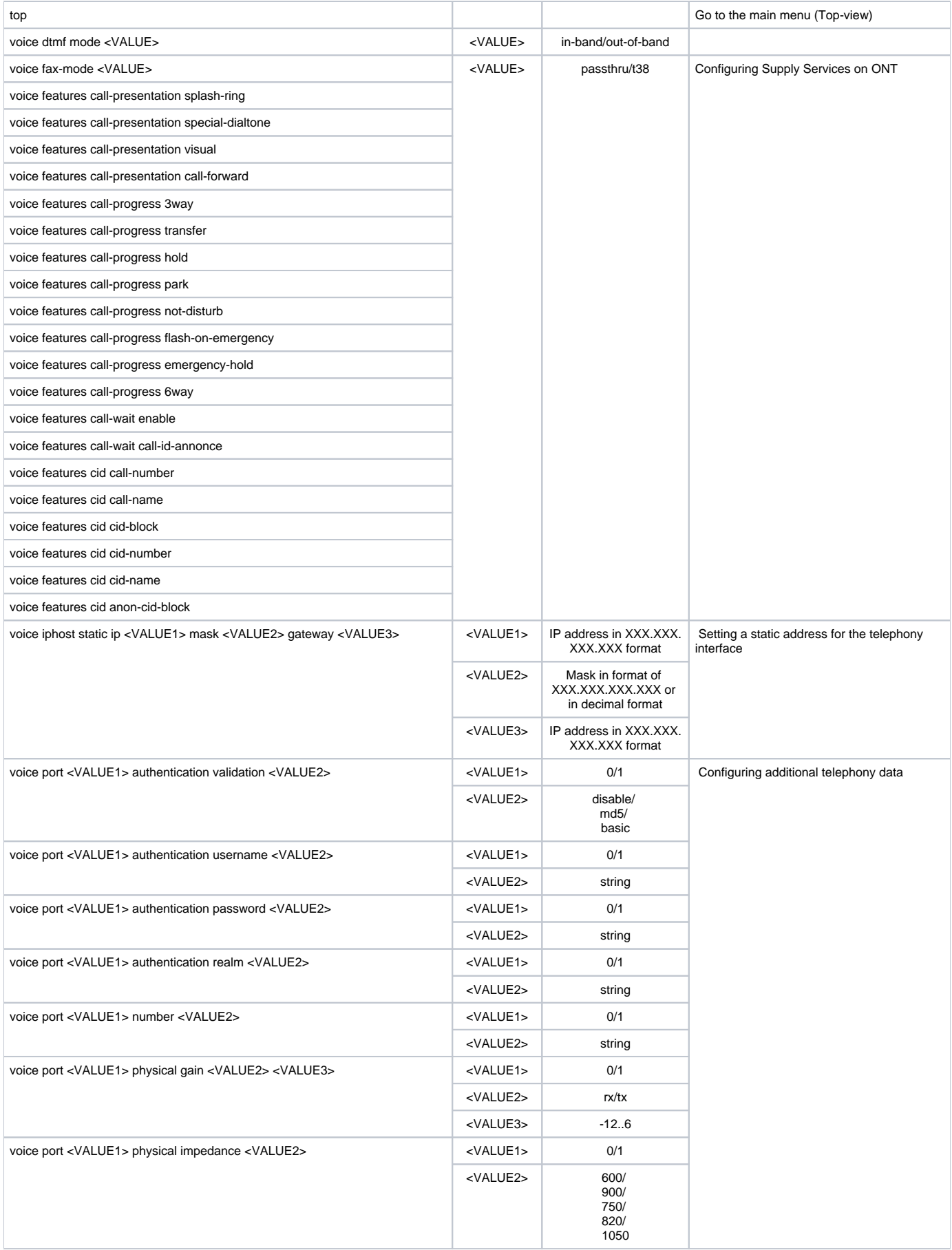

# **ONT profiles configuration**

To configure ONT profiles, you need to go to the corresponding ONT profile using the **profile <type> <name>** command, where <type > — type, <name> — profile name.

LTP-8X(config)# profile cross-connect gpon LTP-8X(config-cross-connect)(gpon)#

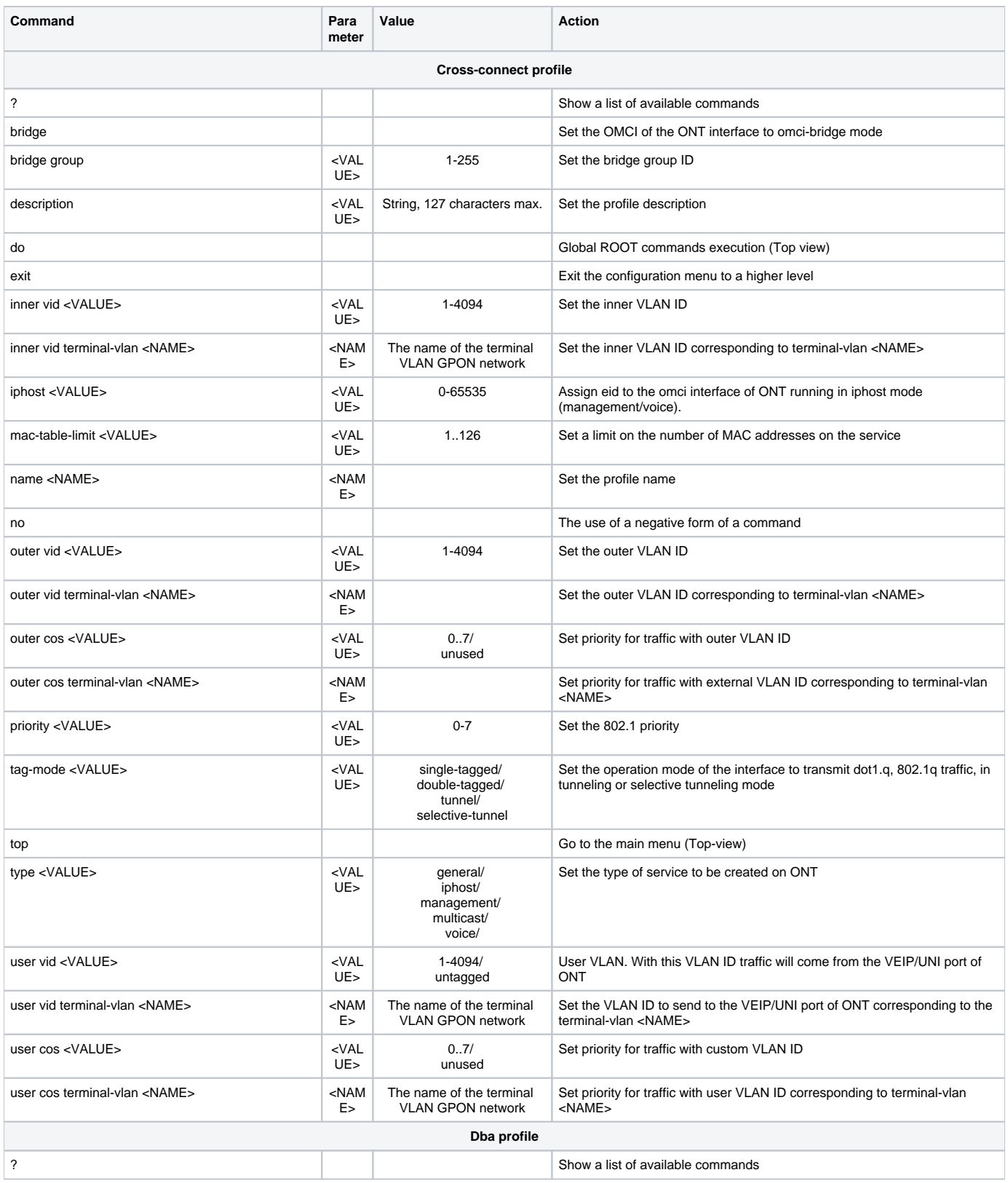

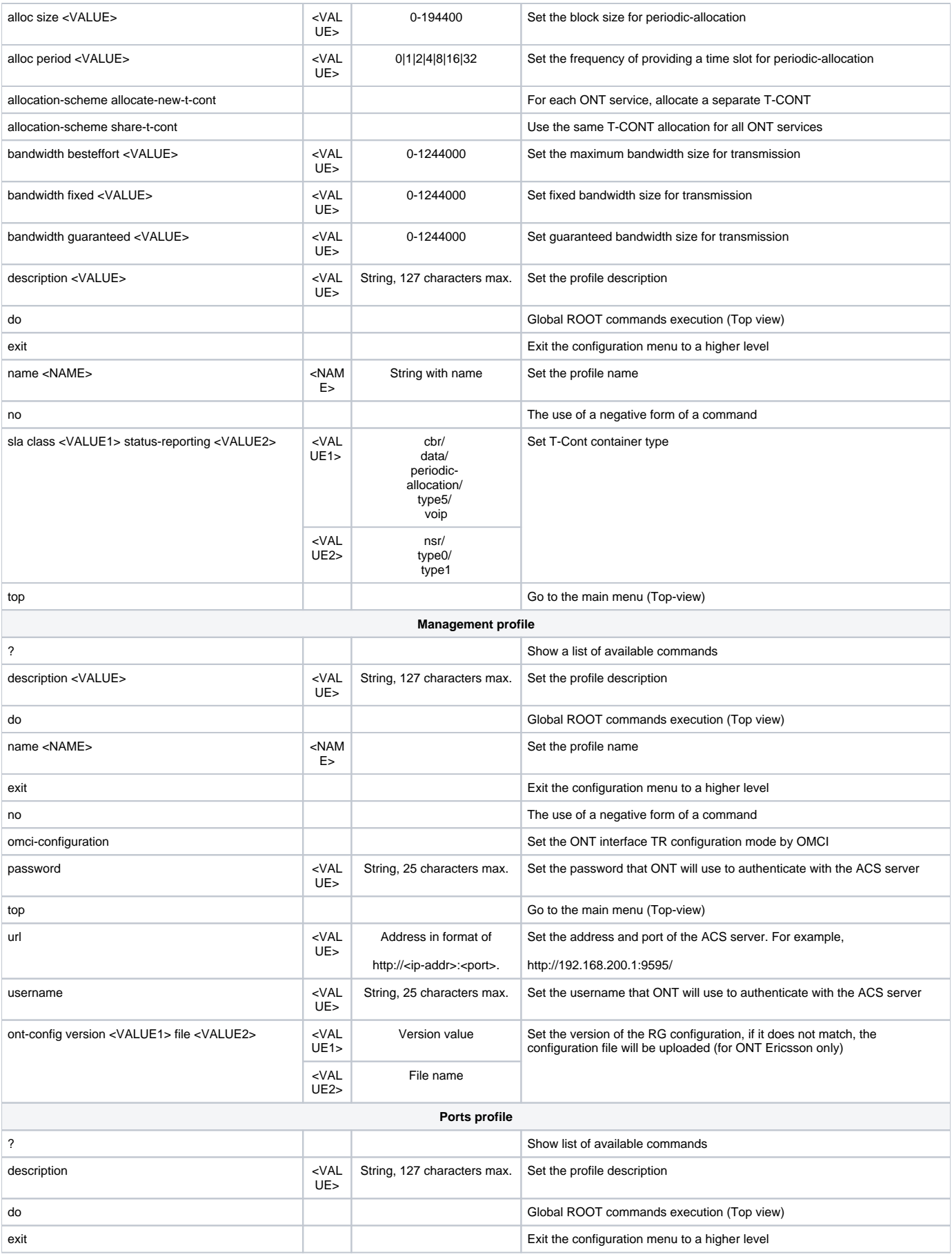

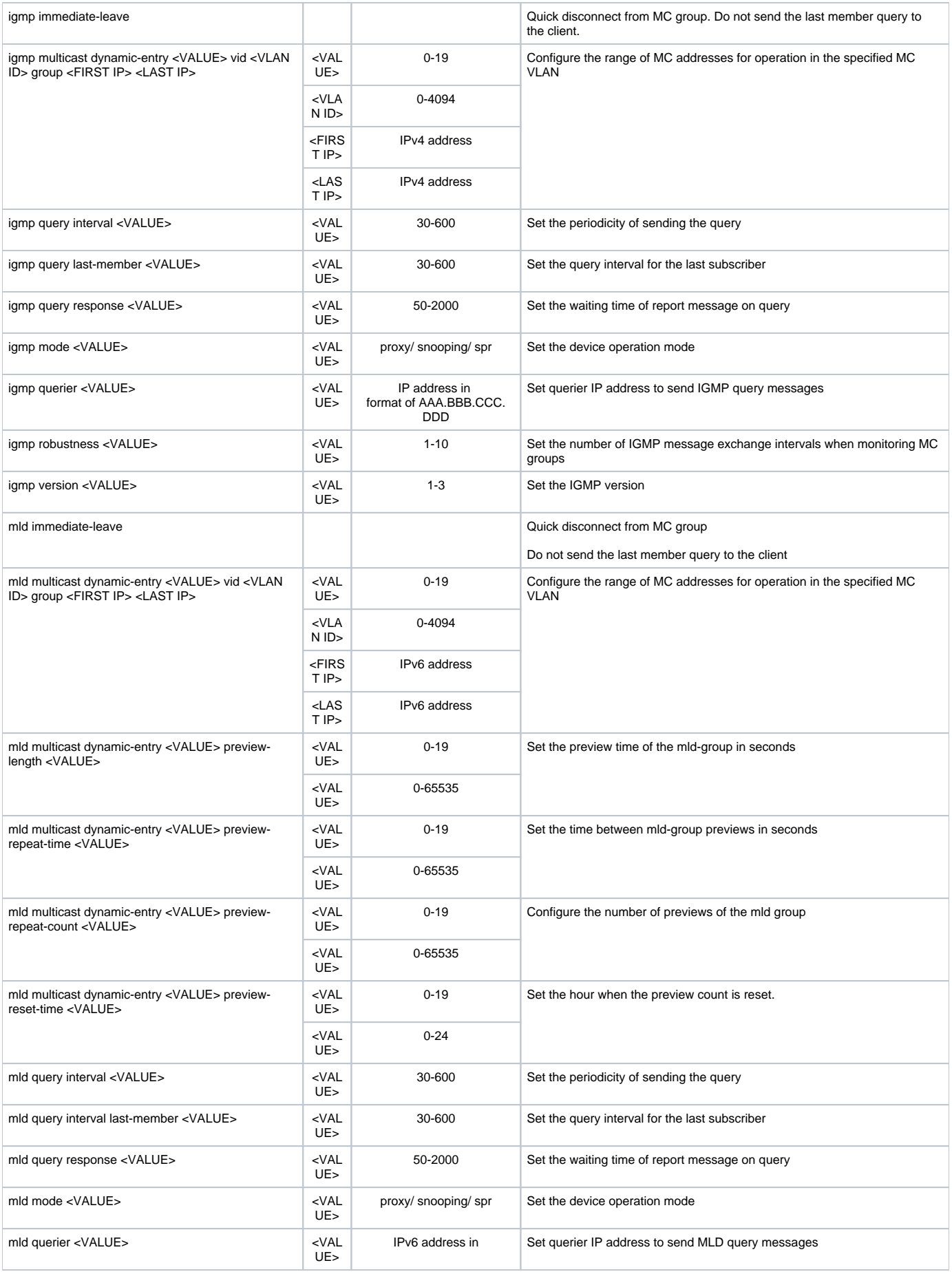

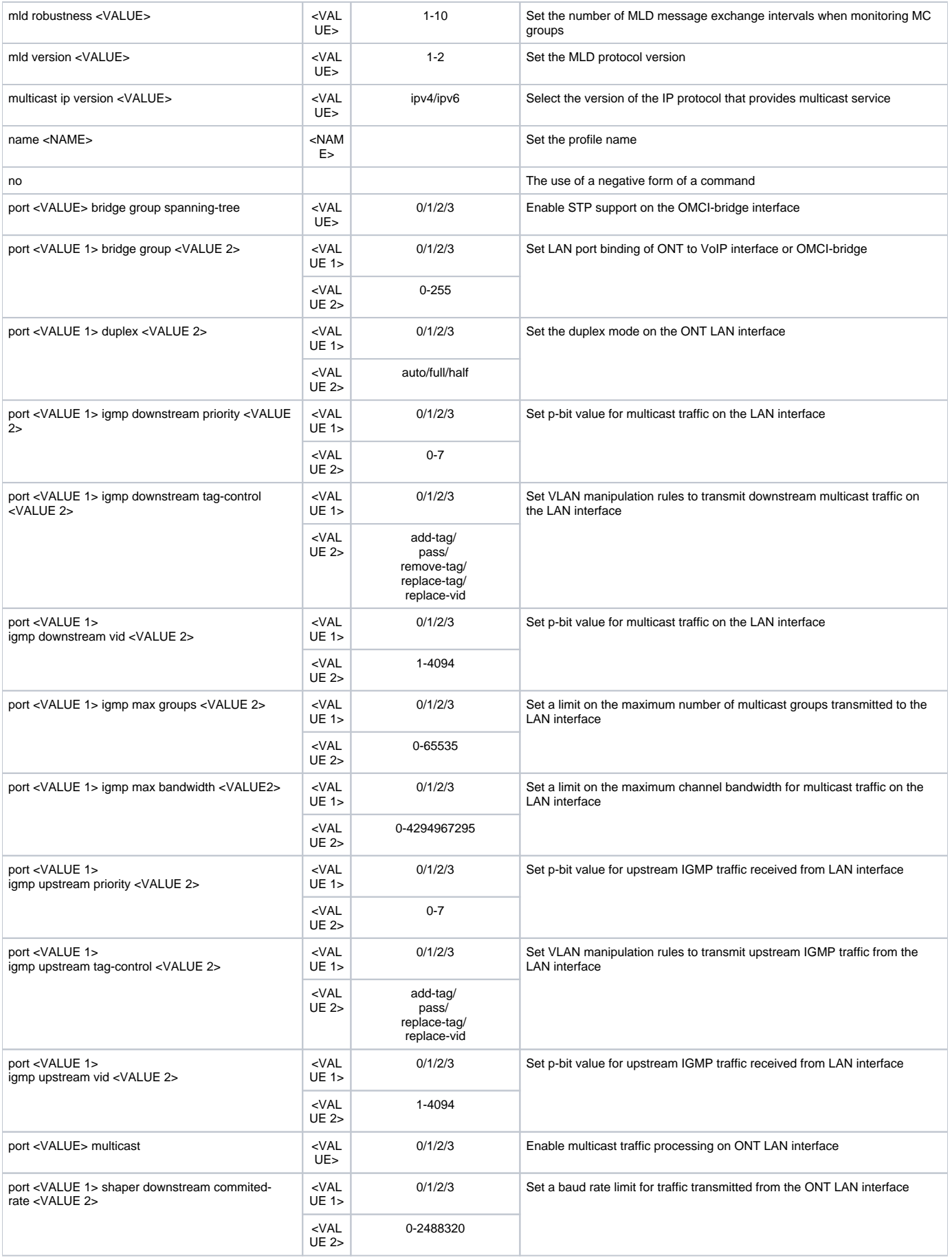

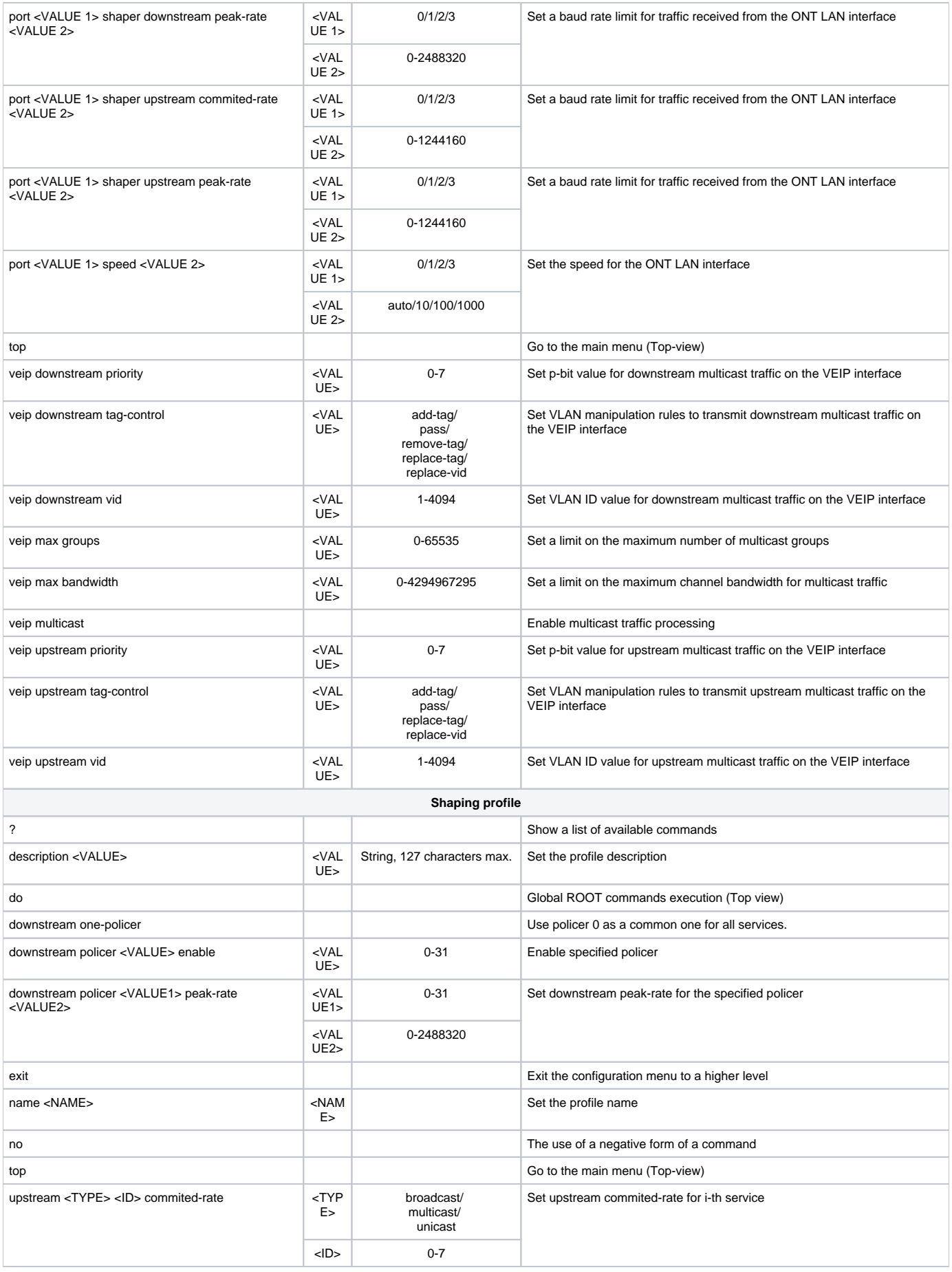

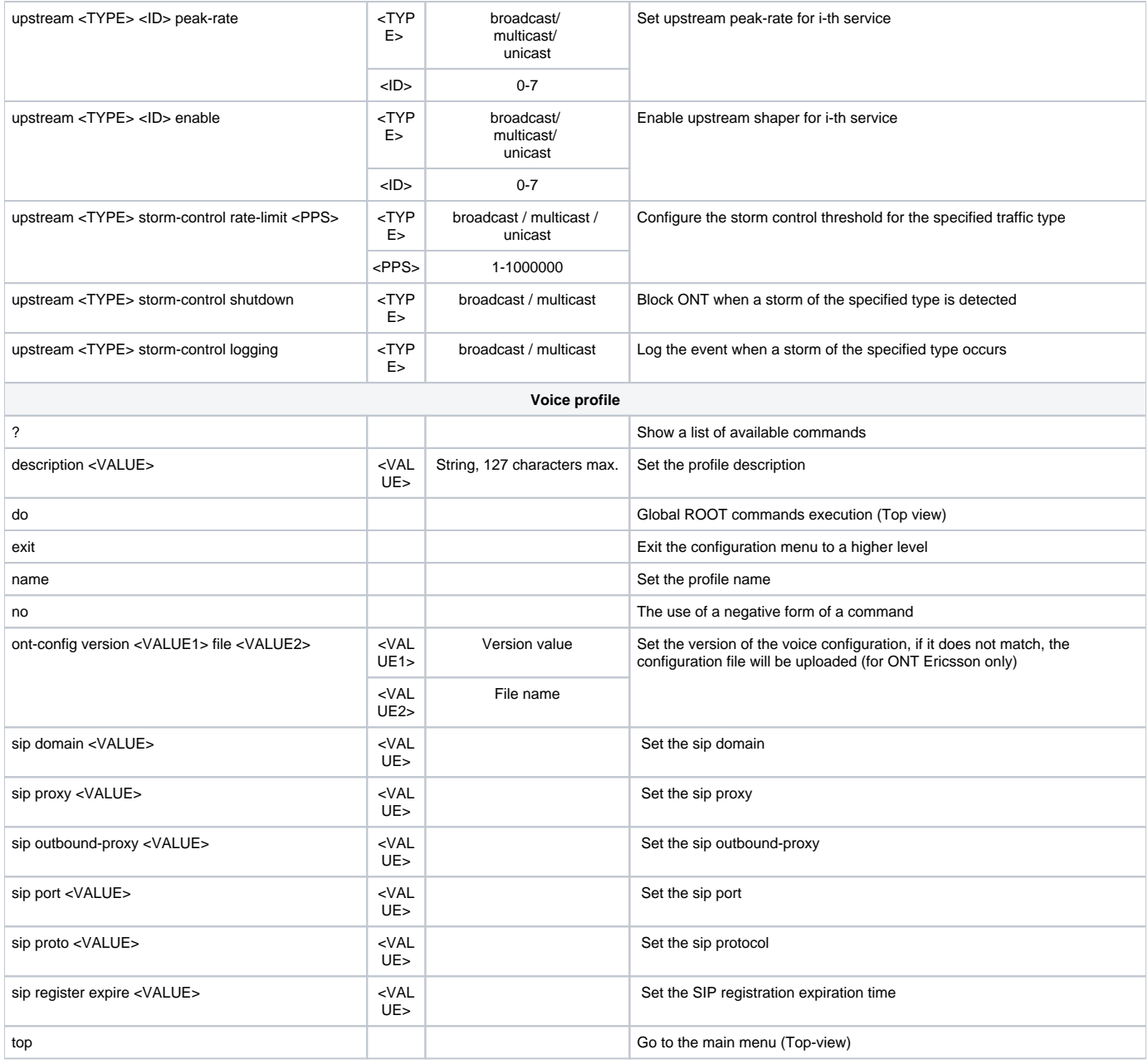

## <span id="page-56-0"></span>**GPON interface configuration**

To configure GPON interfaces, go in the section **Configure view** to the corresponding interface using the **interface gpon-port <ID>** command, where <ID> is the identifier of the GPON-PORT interface.

LTP-8X(config)# interface gpon-port 0 LTP-8X (config)(if-gpon-0)#

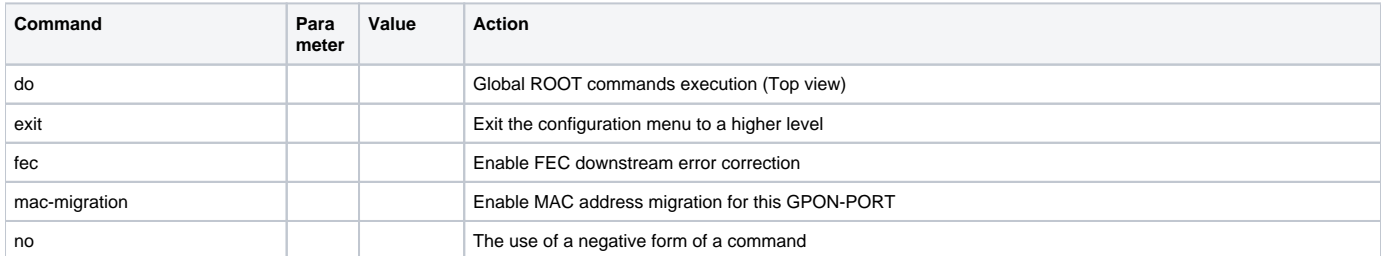

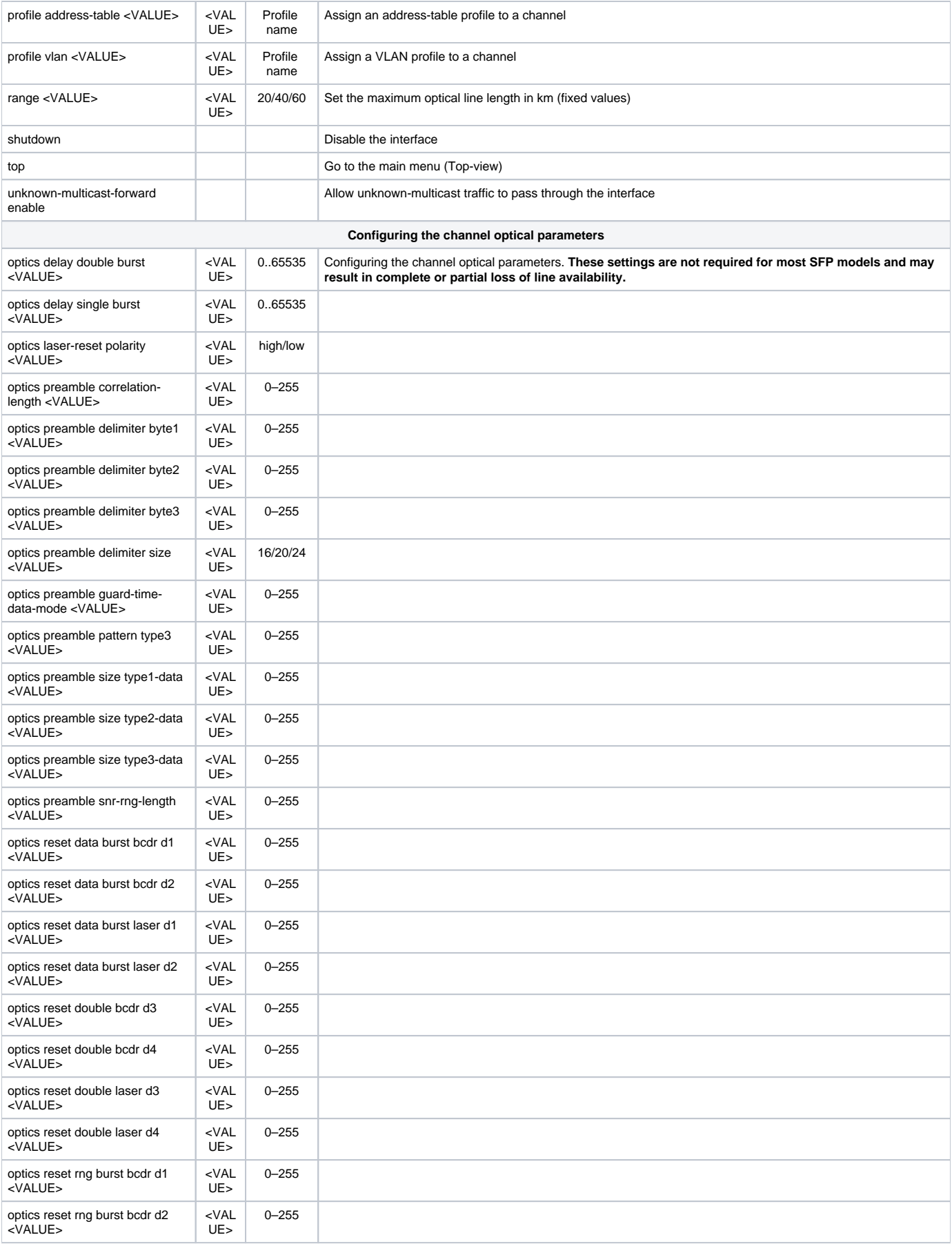

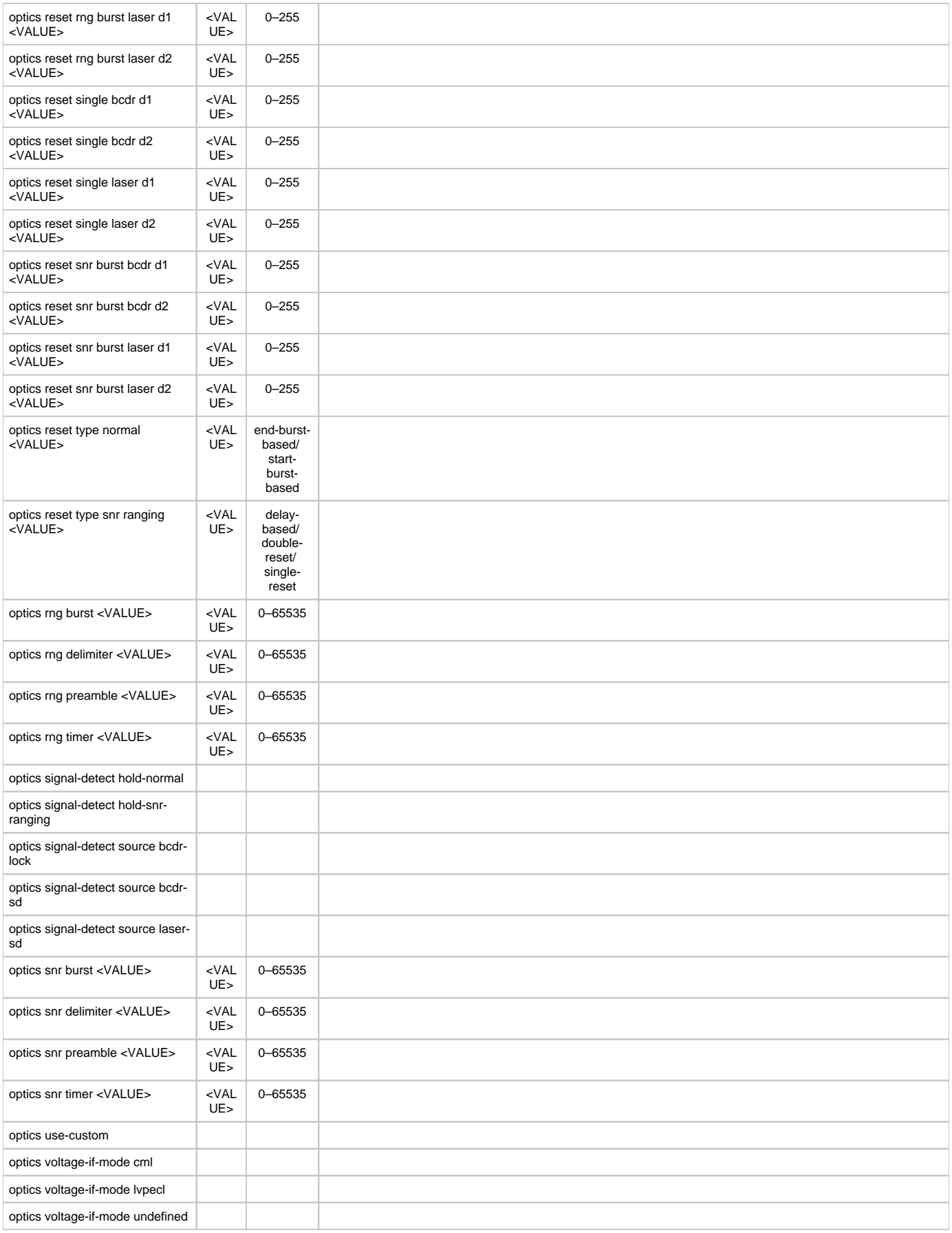

# <span id="page-59-0"></span>**GPON and OLT parameters configuration**

GPON interfaces are configured in the **Configure view** section.

LTP-8X(config)#

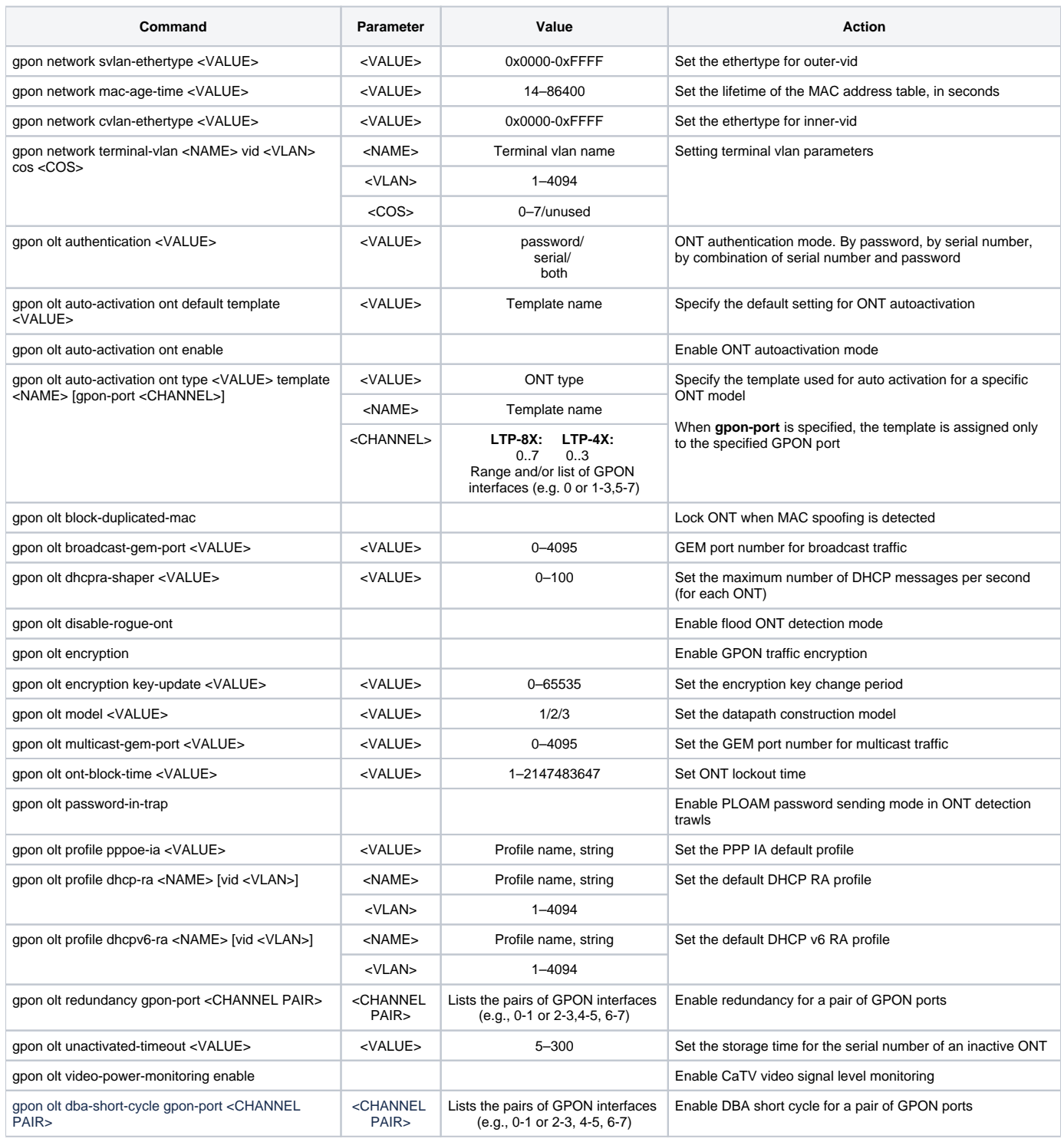

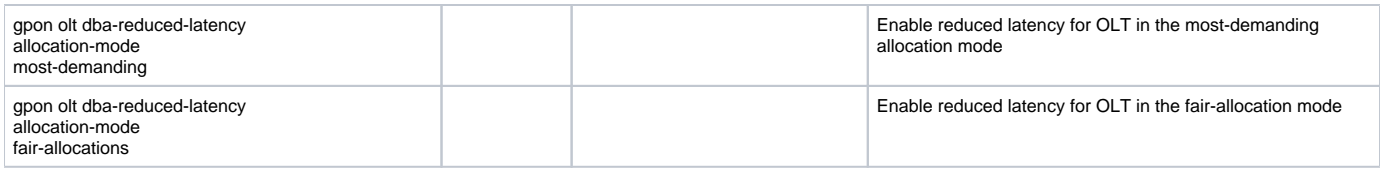

# <span id="page-60-0"></span>**OLT profiles configuration**

To configure OLT profiles, you need to go to the corresponding OLT profile using the **profile <type> <name>** command, where <type > — type, <name> — profile name.

LTP-8X(config)# profile address-table gpon LTP-8X(config-address-table)("gpon")#

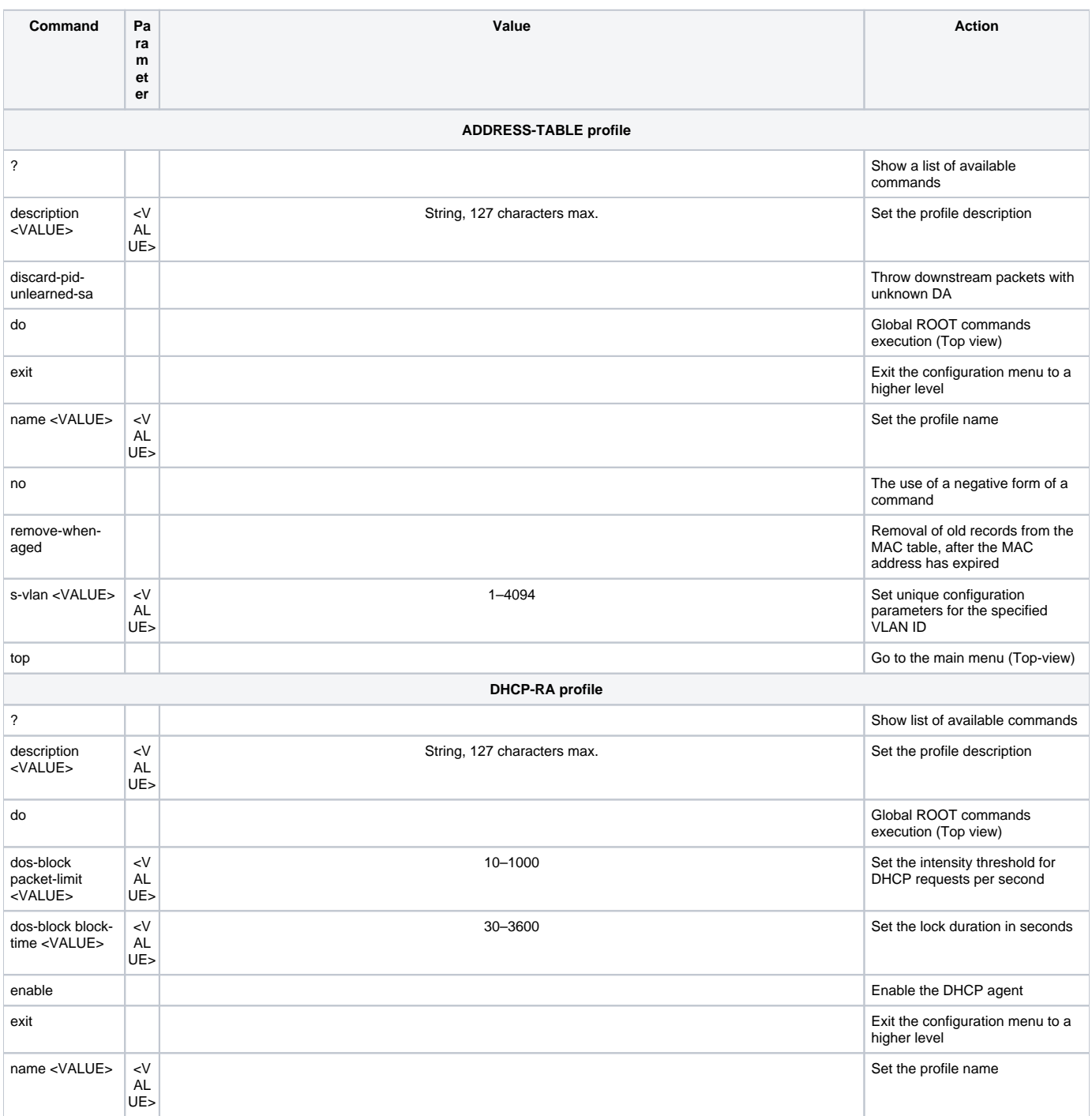

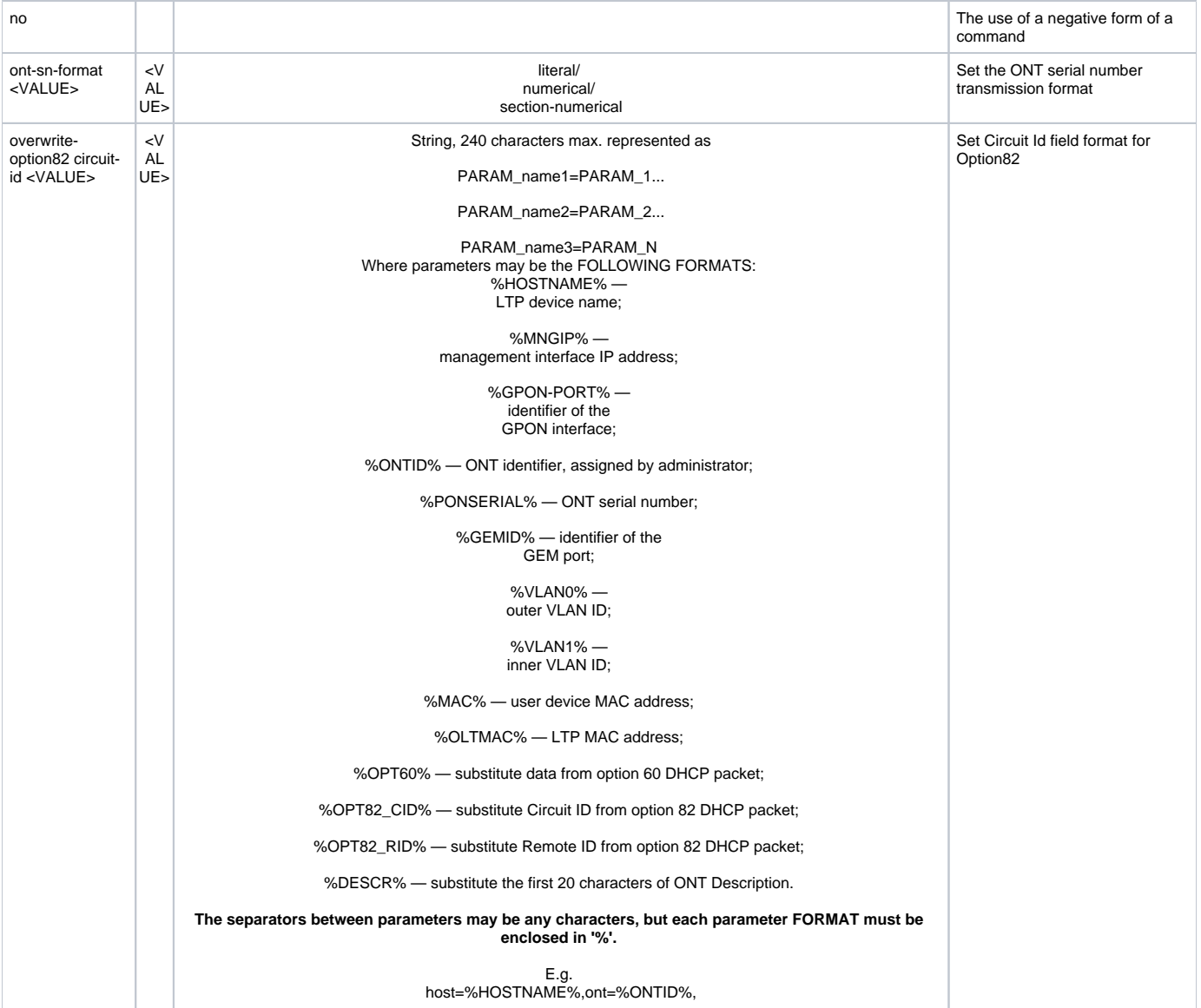

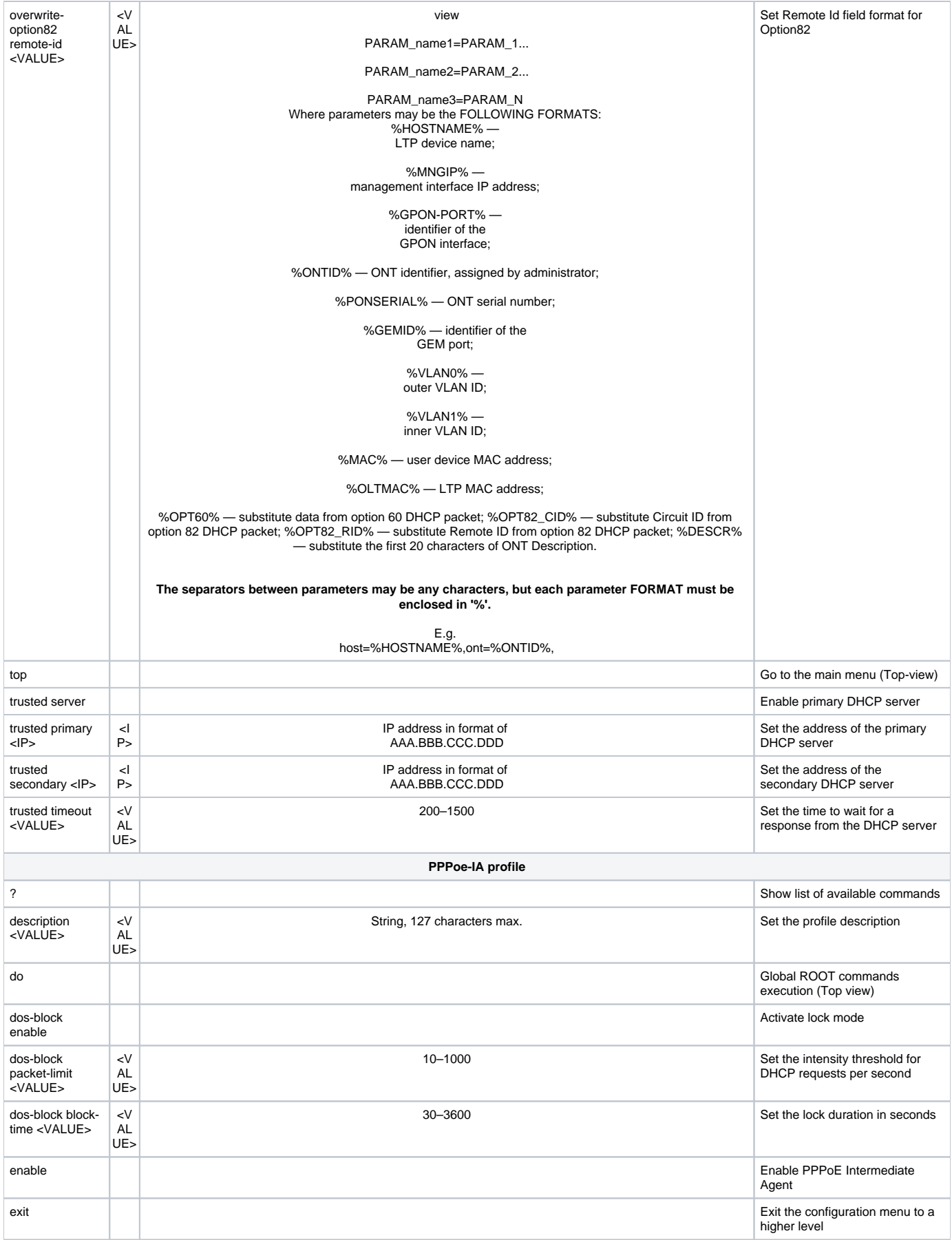

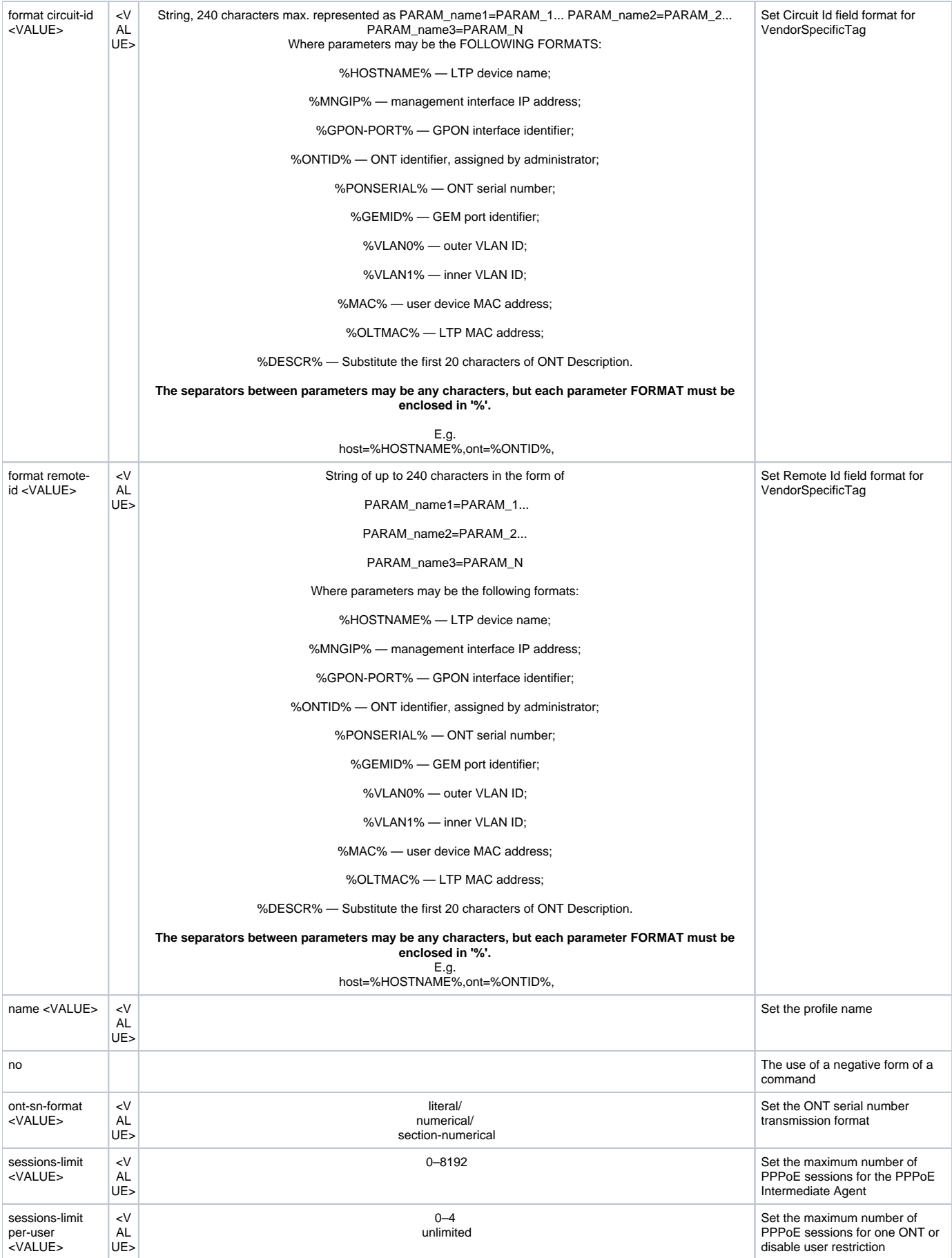

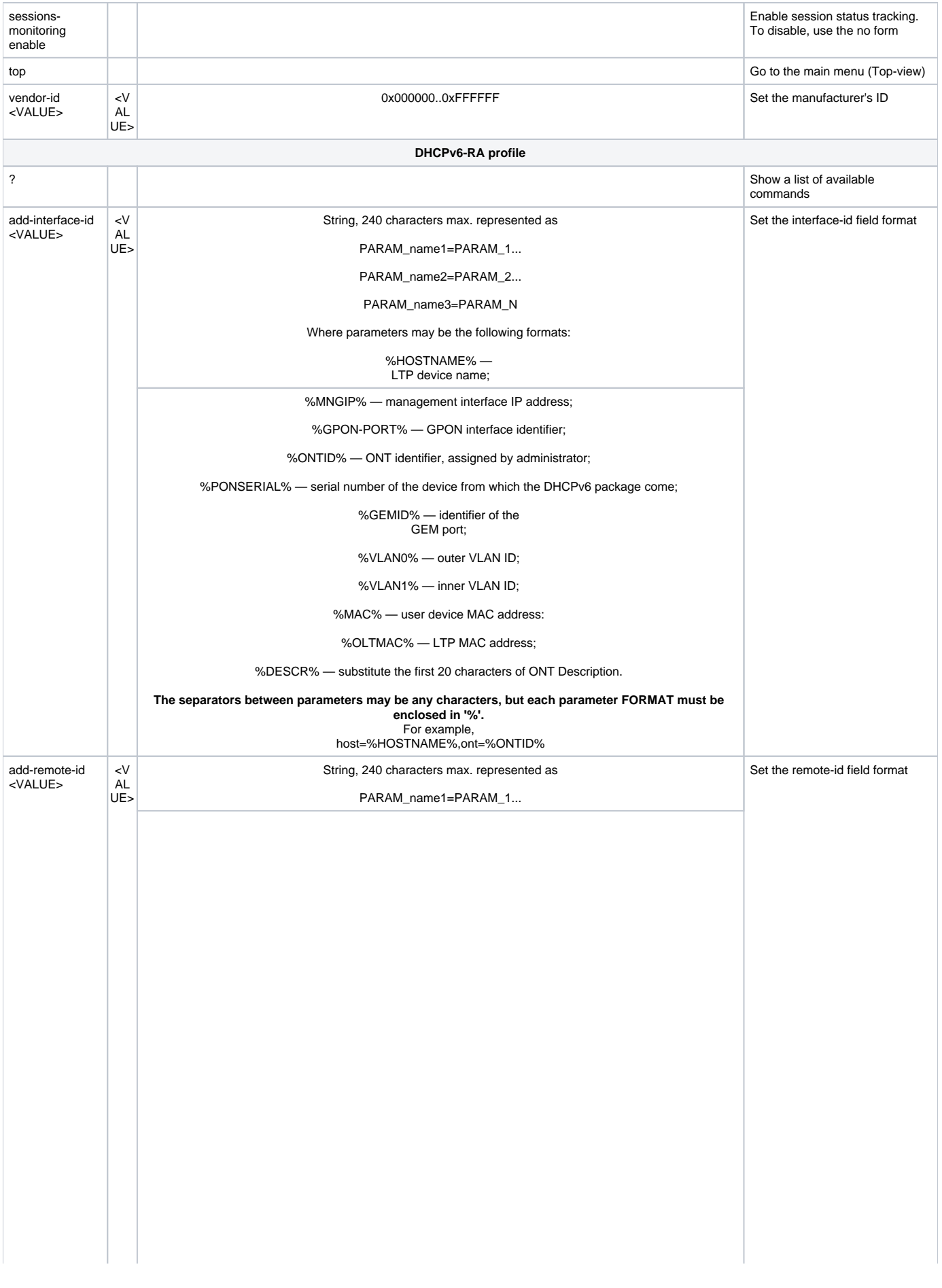

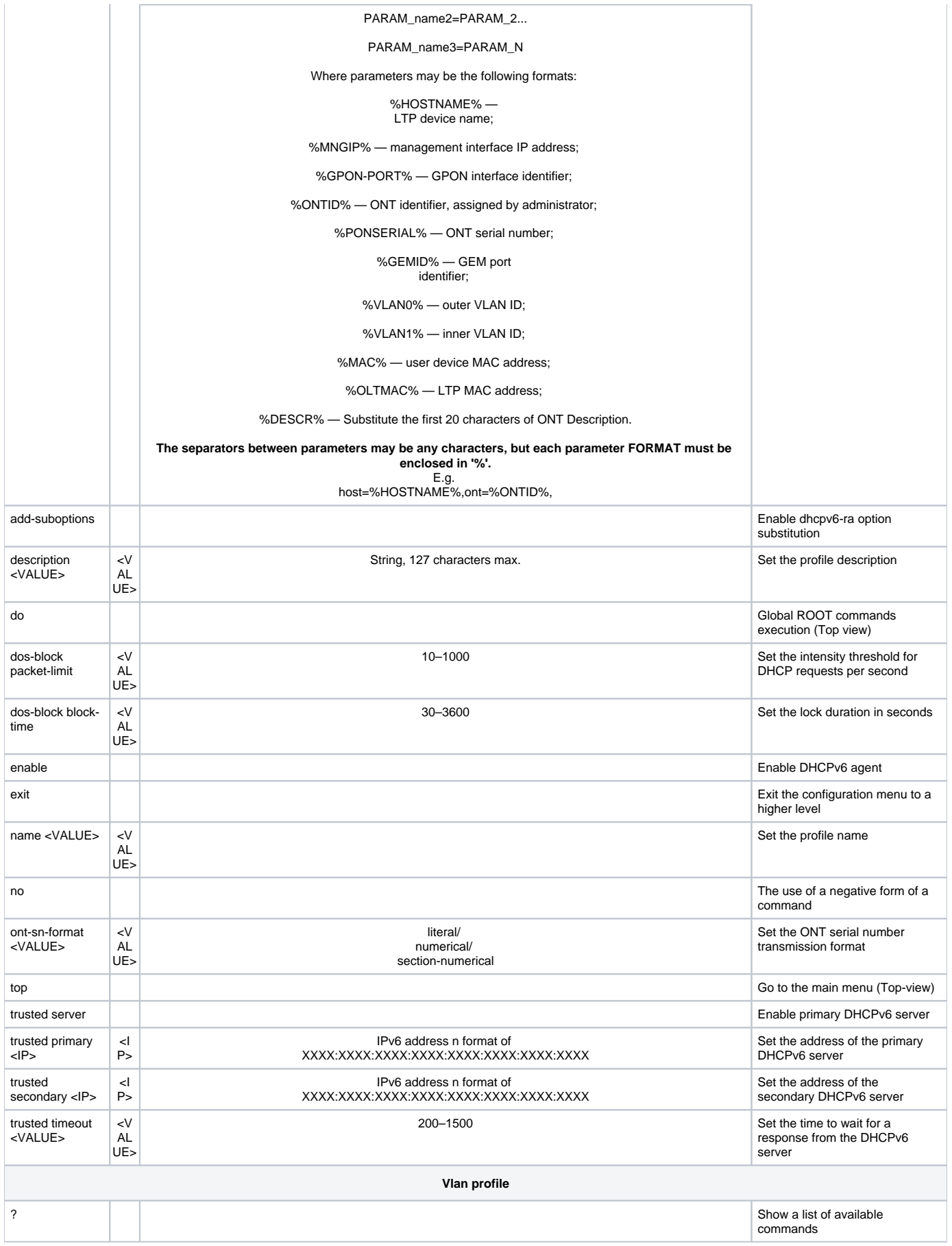

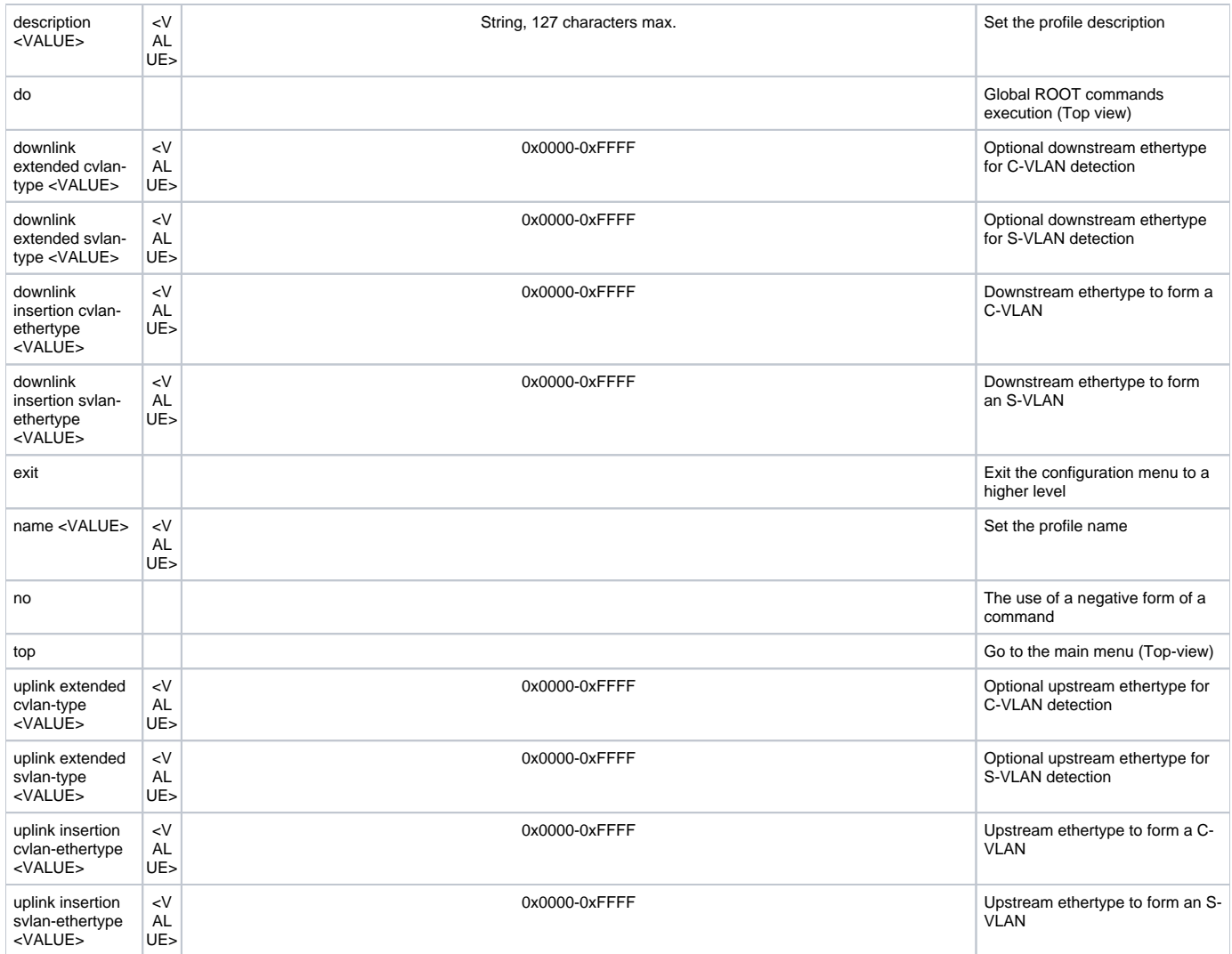

# <span id="page-66-0"></span>**ONT template configuration**

To proceed to configuring the ONT template, execute the **template <name>** command in the **config view** mode, where <name> is the ONT Template name.

```
LTP-8X (config)# template gpon
LTP-8X (ont-template)("gpon")#
```
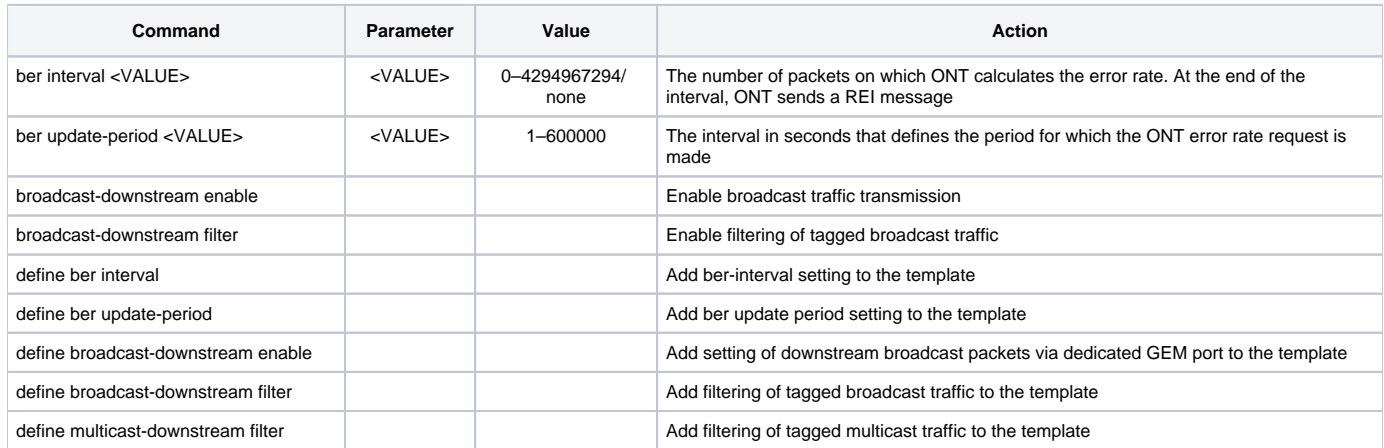

<span id="page-67-0"></span>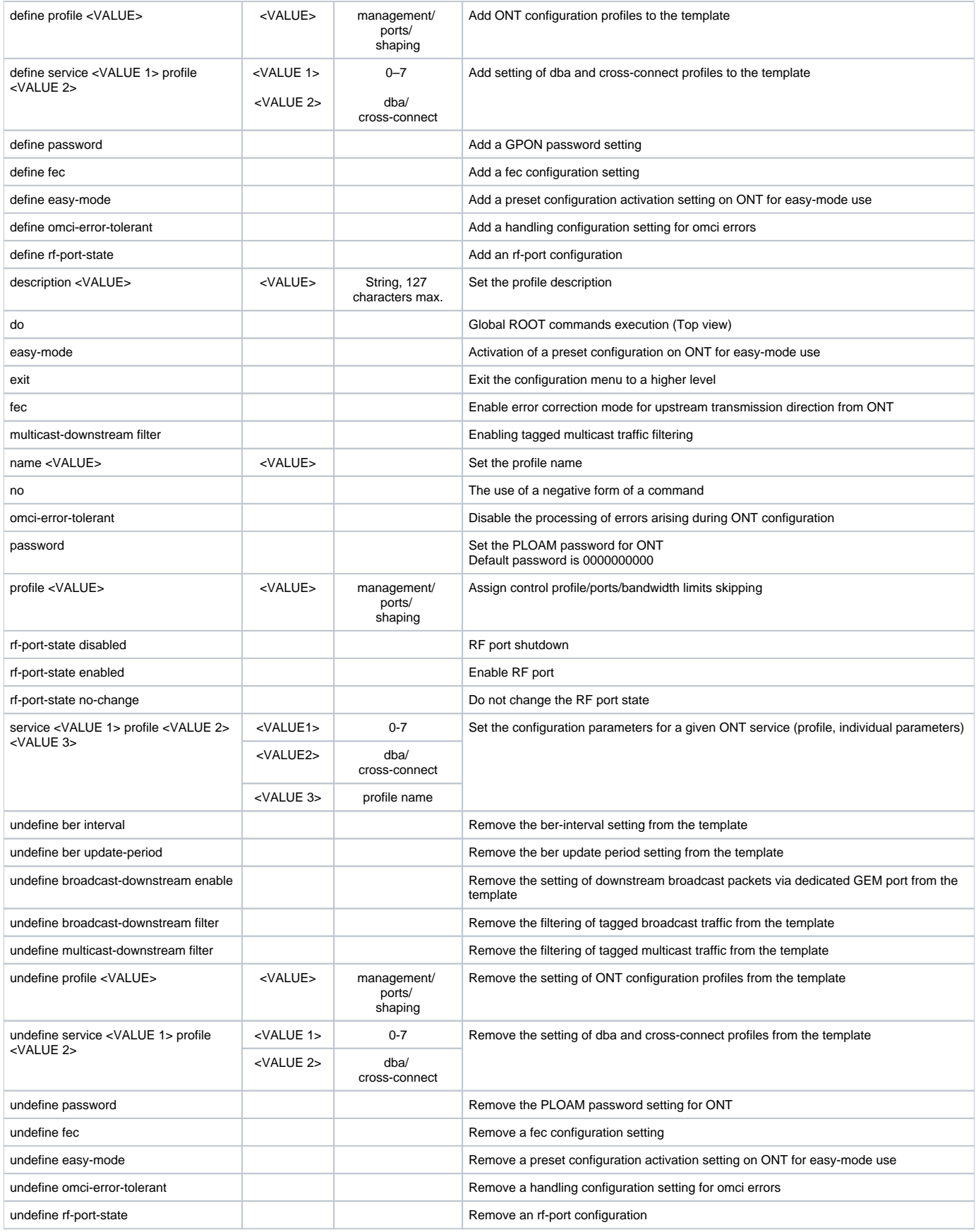

# The list of changes

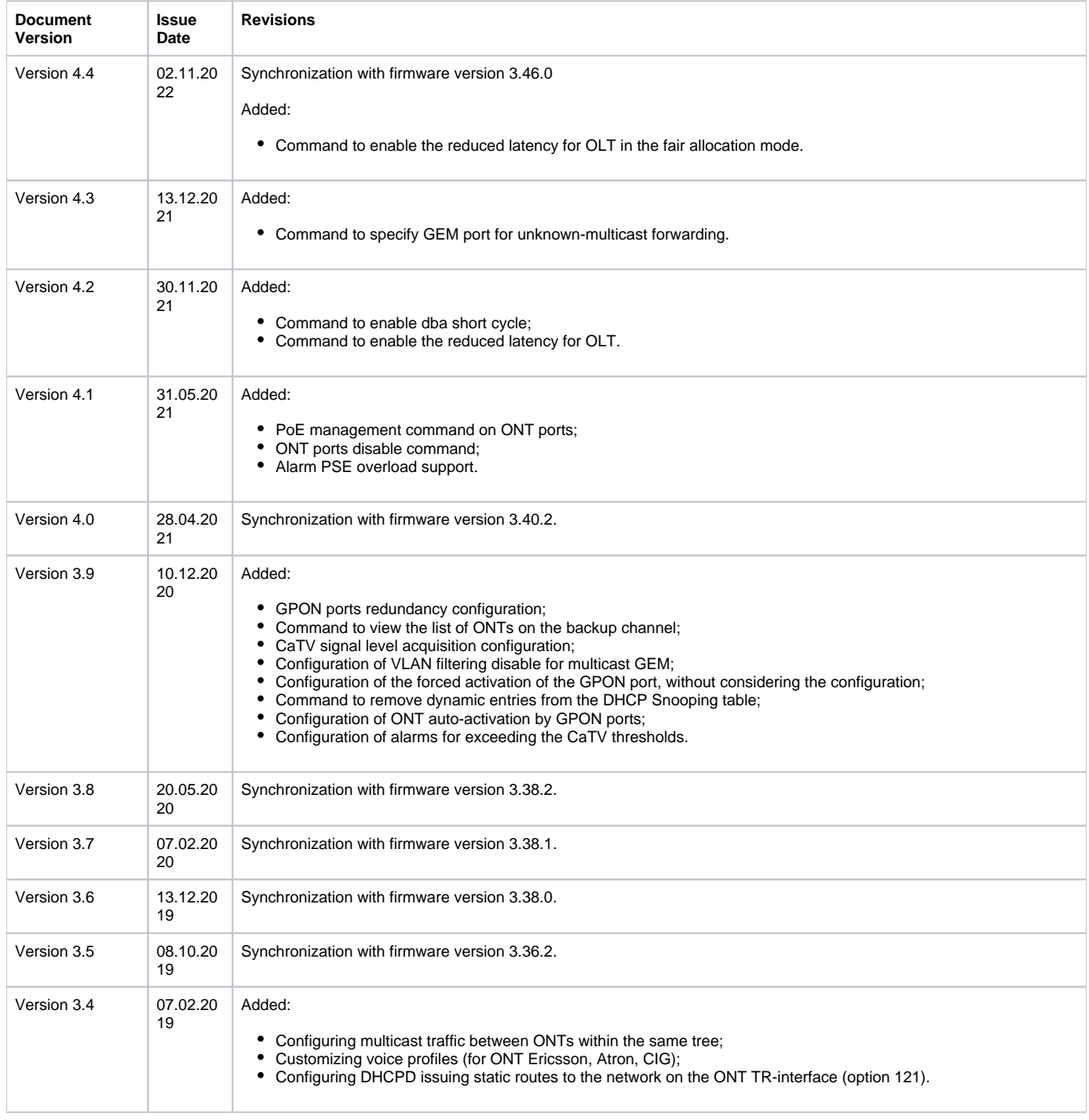

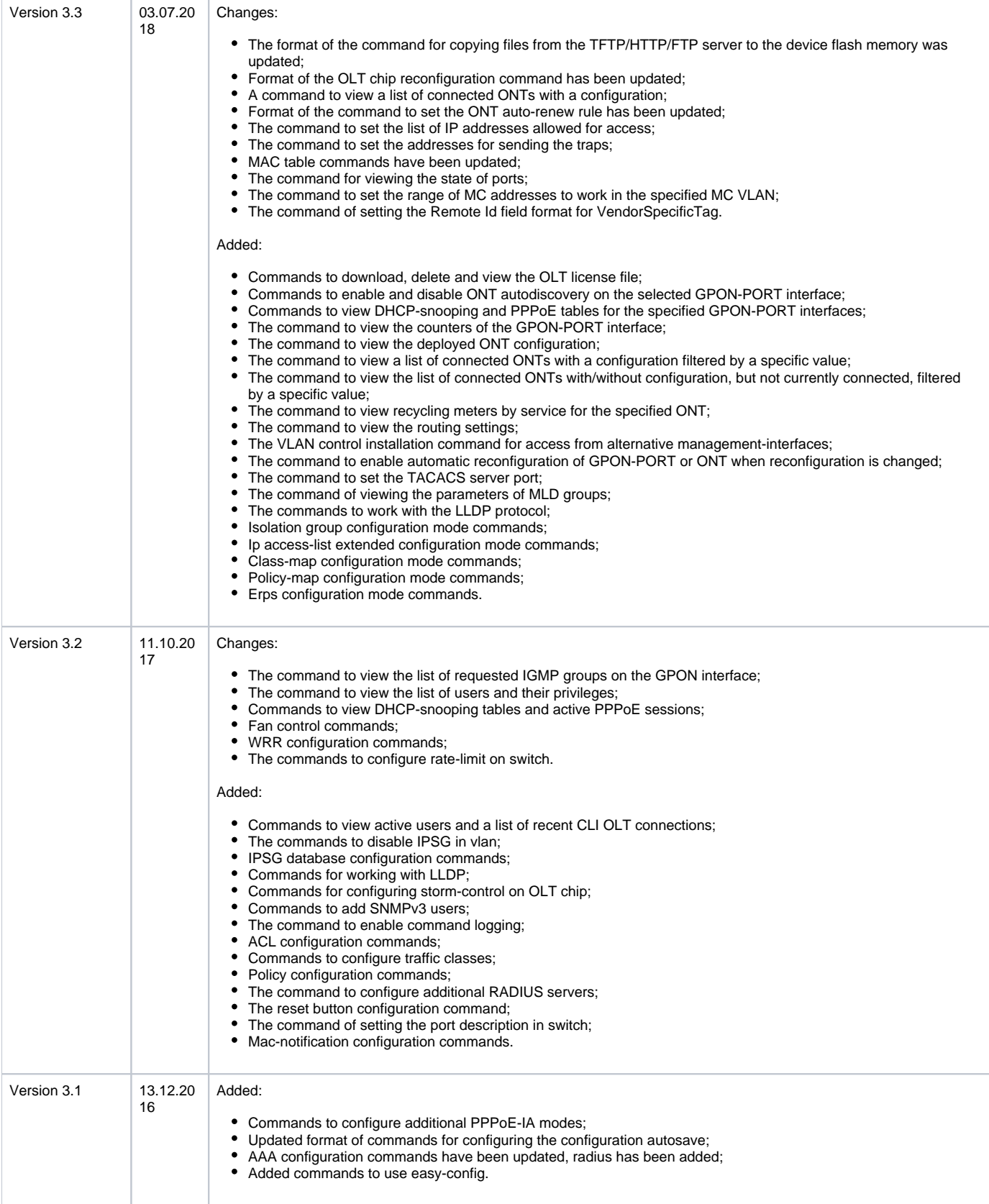

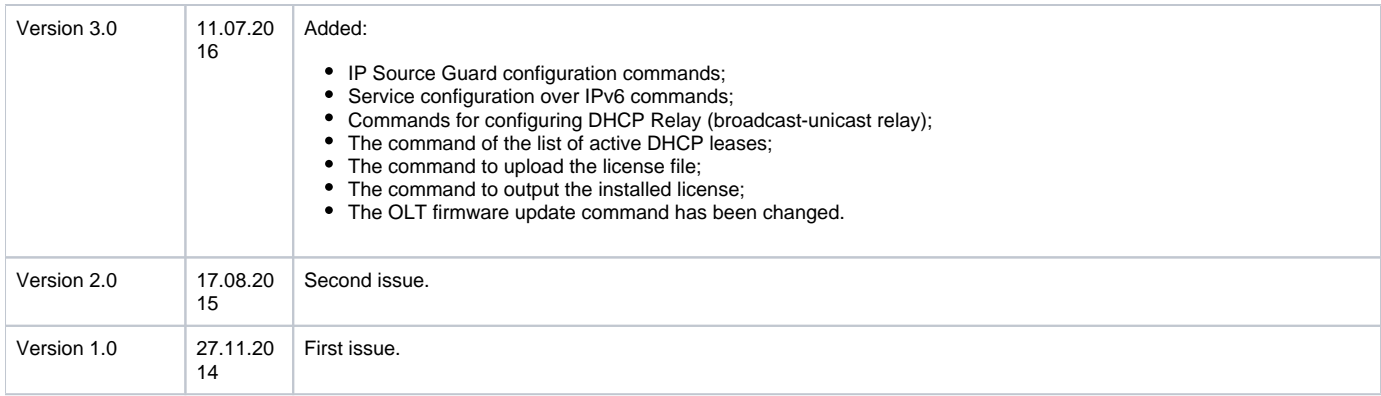

## **TECHNICAL SUPPORT**

For technical assistance in issues related to handling Eltex Ltd. equipment, please, address to Service Center of the company:

Feedback form on the website: <https://eltex-co.com/support/>

Servicedesk:<https://servicedesk.eltex-co.ru>

Visit Eltex official website to get the relevant technical documentation and software, benefit from our knowledge base, send us online request or consult a Service Centre Specialist in our technical forum.

Official website: <https://eltex-co.com/>

Download center: [https://eltex-co.com/support/downloads](https://eltex-co.com/support/downloads/)